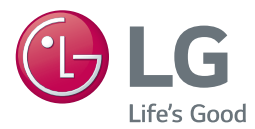

# PODRĘCZNIK UŻYTKOWNIKA System kina domowego 3D Blu-ray™ / DVD

Proszę dokładnie przeczytać ten podręcznik przed rozpoczęciem użytkowania zestawu i zachować go na przyszłość.

*LHB725 (LHB725, S75B1-F/S, S74T1-C, S75T1-W) LHA825 (LHA825, S75B1-F/S, S74T1-C, S75T1-W)*

### <span id="page-1-0"></span>**Informacja dot. bezpieczeństwa**

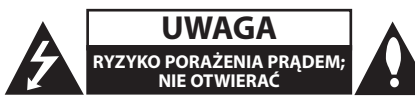

**UWAGA:** ABY ZREDUKOWAĆ RYZYKO PORAŻENIA PRĄDEM ELEKTRYCZNYM, NIE ZDEJMOWAĆ POKRYWY. WEWNĄTRZ NIE MA CZĘŚCI, KTÓRE MOGĄ BYĆ NAPRAWIANE PRZEZ UŻYTKOWNIKA.

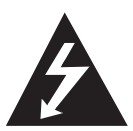

Symbol błyskawicy w trójkącie informuje użytkownika o obecności nieizolowanego, niebezpiecznego napięcia elektrycznego wewnątrz produktu, które powoduje znaczące

ryzyko porażenia prądem elektrycznym.

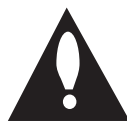

Symbol wykrzyknika w trójkącie informuje użytkownika o obecności ważnych instrukcji dot. obsługi i konserwacji (serwisowania) w dokumentacji dołączonej do

produktu.

**OSTRZEŻENIE:** CHRONIĆ URZĄDZENIE PRZED DESZCZEM I WILGOCIĄ, ABY UNIKNĄĆ POŻARU LUB PORAŻENIA PRĄDEM.

**UWAGA:** To urządzenie nie może być wystawione na działanie wody (kapiącej lub rozpryskiwanej) i nie należy kłaść na nim przedmiotów wypełnionych cieczą, takich jak wazony.

**OSTRZEŻENIE:** Nie instalować urządzenia w przestrzeni zamkniętej, jak np. półki z książkami itd.

**UWAGA:** W pobliżu tego urządzenia nie wolno używać produktów wysokiego napięcia (np. elektrycznej packi na muchy). Urządzenie może ulec usterce z powodu przeskoku napięcia.

**UWAGA:** Nie zasłaniać otworów wentylacyjnych. Instalować zgodnie z zaleceniami producenta. Szczeliny i otwory wentylacyjne w obudowie zapewniają niezawodną pracę urządzenia i chronią je przed przegrzaniem. Nie należy kłaść urządzenia na łóżku, sofie, dywanie lub na innej podobnej powierzchni, która mogłaby doprowadzić do zatkania tych otworów. Nie należy umieszczać urządzenia w zabudowie izolującej, takiej jak półki na książki, stojaki, chyba że zostanie zapewniona odpowiednia wentylacja lub jest to zgodne z instrukcja producenta.

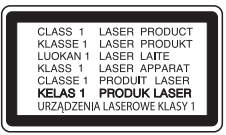

**UWAGA:** Ten produkt zawiera system laserowy. Aby zapewnić prawidłowe użytkowanie urządzenia, prosimy o uważne przeczytanie niniejszej instrukcji i zachowanie jej na przyszłość. Skontaktować się z autoryzowanym serwisem, jeżeli zajdzie potrzeba konserwacji urządzenia.

Wykonywanie procedur sterowania, regulacji lub jakichkolwiek innych niż tutaj podane może być przyczyną wystawienia się na niebezpieczne promieniowanie.

Nie otwierać obudowy, ponieważ może to być przyczyną wystawienia się na bezpośrednie działanie wiązki lasera.

#### **Uwaga dotycząca przewodu zasilania**

Dla większości urządzeń zalecane jest, aby były podłączone do osobnego obwodu;

to znaczy do pojedynczego gniazdka, które zasila tylko dane urządzenie i nie ma innych wyjść lub odgałęzień. Dla pewności sprawdzić stronę ze specyfikacjami technicznymi w niniejszej instrukcji obsługi. Nie przeciążać gniazdek zasilających. Przeciążone, luźne, uszkodzone lub przepalone gniazdka, kable zasilające lub przedłużające stwarzają zagrożenie. Jakakolwiek z powyższych sytuacji może być przyczyną porażenia prądem lub pożaru. Raz na jakiś czas należy sprawdzać przewód zasilający urządzenia i jeśli pojawią się oznaki uszkodzenia lub przetarcia się, odłączyć go, zaprzestać korzystania z urządzenia i wymienić przewód w autoryzowanym serwisie. Zabezpieczyć przewód zasilania przed fizycznym lub mechanicznym niewłaściwym użytkowaniem, tj. przed skręcaniem, zapętleniem, zaciskaniem, przytrzaskiwaniem drzwiami lub przekraczaniem. Należy zwrócić szczególną uwagę na wtyczki, gniazdka ścienne oraz miejsce, w którym przewód łączy się z urządzeniem. Wtyczka zasilania jest odłączana. W przypadku zagrożenia, wtyczka zasilania musi być łatwo dostepna.

**INFORMACJA:** Oznaczenia odnośnie bezpieczeństwa, identyfikacja produktu oraz napięcie zasilania patrz główna etykieta znajdująca się na spodzie lub z tyłu urządzenia.

To urządzenie jest wyposażone w przenośną baterię lub akumulator.

**Bezpieczny sposób wyjęcia baterii ze sprzętu:** 

Wyjąć starą baterię lub paczkę baterii, wykonując kroki montażu w odwrotnej kolejności. Aby uniknąć zanieczyszczenia środowiska i szkodliwego wpływu na zdrowie ludzi i zwierząt, zużyte baterie lub akumulatorki należy umieścić w odpowiednim pojemniku w oznaczonym punkcie zbiórki odpadów. Nie wyrzucać baterii i akumulatorków wraz z odpadami gospodarstwa domowego. Zalecamy korzystać z lokalnych, darmowych systemów baterii i akumulatorów zwrotnych. Bateria nie może być wystawiana na nadmierne ciepło, jak np. promienie słoneczne, pożar itp.

#### **Utylizacja starych urządzeń**

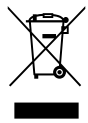

1. Wszystkie elektryczne i elektroniczne produkty powinny być utylizowane niezależnie od odpadów miejskich, z wykorzystaniem przeznaczonych do tego miejsc składowania wskazanych przez rząd lub miejscowe władze.

- 2. Właściwy sposób utylizacji starego urządzenia pomoże zapobiec potencjalnie negatywnemu wpływowi na zdrowie i środowisko.
- 3. Aby uzyskać więcej informacji o sposobach utylizacji starych urządzeń, należy skontaktować się z władzami lokalnymi, przedsiębiorstwem zajmującym się utylizacją odpadów lub sklepem, w którym produkt został kupiony.

#### **Utylizacja zużytych baterii/akumulatorków**

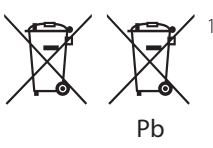

- Symbol ten może znajdować się w obecności chemicznych oznaczeń rtęci (Hg), kadmu (Cd) lub ołowiu (Pb), jeżeli bateria zawiera ponad 0,0005% rtęci, 0,002% kadmu lub 0,004 ołowiu.
- 2. Wszystkie baterie/akumulatory powinny być utylizowane w oddzieleniu od innych odpadów komunalnych przez jednostki wyznaczone do tego celu przez władze rządowe lub lokalne.
- 3. Poprawna utylizacja zużytych baterii/ akumulatorów pomoże zapobiec możliwym negatywnym wypływom na środowisko, zwierzęta i ludzie zdrowie.
- 4. Aby uzyskać więcej informacji na temat utylizacji zużytych baterii/akumulatorów, należy skontaktować się z lokalnym urzędem miasta, zakładem usług komunalnych lub sklepem, w którym produkt został zakupiony.

#### **Deklaracja zgodności**

# **CE 0197**

Niniejszym LG Electronics European Shared Service Center B.V. deklaruje, że urządzenie KINO DOMOWE 3D BLU-RAY jest zgodne z wymaganiami oraz innymi stosownymi postanowieniami Dyrektywy 1999/5/EC. Kompletną Deklarację zgodności można zamówić pod następującym adresem pocztowym:

LG Electronics European Shared Service Center B.V. European Standard Team Krijgsman 1 1186 DM Amstelveen The Netherlands

lub można o nią poprosić na naszej specjalnej stronie internetowej DoC:

http://www.lg.com/global/support/cedoc/cedoc#

Urządzenie to wykorzystuje łączność

szerokopasmową 2,4 GHz i przeznaczone jest do użytkowania we wszystkich krajach członkowskich UE oraz EFTA.

#### **Uwagi dotyczące praw autorskich**

- Ponieważ AACS (Advanced Access Content System) jest postrzegany jako system ochrony treści dla formatu płyt Blu-ray, podobny w użyciu do CSS (Content Scramble System) dla formatu DVD, narzucone są określone ograniczenia dotyczące odtwarzania, wyjścia sygnału analogowego itp. chronionych treści AACS. Działanie niniejszego produktu oraz ograniczenia mogą różnić się w zależności od czasu zakupu, ponieważ te ograniczenia mogą zostać zmienione przez AACS po wyprodukowaniu.
- Co więcej, oznaczenia BD-ROM i BD+ są dodatkowo stosowane jako systemy zabezpieczenia treści dla formatu płyt Blu-ray, które narzucają pewne ograniczenia, łącznie z ograniczeniami odtwarzania dla zawartości oznaczonej BD-ROM i/lub BD+. W celu uzyskania dodatkowych informacji dotyczących AACS, BD-ROM Mark, BD+ lub tego produktu, skontaktuj się z autoryzowanym centrum obsługi klienta LG.
- Wiele płyt BD-ROM/DVD jest zakodowanych w celu zabezpieczenia przed kopiowaniem. Z tego względu powinieneś podłączyć odtwarzacz bezpośrednio do telewizora, a nie do VCR. Podłączenie do VCR skutkuje zakłóconym obrazem z płyt chronionych przed kopiowaniem.
- Urządzenie to zawiera technologię chronioną prawami autorskimi przez patenty w USA oraz inne prawa własności intelektualnej. Użycie tej chronionej technologii musi być autoryzowane przez firmę Rovi oraz jest ona przeznaczona tylko do użytku domowego oraz innych ograniczonych zastosowań chyba, że autoryzacja Rovi postanawia inaczej. Przeróbka lub demontaż są zabronione.
- Zgodnie z prawem autorskim USA oraz prawami autorskimi w innych krajach, nieautoryzowane nagrywanie, odtwarzanie, dystrybucja lub oglądanie programów telewizyjnych, kaset wideo, płyt BD-ROM, DVD, CD i innych materiałów podlega odpowiedzialności cywilnej i/lub kryminalnej.

#### **Ważna uwaga dotyczące systemu kolorów telewizora**

System kolorów niniejszego telewizora jest inny od systemu kolorów aktualnie odtwarzanych płyt.

Na przykład jeżeli odtwarzana jest płyta nagrana w systemie kolorów NTSC, obraz jest przesyłany jako sygnał NTSC.

Tylko telewizor multi-systemowy może prawidłowo przetwarzać wszystkie sygnały przesyłane przez odtwarzacz.

- y Jeżeli posiadasz telewizor z systemem kolorów PAL, podczas odtwarzania płyt lub filmów nagranych w systemie NTSC zobaczysz na ekranie zniekształcony obraz.
- Telewizor multi-systemowy zmienia automatycznie system kolorów w zależności od sygnału wejściowego. Jeżeli system kolorów nie zostanie zmieniony automatycznie, wyłącz urządzenie, a następnie włącz je ponownie, aby zobaczyć prawidłowy obraz.
- Nawet jeżeli płyty nagrane w systemie kolorów NTSC są poprawnie wyświetlane na ekranie telewizora, mogą nie być poprawnie zapisane na nagrywarce.

- Oglądanie filmów 3D przez dłuższy czas może powodować zmęczenie lub zawroty głowy.
- Nie jest zalecane oglądanie filmów w trybie 3D dla osób niepełnosprawnych, dzieci oraz kobiet w ciąży.
- Jeżeli podczas oglądania filmów 3D odczuwasz bóle głowy, zmęczenie lub senność należy wyłączyć odtwarzanie i odpocząć do momentu, aż poczujesz się (<u>I</u>) **Ostrożnie**<br>
Oglądanie filmów<br>
może powodowa<br>
głowy.<br>
Nie jest zalecane c<br>
3D dla osób niepe<br>
kobiet w ciąży.<br>
Jeżeli podczas ogl<br>
odczuwasz bóle g<br>
senność należy w i odpocząć do mo

### **Spis treści**

#### **[Na początek](#page-1-0)**

- [Informacja dot. bezpieczeństwa](#page-1-0)
- [Wstęp](#page-7-0)
- [Odtwarzalne płyty i symbole używane](#page-7-0)  [w tym podręczniku](#page-7-0)
- 9 [O wyświetlanym symbolu "](#page-8-0) $Q$ "
- [Kod regionu](#page-8-0)
- [Wybór systemu](#page-8-0)
- [Zdalne sterowanie](#page-9-0)
- [Panel przedni](#page-10-0)
- [Panel tylny](#page-10-0)

#### **[Podłączanie](#page-11-0)**

- [Ustawienie systemu](#page-11-0)
- [Podłączenie głośników](#page-12-0)
- [Podłączanie głośników do](#page-12-0)  [odtwarzacza](#page-12-0)
- [Przyłączenie do telewizora](#page-13-0)
- [Co to jest SIMPLINK?](#page-14-0)
- [Funkcja ARC \(kanał zwrotny audio\)](#page-14-0)
- [Ustawienie rozdzielczości](#page-14-0)
- [Podłączenie anteny](#page-15-0)
- [Połączenia z urządzeniem zewnętrznym](#page-16-0)
- [Podłączenie AUX](#page-16-0)
- [Połączenie OPTICAL IN](#page-16-0)
- [Podłączenie HDMI IN 1/2](#page-17-0)
- [Przyłączanie do sieci domowej](#page-18-0)
- [Kablowe połączenie z siecią](#page-18-0) – [Konfiguracja połączenia](#page-19-0)
- [przewodowego](#page-19-0)
- [Bezprzewodowe połączenie sieciowe](#page-20-0)
- [Konfiguracja sieci bezprzewodowej](#page-20-0)

#### **[Ustawienia systemu](#page-23-0)**

- [Konfiguracja początkowa](#page-23-0)
- [Ustawienia](#page-24-0)
- [Ustawienia opcji konfiguracji](#page-24-0)
- [Menu \[SIEĆ\]](#page-25-0)
- [Menu \[WYŚWIETL.\]](#page-26-0)
- [Menu \[JĘZYK\]](#page-27-0)
- [Menu \[AUDIO\]](#page-28-0)
- [Menu \[BLOKADA\]](#page-30-0)
- [Menu \[INNE\]](#page-31-0)

#### **[Obsługa](#page-33-0)**

- [Efekt dźwiękowy](#page-33-0)
- [Ekran menu Home](#page-34-0)
- [Korzystanie z menu \[Główne\]](#page-34-0)
- [Odtwarzanie z urządzeń podłączonych](#page-34-0)
- [Odtwarzanie płyty](#page-34-0)
- [Odtwarzanie płyt Blu-ray 3D](#page-35-0)
- [Odtwarzanie pliku z płyty/urządzenia](#page-35-0)  [USB](#page-35-0)
- [Odtwarzanie pliku na urządzeniu](#page-37-0)  [Android](#page-37-0)
- [Odtwarzanie pliku z serwera](#page-38-0)  [sieciowego](#page-38-0)
- [Wykorzystanie Home Network Server dla](#page-39-0)  [komputera PC](#page-39-0)
- [Informacje dot. oprogramowania](#page-39-0)  [SmartShare PC](#page-39-0)
- [Pobieranie oprogramowania](#page-39-0)  [SmartShare PC](#page-39-0)
- [Instalowanie oprogramowania](#page-39-0)  [SmartShare PC](#page-39-0)
- [Współdzielenie plików i folderów](#page-39-0)
- [Wymagania systemowe](#page-40-0)
- [Ogólne informacje o odtwarzaniu](#page-41-0)
- [Podstawowe operacje dla zawartości](#page-41-0)  [wideo i audio](#page-41-0)
- 42 Podstawowe operacie dla zdieć
- [Korzystanie z menu płyty](#page-41-0)
- [Wznowienie odtwarzania](#page-42-0)
- [Pamięć ostatniej sceny](#page-42-0)
- [Menu ekranowe](#page-43-0)
- [Aby kontrolować odtwarzanie wideo](#page-43-0)
- [Aby kontrolować widok zdjęcia](#page-44-0)
- [Odtwarzanie zaawansowane](#page-45-0)
- [Odtwarzanie powtarzane](#page-45-0)
- [Powtarzanie określonego fragmentu](#page-45-0)
- [Odtwarzanie od wybranego czasu](#page-45-0)
- [Wybór języka napisów](#page-46-0)
- [Różne warianty audio](#page-46-0)
- [Oglądane pod różnymi kątami](#page-46-0)
- [Zmienianie współczynnika kształtu](#page-46-0)  [obrazu TV](#page-46-0)
- [Zmienianie strony kodu napisów](#page-47-0)
- [Zmienianie trybu obrazu](#page-47-0)
- [Wyświetlanie informacji o zawartości](#page-48-0)
- [Zmienianie widoku listy zawartości](#page-48-0)
- [Wybieranie pliku z napisami](#page-48-0)
- [Słuchanie muzyki w trakcie pokazu](#page-49-0)  [slajdów](#page-49-0)
- [Odtwarzanie pliku zakodowanego](#page-49-0)  [w 3D](#page-49-0)
- [Funkcje zaawansowane](#page-50-0)
- [Korzystanie z BD-Live™](#page-50-0)
- [LG AV Remote](#page-50-0)
- [Tryb muzyki prywatnej](#page-50-0)
- [Korzystanie z radia](#page-51-0)
- [Słuchanie radia](#page-51-0)
- [Zapisywanie stacji radiowych](#page-51-0)
- [Usuwanie zapisanej stacji](#page-51-0)
- [Usuwanie wszystkich zapisanych stacji](#page-51-0)
- [Polepszenie słabego odbioru stacji](#page-51-0)  [FM](#page-51-0)
- [Patrz informacje na temat stacji](#page-51-0)  [radiowej](#page-51-0)
- [Korzystanie z Premium](#page-52-0)
- [Korzystanie z wielopokojowego systemu](#page-53-0)  [audio LG \(LG Music Flow\)](#page-53-0)
- [Używanie bezprzewodowej technologii](#page-54-0)  [BLUETOOTH®](#page-54-0)
- [Słuchanie muzyki zapisanej na](#page-54-0)  [urządzeniach BLUETOOTH](#page-54-0)
- [LG Sound Sync](#page-55-0)

#### **[Rozwiązywanie problemów](#page-57-0)**

- [Rozwiązywanie problemów](#page-57-0)
- [Ogólne](#page-57-0)
- [Sieć](#page-58-0)
- $60 Ohraz$
- [Dźwięk](#page-59-0)
- [Wsparcie klienta](#page-59-0)
- 60 INFORMACJA DOTYCZĄCA [OPROGRAMOWANIA OPEN](#page-59-0)  [SOURCE](#page-59-0)

#### **[Załącznik](#page-60-0)**

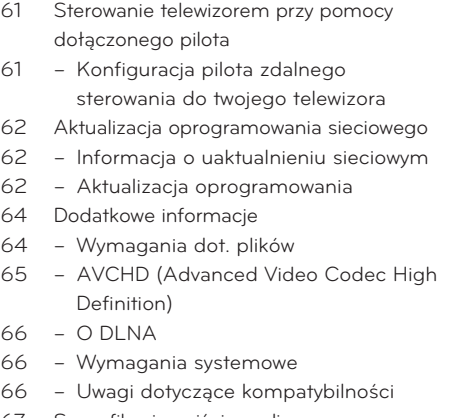

- [Specyfikacje wyjścia audio](#page-66-0)
- [Lista kodów obszarów](#page-67-0)
- [Lista kodów języków](#page-68-0)
- [Znaki handlowe i licencje](#page-69-0)
- [Specyfikacje](#page-71-0)
- [Konserwacja](#page-73-0)
- [Obchodzenie się z urządzeniem](#page-73-0)
- [O dyskach](#page-73-0)
- [Ważna informacja dotycząca usług](#page-74-0)  [sieciowych](#page-74-0)

Część z zawartości niniejszej instrukcji może się różnić od twojego odtwarzacza w zależności od oprogramowania tego odtwarzacza lub twojego dostawcy usług.

## <span id="page-7-0"></span>**Wstęp**

### **Odtwarzalne płyty i symbole używane w tym podręczniku**

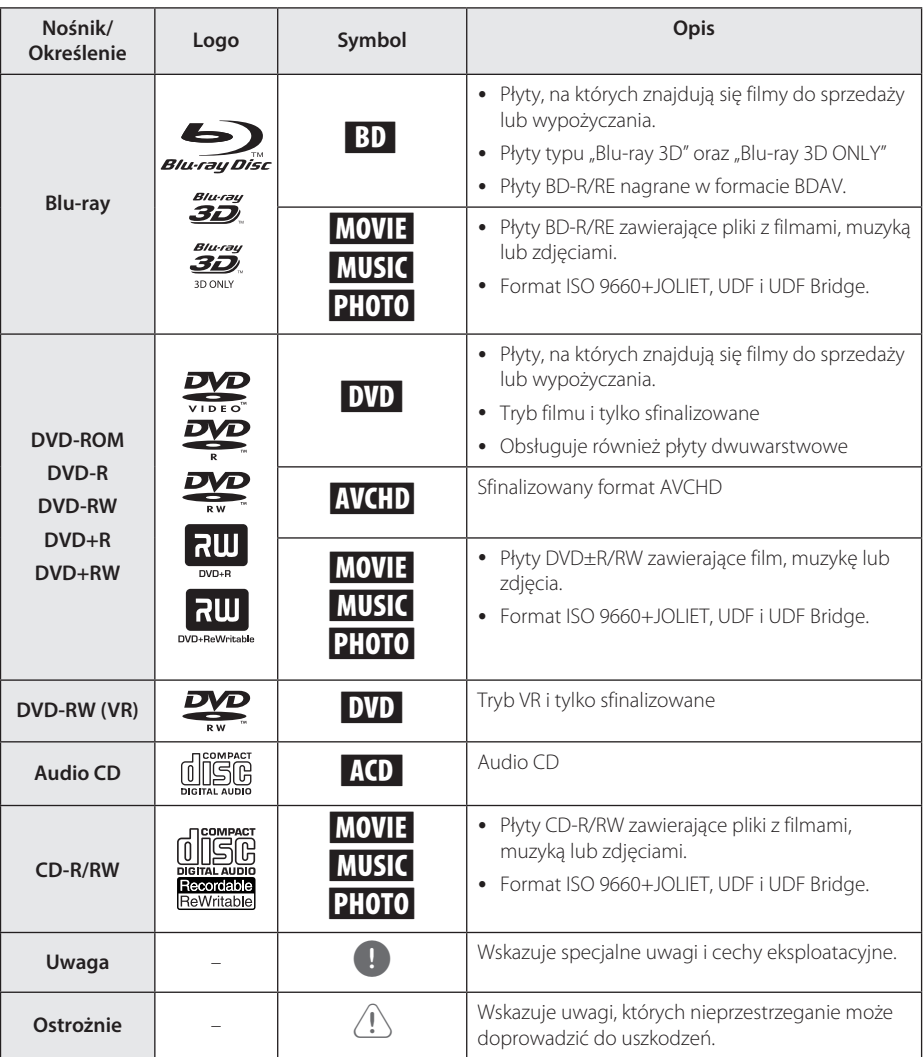

- <span id="page-8-0"></span>y W zależności od jakości i warunków nagrywania lub od samej płyty CD-R/RW (lub DVD±R/RW), niektóre CD-R/RW (lub DVD±R/RW) mogą nie być odtwarzane na tym urządzeniu.
- W zależności od oprogramowania do nagrywania i finalizacji, niektórych płyt (CD-R/RW, DVD±R/RW lub BD-R/RE) nie można odtworzyć.
- Płyty BD-R/RE, DVD+R/RW i CD-R/RW nagrane za pomocą komputera osobistego lub na nagrywarce DVD lub CD, mogą nie być odtwarzane, jeśli płyta jest zniszczona lub brudna, lub jeśli soczewki odtwarzacza są zabrudzone albo skrapla się na nich wilgoć.
- Jeśli nagrasz płytę za pomocą komputera osobistego, nawet jeśli jest nagrana w odpowiednim formacie, są przypadki, kiedy płyta może nie być odtwarzana ze względu na ustawienia oprogramowania stosowanego do tworzenia płyt. (Aby uzyskać więcej szczegółów, zapoznaj się z informacjami podanymi przez wydawcę oprogramowania.)
- Urządzenie wymaga, by płyty oraz nagrania spełniały pewne techniczne standardy, dla osiągnięcia optymalnej jakości odtwarzania.
- Nagrane płyty DVD są automatycznie przystosowywane do tych standardów. Istnieje wiele różnych rodzajów formatów dysków przeznaczonych do nagrywania (łącznie z CD-R zawierającymi pliki MP3 lub WMA) i wymagają one pewnych warunków, aby zapewnić kompatybilność odtwarzania.
- Klienci powinni również pamiętać o tym, że do pobierania plików MP3 / WMA i muzyki z Internetu potrzebne jest zezwolenie. Nasza firma nie ma prawa udzielać tego typu zezwoleń. Zezwolenie należy uzyskać za każdym razem od właściciela praw autorskich.
- Podczas formatowania płyt wielokrotnego zapisu, należy ustawić format na [Mastered], tak aby płyty były kompatybilne z odtwarzaczami LG. Jeżeli wybrana zostanie opcja Live System, nie będzie można jej używać w odtwarzaczach LG. (Mastered/ Live File System: System formatu płyty dla Windows Vista)

### , **Uwaga O wyświetlanym symbolu "**7**"**

Znak " $Q$ " pojawiający się na ekranie telewizora oznacza, że funkcja objaśniana w niniejszej instrukcji obsługi jest niedostępna dla danego nośnika.

### **Kod regionu**

Urządzenie to ma przypisany kod regionu, który jest podany na spodzie lub z tyłu urządzenia. Urządzenie to może odtwarzać tylko płyty BD-ROM lub DVD oznaczone tym samym kodem lub "WSZYSTKIE".

### **Wybór systemu**

Przy pomocy przycisku ▲ (OPEN/CLOSE) otwórz podajnik płyt, następnie naciśnij i przytrzymaj przez ponad pięć sekund przycisk M (PAUSE), aby zmienić system kolorów (PAL /NTSC /AUTO).

### <span id="page-9-0"></span>**Zdalne sterowanie**

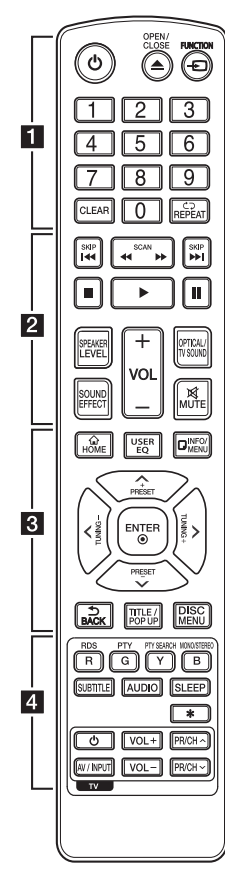

#### **Wymiana baterii**

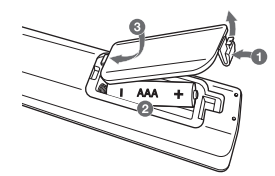

Zdejmij pokrywę baterii znajdującą się z tyłu pilota zdalnego sterowania i włóż dwie baterie R03 (rozmiar AAA) z **0** i 5 ustawionymi prawidłowo.

$$
\cdots \cdots 1 \cdots
$$

1 **(POWER):** Włącza ON lub wyłącza OFF odtwarzacz.

**≜ (OPEN/CLOSE): Otwiera** i zamyka podajnik płyt.

**FUNCTION:** Przełączanie między źródłami wejściowymi.

**Przyciski numeryczne 0-9:**  Wybiera ponumerowane opcje w menu.

**CLEAR:** Kasuje numer w czasie ustawiania hasła lub połączenia sieciowego.

**REPEAT (CD):** Powtarzanie wybranej sekcji lub sekwencji.

• • • • • • **2** • • • • • **<4 />
KSCAN): Przeszukuje** wstecz lub w przód.

**K4/DH (SKIP):** Przejście do następnego lub poprzedniego rozdziału/ścieżki/pliku.

 $\blacksquare$  (STOP): Zatrzymuje odtwarzanie.

z**(ODTWARZANIE):**  Rozpoczyna odtwarzanie.

**II (PAUZA): Wstrzymuje** odtwarzanie.

**SPEAKER LEVEL:** Ustawia poziom głośności wybranego głośnika.

**SOUND EFFECT:** Wybieranie trybu efektu dźwiękowego.

**VOL +/-:** Regulacja głośności.

**OPTICAL/TV SOUND:** Zmienia typ wejścia bezpośrednio na optyczny.

**MUTE:** Wycisza jednostkę.

• • • • • • <mark>3</mark> • • • • •

**HOME ( ):** Wyświetla lub wyłącza [Główne].

**USER EQ:** Możesz ustawić dźwięk poprzez podniesienie lub obniżenie poziomu określonej częstotliwości.

**INFO/MENU (**m**):** Włącza lub wyłącza informacje wyświetlane na ekranie.

**Przyciski kierunkowe (** $\Lambda$  **/ V/** A/D**):** Wybieranie opcji w menu.

**PRESET +/-:** Wybór zaprogramowanych stacji radiowych.

**TUNING +/-:** Dostrajanie stacji radiowej.

**ENTER (**b**):** Potwierdza wybór menu.

**BACK ( ):** Wyjście z menu lub powrót do poprzedniego ekranu.

**TITLE/POPUP:** Wyświetla menu tytułowe DVD lub wyskakujące menu BD-ROM, jeśli dostępne.

**DISC MENU:** Umożliwia dostęp do menu na płycie.

• • • • • • 4 • • • • •

**Przyciski kolorowe (R, G, Y, B):**  - Służą do poruszania się po menu BD-ROM. Są również używane jako przyciski skrótów w niektórych ekranach menu. - Przycisk B: Wybieranie trybu FM mono/stereo.

**RDS:** Radio Data System.

**PTY:** Wyświetlanie typu programu dla RDS.

**PTY SEARCH:** Wyszukiwanie programów według typu.

**SUBTITLE:** Wybiera język napisów.

**AUDIO:** Wybiera język lub kanał audio.

**SLEEP:** Ustawianie określonego przedziału czasu, po którym urządzenie wyłączy się.

\* : Przycisk ten jest niedostępny.

**Przyciski sterowania telewizorem:** Patrz strona 61.

<span id="page-10-0"></span>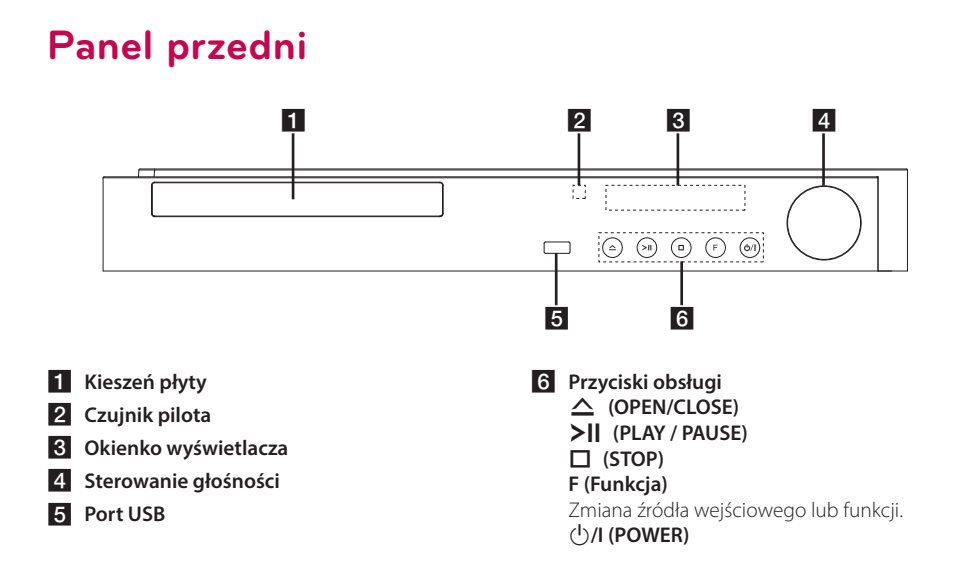

### **Panel tylny**

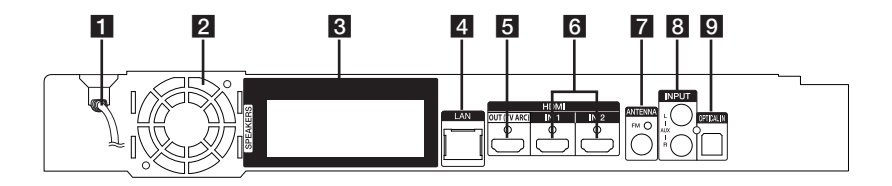

- **F1** Przewód zasilania AC
- b **Wentylator chłodzący**
- c **Podłączenia głośników**
- 4 Port LAN
- **E** HDMI OUT (TV ARC)
- f **HDMI IN 1/2**
- g **Złącze anteny**
- **8** AUX (L/R) INPUT
- **9** OPTICAL IN

### <span id="page-11-0"></span>**Ustawienie systemu**  $\overline{A}$  A  $\overline{A}$

Poniższa ilustracja przedstawia przykład A pozycjonowania systemu. Zwróć uwagę, że ilustracje w tej instrukcji służą tylko wyjaśnieniu A i różnią się od rzeczywistej jednostki. Dla najlepszego dźwięku przestrzennego, wszystkie głośniki z wyjątkiem subwoofera powinny być umieszczone w tej samej odległości od pozycji słuchacza  $\left( \bigodot \right)$ .

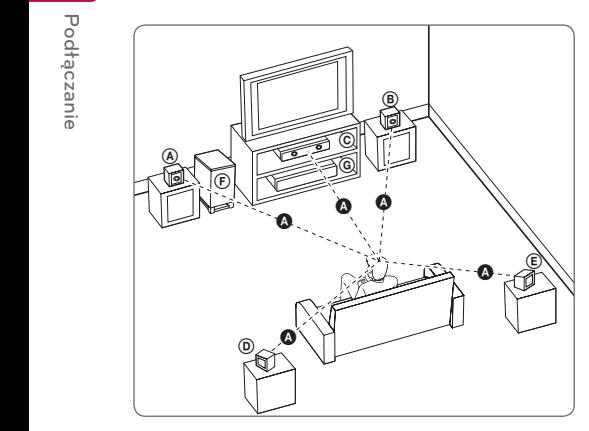

#### (A) Przedni lewy głośnik (L) / **E** Przedni prawy głośnik (R):

Umieść przednie głośniki po obu stronach monitora lub ekranu na równi z jego płaszczyzną.

### **C** Głośnik środkowy:

Umieść głośnik środkowy powyżej lub poniżej monitora lub ekranu.

#### D E F G A A B C **Głośnik Surround lewy (L)/**

#### E F G A A B C **Głośnik Surround prawy (R):**

Umieść te głośniki za pozycją, w której zwykle E znajduje się słuchacz, skierowane lekko do środka.

#### F G A A B C **Subwoofer:**

Pozycja subwoofera nie jest tak istotna, ponieważ dźwięki niskotonowe nie są tak bardzo kierunkowe. Ale lepiej umieścić subwoofer w pobliżu głośników przednich. Obróć go lekko w stronę środka pomieszczenia, aby zmniejszyć odbicia od ścian.

#### G A A B C **Jednostka**

### **Ostrożnie**

y Uważaj, aby dzieci nie wkładały rąk lub żadnych przedmiotów do \*przewodu głośnika.

\*Przewód głośnika: Komora pogłębiająca brzmienie basów w obudowie głośnika.

• Umieść środkowy głośnik poza zasięgiem dzieci.

W przeciwnym razie może dojść do upadku głośnika i obrażeń ciała i/lub uszkodzenia głośnika.

- Głośniki zawierają elementy magnetyczne, więc na ekranie telewizora lub monitora komputerowego CRT mogą wystąpić zakłócenia kolorów. Głośniki należy ustawić z dala od telewizora lub monitora komputerowego.
- Przed przystąpieniem do użytkowania subwoofera należy zdjąć folię ochronną.

r E

D

## <span id="page-12-0"></span>**Podłączenie głośników**

### **Podłączanie głośników do odtwarzacza**

1. Podłącz przewody głośnika do odtwarzacza. Każdy przewód głośnika ma odpowiedni kolor. Użyj przewodów w pasujących kolorach dla odpowiadających im głośników.

Upewnij się, że przewód czarny został podłączony do gniazda oznaczonego "-" (minus) a drugi przewód do gniazda oznaczonego"+" (plus).

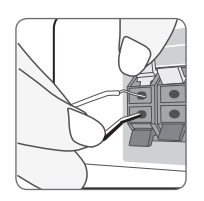

Podłącz przewody głośnika niskotonowego do odtwarzacza. Podczas podłączania kabli głośnika niskotonowego do odtwarzacza, złącze powinno kliknąć.

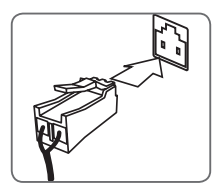

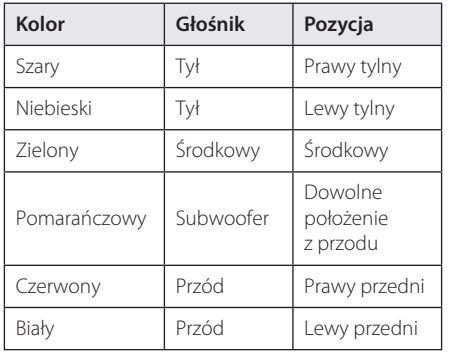

2. Podłącz kable głośnikowe do gniazd znajdujących się na głośniku.

Upewnij się, że przewód czarny został podłączony do gniazda oznaczonego "-" (minus) a drugi przewód do gniazda oznaczonego "+" (plus).

## <span id="page-13-0"></span>**Przyłączenie do telewizora**

Jeżeli posiadasz telewizor lub monitor HDMI, możesz go połączyć z tym odtwarzaczem przy pomocy kabla HDMI (Kabel Typu A, High Speed HDMI™). Połącz gniazdo HDMI urządzenia z gniazdem HDMI telewizora lub monitora HDMI.

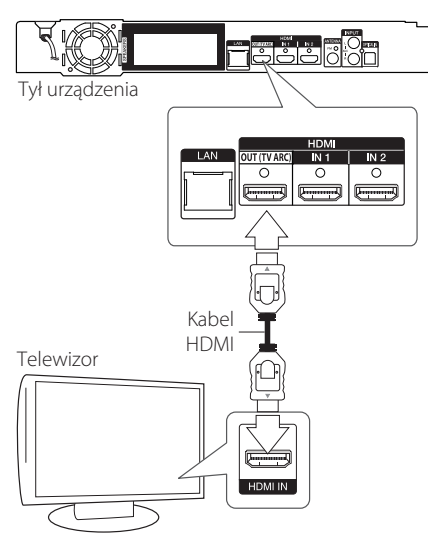

Ustaw źródło dla telewizora na HDMI (patrz instrukcja obsługi telewizora).

### , **Uwaga**

Proszę zapoznać się z instrukcjami obsługi telewizora, systemu stereo i innych urządzeń, aby dokonać najlepszych podłączeń.

#### **Dodatkowe informacje dotyczące HDMI**

- Jeśli podłączasz kompatybilne urządzenie HDMI lub DVI, upewnij się, że:
	- Spróbuj wyłączyć urządzenie HDMI/DVI i ten odtwarzacz. Następnie włącz urządzenie HDMI/DVI i pozostaw je na ok. 30 sek., a następnie włącz odtwarzacz.
	- Podłączone wejście wideo urządzenia jest ustawione prawidłowo dla tej jednostki.
	- Podłączone urządzenie jest zgodne z wejściem video 720x576p, 1280x720p, 1920x1080i lub 1920x1080p.
- Nie wszystkie urządzenia HDMI lub DVI kompatybilne z HDCP będą działać z tym urządzeniem.
	- Obraz nie będzie wyświetlany prawidłowo na urządzeniach niezgodnych z HDCP.

### , **Uwaga**

- Jeżeli podłączone urządzenie HDMI nie akceptuje wyjścia audio tej jednostki, dźwięku HDMI może w ogóle nie być lub może być zniekształcony.
- Jeśli używasz połączenia HDMI, możesz zmienić rozdzielczość dla wyjścia HDMI. (Patrz "Ustawienie rozdzielczości" na stronie 15.)
- Wybierz typ wyjścia video gniazda HDMI OUT przy pomocy opcji [Ust. koloru HDMI] w menu ustawień [Ustawienia]. (strona 28)
- Zmiana rozdzielczości po dokonaniu podłączenia może skutkować usterkami. Aby rozwiązać problem, wyłącz nagrywarkę i włącz ją ponownie.
- y Jeżeli połączenie HDMI z HDCP nie zostanie potwierdzone, ekran telewizora zmienia się na czarny. W takim przypadku sprawdź podłączenie HDMI lub odłącz kabel HDMI.
- Jeśli pojawiły się szumy lub linie na ekranie, proszę sprawdzić kabel HDMI (długość jest zwykle ograniczona do 4,5 metra).

### <span id="page-14-0"></span>**Co to jest SIMPLINK?**

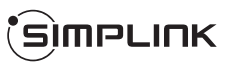

Niektóre funkcje tej jednostki sterowane są pilotem telewizora, jeśli ta jednostka i telewizor LG z systemem SIMPLINK połączone są złączem HDMI.

Funkcje, którymi może sterować pilot telewizora LG; Odtwarzaj, Pauza, Skanuj, Przejdź, Zatrzymaj, Wył. zasilanie itd.

Szczegóły na temat funkcji SIMPLINK patrz instrukcja obsługi telewizora.

Telewizor LG z funkcją SIMPLINK oznaczony jest powyższym logo.

- , **Uwaga**
- W zależności od typu płyty lub stanu odtwarzania, niektóre operacje SIMPLINK mogą być różne lub mogą nie działać.
- Funkcja SIMPLINK nie jest obsługiwana w przypadku urządzenia z SIMPLINK podłączonym do gniazda HDMI IN.

### **Funkcja ARC (kanał zwrotny audio)**

Funkcja ARC umożliwia telewizorowi z HDMI przesłanie strumienia audio do HDMI OUT tego odtwarzacza.

Aby użyć tej funkcji:

- Twój telewizor musi obsługiwać funkcje HDMI-CEC i ARC oraz muszą one być włączone.
- Sposób ustawiania HDMI-CEC i ARC może się różnić w zależności od telewizora. Aby uzyskać szczegóły o funkcji ARC, patrz instrukcja telewizora.
- Musisz użyć kabla HDMI (kabel Typ A, High Speed HDMI™ z Ethernet).
- Musisz połączyć gniazdo HDMI OUT tego odtwarzacza ze złączem HDMI IN, które obsługuje funkcję ARC.
- Możesz połączyć tylko jedno kino domowe z telewizorem kompatybilnym z ARC.

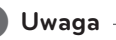

Aby aktywować funkcję [SIMPLINK / ARC], należy ustawić tę opcję na [Wł.]. (strona 33)

### **Ustawienie rozdzielczości**

Odtwarzacz zapewnia kilka rozdzielczości wyjściowych dla gniazda HDMI OUT. Możesz zmienić rozdzielczość za pomocą menu [Ustawienia].

- 1. Naciśnij HOME  $( \bigodot )$ .
- 2. Użyj  $\lt/$ , aby wybrać opcję [Ustawienia] i naciśnii ENTER ( $\odot$ ). Pojawia się menu ustawień [Ustawienia].
- 3. Za pomocą  $\Lambda$  / V wybierz opcję [WYŚWIETL], a następnie naciśnij $\geq$ , aby przejść do drugiego poziomu.
- 4. Za pomocą  $\Lambda$  / V wybierz opcję  $[Rozdzielczość]$ , a następnie naciśnij ENTER  $(⑤)$ , aby przejść do trzeciego poziomu.

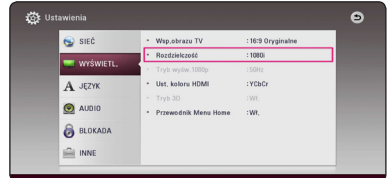

5. Użyj przycisków  $\Lambda/V$ , aby wybrać żądaną rozdzielczość, a następnie naciśnij ENTER  $(\odot)$ w celu potwierdzenia wyboru.

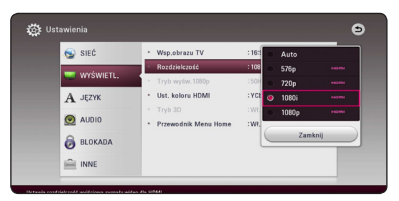

- <span id="page-15-0"></span>• Jeżeli twój telewizor nie akceptuje rozdzielczości ustawionej na odtwarzaczu, możesz ustawić rozdzielczość na 576p w następujący sposób:
	- 1. Naciśnij  $\triangle$ , aby otworzyć podajnik płyty.
	- 2. Naciśnij (STOP) na więcej niż 5 sekund.
- Po ręcznym wybraniu rozdzielczości i podłączeniu złącza HDMI do telewizora, w przypadku gdy telewizor nie akceptuje ustawionej rozdzielczości, ustawienie rozdzielczości zmienia się na [Auto].
- Jeśli zostanie wybrana rozdzielczość nieobsługiwana przez telewizor, pojawi się wiadomość ostrzegawcza. Jeśli nic nie widać po zmianie rozdzielczości, odczekać 20 sekund. Po tym czasie rozdzielczość zostanie automatycznie zmieniona na wcześniejszą.
- y Rozdzielczość 1080p może być automatycznie ustawiona z częstotliwością odświeżania 24 Hz lub 50 Hz w zależności od możliwości i preferencji podłączonego telewizora oraz oryginalnej rozdzielczości materiału nagranego na płycie BD-ROM.

### , **Uwaga Podłączenie anteny**

Podłącz dostarczoną antenę, aby słuchać radia.

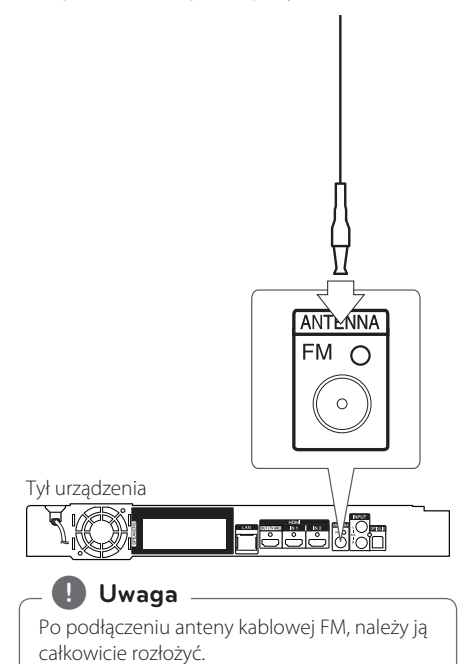

### <span id="page-16-0"></span>**Połączenia z urządzeniem zewnętrznym**

### **Podłączenie AUX**

Możesz słuchać dźwięku z urządzenia zewnętrznego przez głośniki tego systemu.

Podłącz gniazda wyjścia analogowego audio twojego urządzenia zewnętrznego do wejścia AUX L/R (INPUT) tej jednostki. A następnie wybierz opcję [AUX], naciskając FUNCTION.

W celu wybrania trybu wejściowego możesz również użyć przycisku F (Funkcja) znajdującego się na przednim panelu.

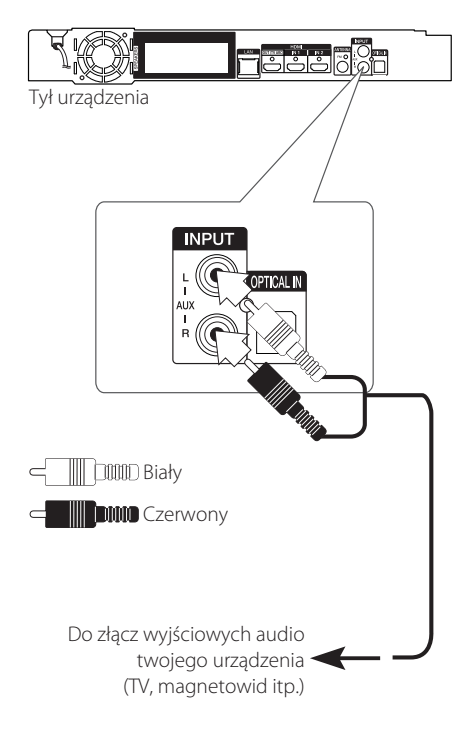

### **Połączenie OPTICAL IN**

Możesz cieszyć się dźwiękiem ze swojego urządzenia zewnętrznego podłączonego za pomocą cyfrowego złącza optycznego.

Podłącz gniazdo wyjścia optycznego swojego urządzenia zewnętrznego do gniazda OPTICAL IN tej jednostki. A następnie wybierz opcję [OPTICAL], naciskając FUNCTION. Lub naciśnij OPTICAL/TV SOUND, aby wybrać bezpośrednio.

W celu wybrania trybu wejściowego możesz również użyć przycisku F (Funkcja) znajdującego się na przednim panelu.

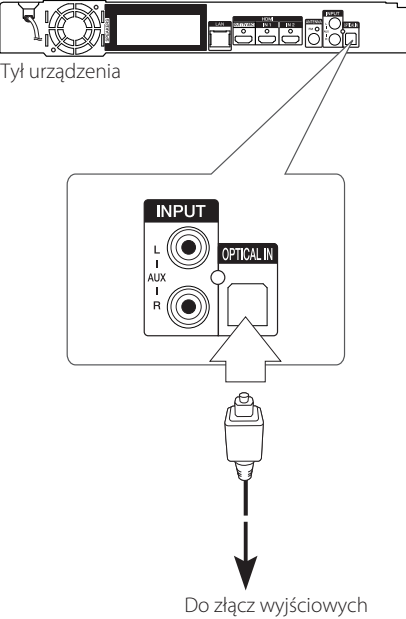

cyfrowych-optycznych twojego urządzenia

### <span id="page-17-0"></span>**Podłączenie HDMI IN 1/2**

Za pośrednictwem tego połączenia możesz cieszyć się obrazem i dźwiękiem pochodzącym z urządzenia zewnętrznego.

Podłącz gniazdo HDMI OUT swojego urządzenia do gniazd HDMI IN 1 lub 2 tej jednostki. A następnie wybierz opcję [HDMI IN 1/2], naciskając FUNCTION.

W celu wybrania trybu wejściowego możesz również użyć przycisku F (Funkcja) znajdującego się na przednim panelu.

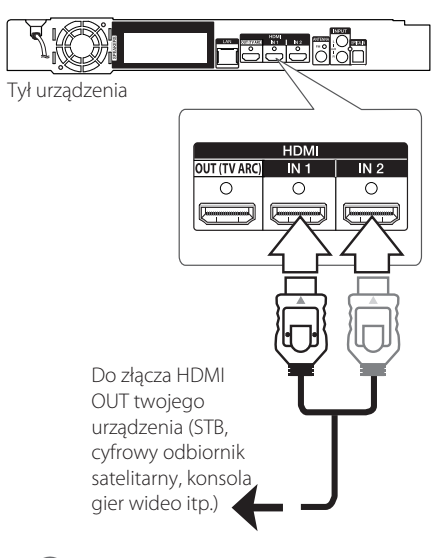

#### , **Uwaga**

- y W trybie HDMI IN 1/2 nie możesz zmieniać rozdzielczości wideo. Zmień rozdzielczość wideo podłączonego urządzenia.
- Jeżeli wyjściowy sygnał wideo nie jest normalny, gdy twój komputer osobisty jest podłączony do gniazda HDMI IN 1/2, zmień rozdzielczość komputera osobistego na 576p, 720p, 1080i lub 1080p.
- y Odtwarzacz wysyła audio z wejść HDMI do obu wyjść HDMI i do głośników jednostki.

### <span id="page-18-0"></span>**Przyłączanie do sieci domowej**

Ten odtwarzacz można przyłączyć do sieci lokalnej (LAN) przez port LAN znajdujący się na panelu tylnym lub za pomocą wbudowanego modułu bezprzewodowego.

Przyłączając to urządzenie do sieci szerokopasmowej, masz dostęp do usług, takich jak aktualizacje oprogramowania, interaktywność BD-Live oraz usług sieciowych.

### **Kablowe połączenie z siecią**

Użycie sieci kablowej zapewnia najlepsze osiągi, ponieważ przyłączone urządzenia łączą się bezpośrednio z siecią i nie są poddawane zakłóceniom radiowym.

Patrz instrukcja do urządzenia sieciowego, aby uzyskać więcej informacji.

Przyłącz port LAN odtwarzacza do odpowiedniego portu w modemie lub routerze przy użyciu kabla LAN lub Ethernet.

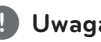

### , **Uwaga**

- Po podłączaniu lub odłączaniu kabla LAN, trzymaj kabel za złącze. Podczas odłączania nie ciągnij za kabel LAN, tylko odłącz złącze, naciskając blokadę.
- Nie podłączaj przewodu telefonicznego do portu LAN.
- Ponieważ istnieje wiele konfiguracji połączeń, prosimy przestrzegać specyfikacji dostawcy telekomunikacyjnego lub Internetu.
- Jeżeli chcesz mieć dostep do zawartości kompatybilnych serwerów DLNA, ten odtwarzacz musi być podłączony do tej samej sieci lokalnej co one za pośrednictwem routera.
- Aby komputer działał jako serwer DLNA, należy zainstalować na nim oprogramowanie SmartShare PC. (strona 40)

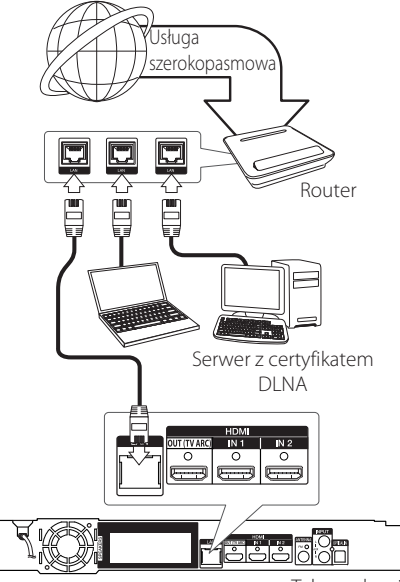

Tył urządzenia

### <span id="page-19-0"></span>**Konfiguracja połączenia przewodowego**

Jeżeli w lokalnej przewodowej sieci (LAN) występuje serwer DHCP, do odtwarzacza zostanie automatycznie przypisany adres IP. Po fizycznym połączeniu, niektóre sieci domowe mogą wymagać konfiguracji sieci odtwarzacza. Ustaw [SIEĆ] w następujący sposób.

#### **Przygotowanie**

Przed ustawieniem sieci przewodowej, musisz podłączyć lokalną sieć domową do Internetu szerokopasmowego.

1. Wybierz opcję [Ust. połączenia] z menu [Ustawienia] i naciśnij ENTER (@).

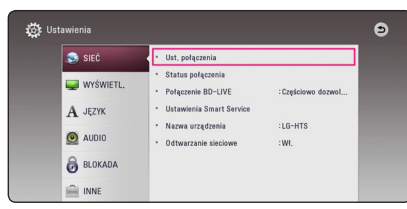

2. Przeczytaj tekst odnośnie przygotowań dla ustawień sieci, a następnie, podczas gdy podświetlana jest opcja [Start], naciśnij ENTER  $\mathcal{O}(n)$ .

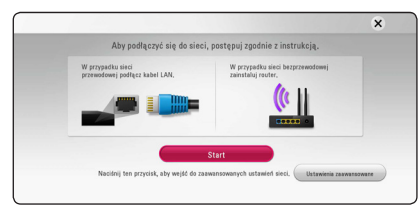

Sieć zostanie automatycznie podłączona do urządzenia.

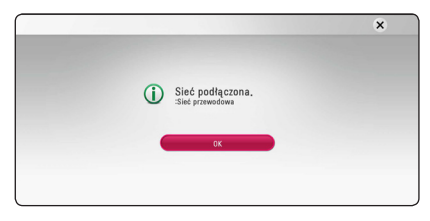

#### **Ustawienia zaawansowane**

Jeżeli chcesz dokonać ustawień sieci ręcznie, przy pomocy  $\bigwedge$  / V wybierz opcie [Ustawienia zaawansowane] w menu ustawień sieci [Ustawienia siecil i naciśnii ENTER  $(③)$ .

1. Użyj  $\Lambda$  / V, aby wybrać opcję [Przewodowa] i naciśnii ENTER (<sup>O</sup>).

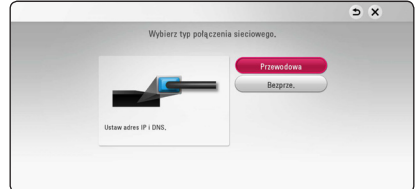

2. Użyj  $\triangle$  /  $\vee$  /  $\leq$  /  $\geq$  , aby wybrać tryb IP [Dynamiczny] lub [Statyczny]. W normalnym przypadku należy wybrać tryb [Dynamiczny], aby adres IP był przypisywany automatycznie.

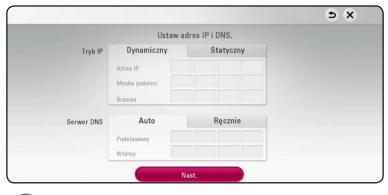

#### , **Uwaga**

Jeżeli w sieci nie występuje serwer DHCP i chcesz ręcznie ustawić adres IP, wybierz [Statyczny], następnie [Adres IP], [Maska podsieci], [Bramka] i [Serwer DNS] przy pomocy  $\Lambda/V$ / $\lt$ / $>$  oraz klawiszy numerycznych. Jeżeli się pomylisz w trakcie wprowadzania numeru, naciśnij CLEAR, aby usunąć podświetloną cześć.

3. Wybierz [Nast.] i naciśnij ENTER  $(①)$ , aby zastosować ustawienia sieci.

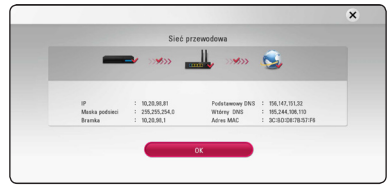

Na ekranie wyświetlany jest status połączenia sieciowego.

4. Aby zakończyć ustawienia sieci przewodowej naciśnii ENTER  $(\odot)$ , gdy wybrana jest opcja [OK].

### <span id="page-20-0"></span>**Bezprzewodowe połączenie sieciowe**

Inną opcją połączenia jest użycie punktu dostępowego lub routera bezprzewodowego. Konfiguracja sieci i metoda połączenia mogą różnić się w zależności od używanego sprzętu i środowiska sieciowego.

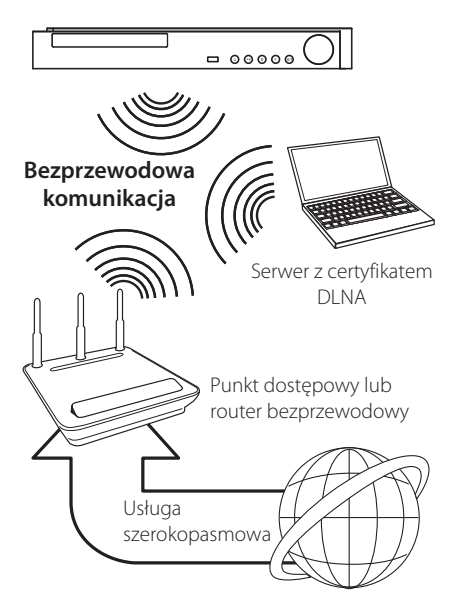

Patrz instrukcje konfiguracji punktu dostępowego lub routera bezprzewodowego, aby zyskać szczegółowe informacje o krokach podłączania i ustawianiu sieci.

Dla optymalnych osiągów, najlepszym rozwiązaniem połączenia tego odtwarzacza do routera lub modemu kablowego/DSL Twojej sieci domowej, jest połączenie przewodowe. Jeżeli wybierzesz opcję bezprzewodową, zwróć uwagę, że na wydajność mogą mieć wpływ inne urządzenia elektroniczne w domu.

### **Konfiguracja sieci bezprzewodowej**

Przy połączeniu bezprzewodowym, odtwarzacz wymaga ustawienia komunikacji sieciowej. To ustawienie może być wykonane z menu [Ustawienia]. Ustaw [SIEĆ] w następujący sposób. Należy skonfigurować punkt dostępowy lub router bezprzewodowy przed podłączeniem odtwarzacza do sieci.

#### **Przygotowanie**

Przed ustawieniem sieci bezprzewodowej należy:

- Podłączyć Internet szerokopasmowy do domowej sieci bezprzewodowej.
- Skonfigurować punkt dostępowy lub router bezprzewodowy.
- Zanotować SSID i kod zabezpieczający sieci.
- 1. Wybierz opcję [Ust. połączenia] z menu [Ustawienia] i naciśnii ENTER (<sup>o</sup>).
- 2. Przeczytaj tekst odnośnie przygotowań dla ustawień sieci, a następnie, podczas gdy podświetlana jest opcja [Start], naciśnij ENTER  $\circledcirc$ ).

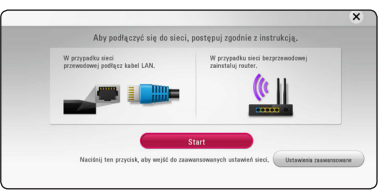

Jeżeli sieć przewodowa nie jest podłączona do urządzenia, wówczas na ekranie wyświetlane są wszystkie dostepne sieci.

3. Przy pomocy  $\Lambda$  / V wybierz odpowiedni SSID dla sieci bezprzewodowej i naciśnij ENTER  $(\odot)$ .

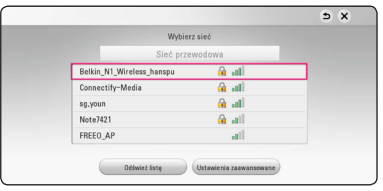

Jeżeli w punkcie dostępowym jest zabezpieczenie, wówczas należy wpisać kod zabezpieczający.

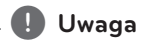

Jeżeli dla nazwy SSID twojego punktu dostępowego lub routera bezprzewodowego używasz znaków innych niż alfabet angielski lub cyfr, wówczas nazwa ta może być wyświetlana inaczej.

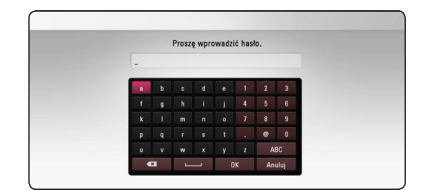

#### , **Uwaga**

- <sup>2</sup> Tryb bezpieczeństwa WEP ma zazwyczaj dostępne 4 klucze w konfiguracji<br>
punktu dostępowego. Jeżeli Twój punkt<br>
dostępowy lub router bezprzewodowy<br>
używa zabezpieczenia WEP, wprowadź k<br>
zabezpieczający klucza "No.1", aby dostępne 4 klucze w konfiguracji punktu dostępowego. Jeżeli Twój punkt dostępowy lub router bezprzewodowy używa zabezpieczenia WEP, wprowadź kod zabezpieczający klucza "No.1", aby połączyć się ze swoją siecią domową.
	- Punkt dostępowy to urządzenie umożliwiające bezprzewodowe podłączenie do sieci domowej.
	- 4. Użyj  $\Lambda/V/\leq l$  >, aby wybrać tryb IP [Dynamiczny] lub [Statyczny]. W normalnym przypadku należy wybrać tryb [Dynamiczny], aby adres IP był przypisywany automatycznie.

#### , **Uwaga**

Jeżeli w sieci nie występuje serwer DHCP i chcesz ręcznie ustawić adres IP, wybierz [Statyczny], następnie [Adres IP], [Maska podsieci], [Bramka] i [Serwer DNS] przy pomocy  $\Lambda$  /  $V$  /  $\leq$  /  $>$  oraz klawiszy numerycznych. Jeżeli się pomylisz w trakcie wprowadzania numeru, naciśnij CLEAR, aby usunąć podświetloną cześć.

5. Wybierz [Nast.] i naciśnij ENTER (<sup>O</sup>), aby zastosować ustawienia sieci.

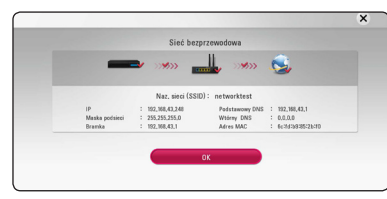

Na ekranie wyświetlany jest status połączenia sieciowego.

6. Wybierz [OK] i naciśnij ENTER  $(②)$ , aby dokończyć ustawienia sieci.

#### **Ustawienia zaawansowane**

Jeżeli chcesz dokonać ustawień sieci ręcznie, przy pomocy  $\bigwedge$  / V wybierz opcie [Ustawienia zaawansowane] w menu ustawień sieci [Ustawienia siecil i naciśnii FNTFR (<sup>O</sup>).

1. Użyj  $\Lambda$  / V, aby wybrać opcję [Bezprze.] i naciśnii ENTER  $\ddot{\text{(O)}}$ .

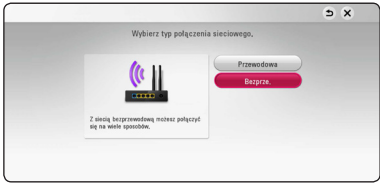

**[Lista AP] -** Urządzenie wyszukuje wszystkie punkty dostępowe lub routery bezprzewodowe w zasięgu i wyświetla je na liście.

**[Naz. sieci (SSID)] –** Twój punkt dostępowy może nie rozsyłać swojej nazwy (SSID). Za pośrednictwem komputera sprawdź konfigurację punktu dostępowego i ustaw go tak, aby rozsyłał SSID, lub wprowadź nazwę ręcznie (SSID) w [Naz. sieci (SSID)].

**[PBC] –** Jeżeli twój punkt dostępowy lub router bezprzewodowy obsługuje metodę konfiguracji przez naciśnięcie przycisku PBC (Konfiguracja przycisku wciskanego), wybierz tę opcję i naciśnij przycisk wciskany na punkcie dostępowym lub routerze bezprzewodowym w ciągu 120 sekund. Nie ma potrzeby, aby znać nazwę sieci (SSID) lub kod zabezpieczający dla punktu dostępowego.

**[PIN] –** Jeżeli twój punkt dostępowy wspiera metodę konfiguracji z kodem PIN w oparciu o WPS (konfiguracja chroniona Wi-Fi), wybierz tę opcję i zanotuj kod na ekranie. Następnie wprowadź numer PIN w menu konfiguracji twojego punktu dostępowego, aby połączyć. Patrz dokumentacja urządzenia sieciowego.

2. Podążaj za pojawiającymi się na ekranie wskazówkami dla każdego sposobu połączenia.

, **Uwaga**

Aby korzystać z połączenia PBC oraz PIN, tryb bezpieczeństwa punktu dostępowego musi być ustawiony na OPEN lub AES.

#### **Uwagi odnośnie połączenia sieciowego**

- Wiele problemów z połączeniem sieciowym w czasie konfiguracji można rozwiązać, resetując router lub modem. Po podłączaniu odtwarzacza do sieci domowej, szybko wyłącz i/lub odłącz przewód zasilający routera sieci domowej lub modemu kablowego. Następnie włącz i/lub podłącz przewód ponownie.
- W zależności od dostawcy Internetu (ISP), ilość urządzeń podłączonych do Internetu może być ograniczona zgodnie z umową. Szczegółowych informacji na ten temat należy szukać u swojego dostawcy Internetu.
- Nasza firma nie odpowiada za jakiekolwiek usterki odtwarzacza i/lub połączenia internetowego wynikające z błędów/usterek komunikacji związanych z szerokopasmowym dostępem do Internetu lub innym podłączonym sprzętem.
- Funkcje płyt BD-ROM dostępne za pośrednictwem połączenia internetowego nie są tworzone lub dostarczane przez naszą firmę i nasza firma nie ponosi odpowiedzialności za ich funkcjonalność i ciągłą dostępność. Niektóre materiały na płytach, dostępne przez połączenie internetowe mogą być niekompatybilne z odtwarzaczem. W razie pytań dotyczących tych materiałów, prosimy kontaktować się z producentem płyty.
- Niektóre materiały internetowe mogą wymagać szybszego połączenia internetowego.
- Nawet w przypadku poprawnego podłączenia i konfiguracji odtwarzacza, niektóre materiały internetowe mogą nie działać poprawnie z powodu przeciążenia Internetu lub niewystarczającej jakości połączenia lub problemów dostawcy.
- Niektóre operacje związane z połączeniem internetowym mogą być niemożliwe z powodu określonych ograniczeń ustalonych przez dostawcę Internetu.
- Pokrycie wszelkich opłat naliczanych przez dostawcę Internetu leży po stronie użytkownika.
- Do podłączenia przewodowego tego odtwarzacza potrzebny jest port LAN 10 Base-T lub 100 Base-TX. Jeżeli twój usługa internetowa nie dopuszcza tego typu połączeń, nie możesz podłączyć odtwarzacza.
- y W celu korzystania z usługi xDSL musisz użyć routera.
- Modem DSL jest konieczny do korzystania z usługi DSL, a do korzystania z usługi modemowej konieczny jest modem. W zależności od metody dostępu do Internetu i umowy z dostawcą, możesz nie móc korzystać z funkcji połączenia internetowego zawartej w tym odtwarzaczu lub możesz napotkać ograniczenie ilości urządzeń, które możesz podłączyć jednocześnie. (Jeżeli dostawca ogranicza subskrypcję do jednego urządzenia, odtwarzacz może nie mieć dostępu do sieci podczas połączenia komputera PC.)
- Korzystanie z "Routera" może być niedozwolone lub jego użycie może być ograniczone w zależności od przepisów i ograniczeń dostawcy Internetu. Szczegółowych informacji na ten temat należy szukać u swojego dostawcy Internetu.
- Sieć bezprzewodowa pracuje na częstotliwości radiowej 2,4 GHz, która jest również używana przez inne urządzenia gospodarstwa domowego, takie jak telefony bezprzewodowe, urządzenia **Bluetooth**, kuchenki mikrofalowe i może być przez nie zakłócana.
- Wyłącz wszystkie nieużywane urządzenia sieciowe w lokalnej sieci domowej. Niektóre urządzenia mogą obciążać sieć.
- Aby uzyskać lepszą transmisję, umieść odtwarzacz jak najbliżej punktu dostępowego.
- y W niektórych przypadkach, umieszczenie punktu dostępowego lub routera bezprzewodowego na wysokości co najmniej 0,45 m (1,5 ft) może poprawić odbiór.
- Przybliż do punktu dostępowego lub zmień orientację odtwarzacza tak, aby pomiędzy nim a punktem dostępowym nie było żadnych przeszkód.
- Jakość odbioru bezprzewodowego zależy od wielu czynników, takich jak typ punktu dostępowego, odległość pomiędzy odtwarzaczem a punktem dostępowym i umiejscowieniem odtwarzacza.
- Ustaw swój punkt dostępowy lub router bezprzewodowy na tryb Infrastructure. Tryb Adhoc nie jest obsługiwany.

## <span id="page-23-0"></span>**Konfiguracja początkowa**

Przy pierwszym uruchomieniu urządzenia, na ekranie pojawia się kreator konfiguracji początkowej. W kreatorze konfiguracji początkowej należy wybrać język oraz dokonać ustawień sieci.

1. Naciśnij (<sup>I</sup>) (ZASILANIE).

Na ekranie pojawia się kreator ustawień początkowych.

2. Użyj  $\Lambda/V/\langle\!/$  aby wybrać język wyświetlania i naciśnij ENTER  $(\odot)$ .

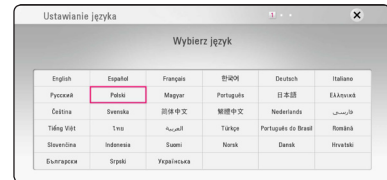

3. Po sprawdzeniu Terms of Sevice, zaznacz [Zgadzam się] w celu korzystania z Premium Service i aktualizacii oprogramowania.

Przeczytaj tekst odnośnie przygotowań dla ustawień sieci, wykonaj polecenia, a następnie, podczas gdy podświetlana jest opcja [Start], naciśnij ENTER (<sup>O</sup>).

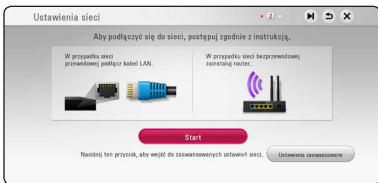

Jeżeli podłączona jest sieć przewodowa, ustawienie sieci zostanie automatycznie zakończone.

4. Na ekranie wyświetlone zostaną wszystkie dostępne sięci. Przy pomocy  $\Lambda$ /V wybierz [Sieć przewodowa] lub odpowiedni SSID dla sieci bezprzewodowej i naciśnij ENTER  $(\odot)$ .

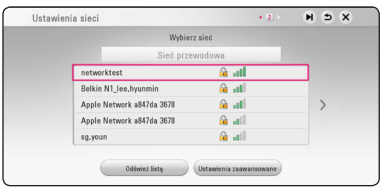

Jeżeli w punkcie dostępowym jest zabezpieczenie, wówczas należy wpisać kod zabezpieczający.

5. Użyj  $\Lambda/V/\langle\!/$  aby wybrać tryb IP [Dynamiczny] lub [Statyczny]. W normalnym przypadku należy wybrać tryb [Dynamiczny], aby adres IP był przypisywany automatycznie.

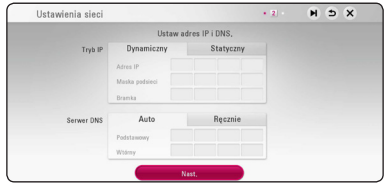

6. Wybierz [Nast.] i naciśnij ENTER  $(①)$ , aby zastosować ustawienia sieci.

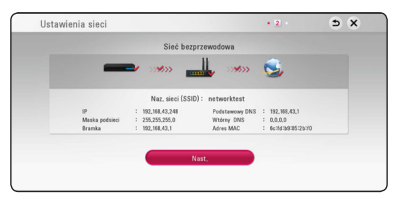

Na ekranie wyświetlany jest status połączenia sieciowego.

Szczegóły dotyczące ustawień sieci, patrz "Przyłączanie do sieci domowej" na stronie 19.

- 7. Wybierz opcję [Nast.] i naciśnij ENTER (<sup>O</sup>).
- 8. Naciśnij ENTER (<sup>O</sup>), aby sprawdzić dźwięki testowe z głośników.

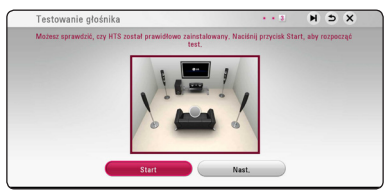

Po weryfikacji sygnałów testowych, podczas gdy podświetlony jest komunikat [Stop], należy nacisnąć ENTER (<sup>O</sup>). Wybierz opcję [Nast.] i naciśnii ENTER (<sup>O</sup>).

<span id="page-24-0"></span>9. Możesz automatycznie słuchać dźwięku telewizora przez głośniki tego urządzenia, gdy telewizor jest włączony.

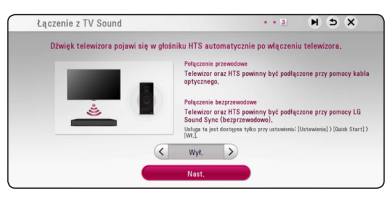

Naciśnij  $\Lambda$  w celu przesunięcia i naciśnij  $\lt/$ ), aby wybrać [Wł.] lub [Wył.]. Wybierz opcję [Nast.] i naciśnii ENTER  $(③)$ .

10. Sprawdź wszystkie ustawienia dokonane w poprzednich krokach.

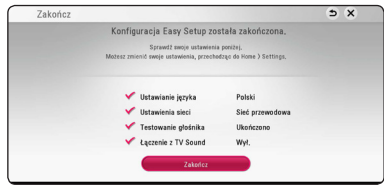

Aby zakończyć konfigurację początkową naciśnij ENTER (<sup>O</sup>), gdy wybrana jest opcja [Zakończ]. Jeżeli jakieś ustawienia trzeba zmienić, przy pomocy  $\Lambda/V/\leq l$  wybierz  $\Delta$  i naciśnij  $ENTER(\odot)$ 

11. Wyświetla przewodnik prywatnego trybu dźwięku. Naciśnij ENTER (<sup>O</sup>).

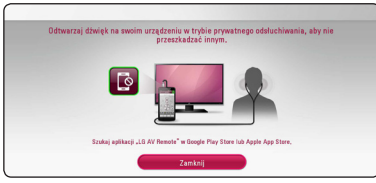

12. Wyświetla instrukcję korzystania z treści online z użyciem LG AV Zdalne. Naciśnii ENTER (<sup>O</sup>).

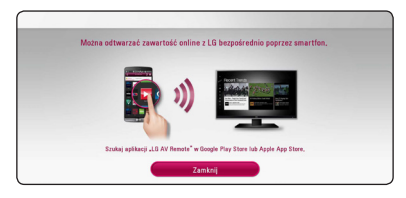

### **Ustawienia**

### **Ustawienia opcji konfiguracji**

W menu [Ustawienia] odtwarzacza możesz zmienić ustawienia urządzenia.

1. Naciśnij HOME  $($  $\bigodot$ ).

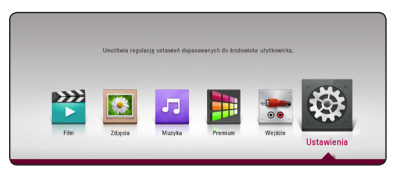

2. Użyj  $\lt/$ , aby wybrać opcję [Ustawienia] i naciśnij ENTER  $(③)$ . Pojawia się menu ustawień [Ustawienia].

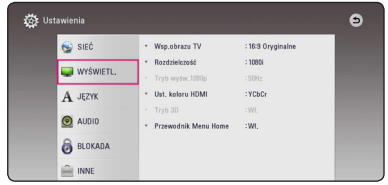

3. Za pomocą  $\Lambda$ /V wybierz pierwszą opcję ustawienia, a następnie naciśnij >, aby przejść do drugiego poziomu.

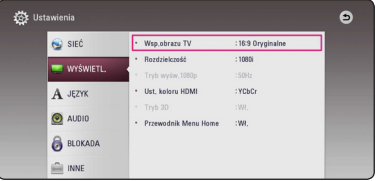

4. Za pomocą  $\Lambda$  / V wybierz drugą opcję ustawienia, a następnie naciśnii ENTER  $(\bigcirc)$ , aby przejść do trzeciego poziomu.

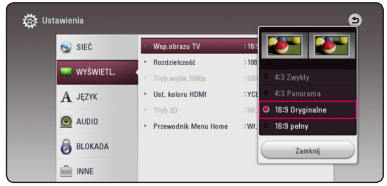

5. Użyj przycisków  $\Lambda/V$ , aby wybrać żądane ustawienie, a następnie naciśnij ENTER  $(③)$ w celu potwierdzenia wyboru.

### <span id="page-25-0"></span>**Menu [SIEĆ]**

Ustawienia [SIEĆ] są potrzebne dla uaktualniania oprogramowania, BD-Live oraz usług sieciowych.

#### **Ust. połączenia**

Jeżeli twoja sieć domowa jest gotowa do podłączenia odtwarzacza, należy ustawić jego komunikację sieciową na połączenie przewodowe lub bezprzewodowe. (Patrz "Przyłaczanie do sieci domowej" na stronie 19.)

#### **Status połączenia**

Jeżeli chcesz sprawdzić status sieci na tym odtwarzaczu, wybierz opcję [Status połączenia] i naciśnij ENTER (·), aby sprawdzić, czy zostało nawiązane połączenie z siecią i z Internetem.

#### **Połączenie BD-LIVE**

Możesz ograniczyć dostęp do Internetu, gdy używane są funkcje BD-Live.

#### **[Dozwolone]**

Dostęp do Internetu jest dozwolony dla wszystkich zawartości BD-Live.

#### **[Częściowo dozwolone]**

Dostęp do Internetu jest dozwolony tylko dla zawartości BD-Live, które mają certyfikaty właściciela zawartości. Dostęp do Internetu i funkcje AACS Online są niedozwolone dla wszystkich zawartości BD-Live bez certyfikatu.

#### **[Zakazane]**

Dostęp do Internetu jest niedozwolony dla wszystkich zawartości BD-Live.

#### **Ustawienia Smart Service**

#### **[Ustawienia krajowe]**

Wybierz swój obszar dla wyświetlania odpowiednich treści online.

#### **[Inicjalizuj]**

W zależności od regionu, funkcja [Initialize] może nie być dostępna.

#### **Nazwa urządzenia**

Przy pomocy klawiatury wirtualnej można nadać sieci nazwę. Odtwarzacz ten będzie rozpoznawany po wprowadzonej w sieci nazwie.

#### **Odtwarzanie sieciowe**

Funkcja ta pozwala sterować odtwarzaniem przesyłanym z serwera DLNA poprzez smartfon z certyfikatem DLNA. Większość smartfonów z certyfikatem DLNA posiada funkcję sterowania odtwarzaniem w twojej sieci domowej. Włącz tę opcję [Wł.], aby pozwolić na sterowanie urządzeniem przez smartfon. Więcej informacji patrz instrukcja obsługi smartfona z certyfikatem DLNA lub aplikacji.

#### , **Uwaga**

- Niniejsze urządzenie oraz smartfon z certyfikatem DLNA muszą być podłączone do tej samej sieci.
- Aby korzystać z funkcji odtwarzania sieciowego [Odtwarzanie sieciowe] przy pomocy smartfona z certyfikatem DLNA, należy przed podłączeniem do tego urządzenia nacisnąć przycisk HOME  $(\bigodot)$ i wyświetlić menu główne.
- Podczas sterowania urządzeniem poprzez funkcję odtwarzania sieciowego [Odtwarzanie sieciowe], pilot zdalnego sterowania może nie działać.
- Dostepne formaty plików opisane na stronie 64, nie zawsze będą obsługiwane przez funkcję odtwarzania sieciowego [Odtwarzanie sieciowe].

### <span id="page-26-0"></span>**Menu [WYŚWIETL.]**

#### **Wsp. obrazu TV**

Wybierz opcję proporcji obrazu telewizora w zależności od typu twojego telewizora.

#### **[4:3 Zwykły]**

Wybierz dla telewizora w standardzie 4:3. Wyświetla obraz kinowy z paskami u góry i u dołu ekranu.

#### **[4:3 Panorama]**

Wybierz dla telewizora w standardzie 4:3. Przycina szeroki obraz po obu stronach tak, by wypełnić cały ekran telewizora. Obie strony obrazu są wycięte.

#### **[16:9 Oryginalne]**

Wybierz dla telewizora w standardzie 16:9. Obraz 4:3 wyświetlany jest w oryginalnej wielkości 4:3, z czarnymi pasami znajdującymi się po lewej i prawej stronie.

#### **[16:9 Pełny]**

Wybierz dla telewizora w standardzie 16:9. Obraz 4:3 jest dopasowywany w poziomie (proporcjonalnie) tak, aby wypełnił cały ekran.

### , **Uwaga**

Nie możesz wybrać opcji [4:3 Zwykły] i [4:3 Panorama], gdy ustawiona jest rozdzielczość wyższa niż 720p.

### **Rozdzielczość**

Ustawia rozdzielczość wyjściową sygnału HDMI wideo. Patrz strona 15, aby uzyskać szczegóły na temat ustawienia rozdzielczości.

#### **[Auto]**

Jeżeli gniazdo HDMI OUT jest podłączone do telewizora, który podaje informacje o wyświetlaniu (EDID), automatycznie wybierana jest najlepsza rozdzielczość odpowiadająca podłączonemu telewizorowi.

#### **[576p]**

Daje na wyjściu 576 linii wideo progresywnego.

#### **[720p]**

Daje na wyjściu 720 linii wideo progresywnego.

#### **[1080i]**

Daje na wyjściu 1080 linii wideo międzyliniowego.

#### **[1080p]**

Daje na wyjściu 1080 linii wideo progresywnego.

### **Tryb wyśw. 1080p**

Gdy rozdzielczość jest ustawiona na 1080p, wybierz [24Hz] dla płynnego wyświetlania materiału filmowego (1080p/24 Hz) na wyświetlaczu z funkcją HDMI, kompatybilną z rozdzielczością (1080p/24  $Hz$ 

#### , **Uwaga**

- Po wybraniu [24 Hz], mogą wystąpić zakłócenia obrazu przy przełączaniu materiału wideo i filmu. W takim przypadku wybierz [50 Hz].
- Nawet po ustawieniu opcji [Tryb wyśw. 1080p] na [24 Hz], jeżeli telewizor nie jest kompatybilny z rozdzielczością 1080p/24 Hz, bieżąca częstotliwość sygnału wideo zostanie ustawiona na 50 Hz, aby odpowiadała formatowi źródłowemu wideo.

#### <span id="page-27-0"></span>**Ust. koloru HDMI**

Wybierz typ wyjścia z gniazda HDMI OUT. Dla tych ustawień, patrz do instrukcji obsługi telewizora.

#### **[YCbCr]**

Wybierz przy podłączaniu do telewizora HDMI.

#### **[RGB]**

Wybierz przy podłączaniu do telewizora DVI.

#### **Tryb 3D**

Wybierz tryb wyjściowy dla odtwarzania płyty Blu-ray 3D. (Funkcia ta jest dostepna tylko wówczas, gdy podłączony jest telewizor 3D.)

#### **[Wł.]**

Płyta Blu-ray 3D będzie odtwarzana w trybie 3D.

#### **[Wył.]**

Płyta Blu-ray 3D będzie odtwarzana tak jak zwykła płyta BD-ROM 2D.

#### **Przewodnik Menu Home**

Ta funkcja umożliwia wyświetlanie lub wyłączenie pęcherzyka prowadzącego w menu [HOME]. Ustaw tę opcję na [Wł.], aby wyświetlać pomoc.

### **Menu [JĘZYK]**

#### **Wyświetlanie menu**

Wybierz język dla menu konfiguracji [Ustawienia] oraz dla wyświetlacza ekranowego.

#### **Menu płyty / Audio płyty / Napisy płyty**

Wybierz preferowany język dla ścieżki audio (audio płyty), napisów oraz menu płyty.

#### **[Oryginalne]**

Wybiera oryginalny język, w którym została nagrana płyta.

#### **[Inny]**

Naciśnij ENTER (<sup>O</sup>), aby wybrać inny język. Naciskaj klawisze numeryczne, a następnie  $ENTER$  ( $\odot$ ), aby wprowadzić odpowiedni 4-cyfrowy numer, według listy kodów języków na stronie 69.

#### **[Wył.] (Tylko napisy płyty)**

Wyłącza napisy.

#### , **Uwaga**

Twoje ustawienie języka może nie działać w zależności od płyty.

### <span id="page-28-0"></span>**Menu [AUDIO]**

Każda płyta zawiera wiele opcji wyjścia dźwięku. Ustaw opcje Audio urządzenia zgodnie z typem używanego systemu audio.

### , **Uwaga**

Ponieważ na typ wyjścia audio ma wpływ wiele czynników, patrz "Specyfikacje wyjścia audio" na stronie 67.

#### **Wyjście cyfrowe**

#### **[Auto]**

Wybierz, jeżeli podłączasz gniazda HDMI OUT do urządzenia wyposażonego w dekoder LPCM, Dolby Digital, Dolby Digital Plus, Dolby TrueHD, DTS oraz DTS-HD.

#### **[PCM]**

Wybierz, jeżeli podłączasz gniazda HDMI OUT do urządzenia wyposażonego w dekoder cyfrowy.

#### **[Powtórne kod. DTS]**

Wybierz, jeżeli podłączasz gniazda HDMI OUT do urządzenia wyposażonego w dekoder cyfrowy DTS.

### , **Uwaga**

- Jeżeli opcja wyjścia cyfrowego [Wyjście cyfrowe] ustawiona jest na [Auto], dźwięk może być wysyłany jako strumień bitów. Jeżeli informacja odnośnie strumienia nie jest wykrywana z urządzenia HDMI przy pomocy EDID, dźwięk może być wysyłany jako PCM.
- Jeżeli opcja [Wyjście cyfrowe] ustawiona jest na [Powtórne kod. DTS], sygnał audio DTS Re-encode przesyłany jest dla płyt BD-ROM z wtórnym dźwiękiem audio, natomiast oryginalny dźwięk przesyłany jest dla innych płyt (np. [Auto]).
- Ustawienie to nie jest dostępne dla sygnałów wejściowych pochodzących z urządzeń zewnętrznych.

### **DRC (Kontrola dynamiki sygnału)**

Funkcja ta umożliwia słuchanie dźwięków filmu przy niższej głośności, bez utraty ich wyrazistości.

#### **[Auto]**

Zakres dynamiczny wyjścia audio Dolby TrueHD jest wyszczególniony osobno. Natomiast zakres dynamiczny Dolby Digital oraz Dolby Digital Plus obsługiwane są tak samo jak w trybie [Wł.].

#### **[Wł.]**

Ogranicza zakres dynamiczny wyjścia audio dla Dolby Digital, Dolby Digital Plus lub Dolby TrueHD.

#### **[Wył.]**

Wyłącza tę funkcję.

#### , **Uwaga**

Ustawienie DRC można zmienić tylko wtedy, gdy płyta nie jest włożona lub urządzenie jest w trybie całkowitego zatrzymania.

#### **Ustawienia**

Aby uzyskać najlepszy dźwięk, użyj ekranu ustawiania głośników w celu określenia głośności podłączonych głośników i ich odległości od miejsca, w którym znajduje się słuchacz. Użyj testu, aby wyregulować głośność głośników na tym samym poziomie.

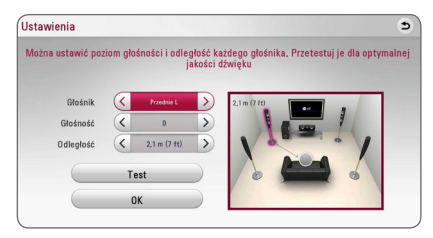

#### **[Głośnik]**

Wybierz głośnik, który chcesz wyregulować.

#### **[Głośność]**

Ustaw moc wyjściową wybranego głośnika.

#### **[Odległość]**

Ustaw odległość wybranego głośnika od pozycji słuchacza.

#### **[Test/ Wył. ton testowy]**

Głośniki wyemitują sygnał testowy.

#### **[OK]**

Potwierdzenie ustawień.

#### **HD AV Synch**

Czasem w telewizorach cyfrowych pojawia się opóźnienie pomiędzy obrazem i dźwiękiem. Jeśli tak się stanie możesz to wyregulować, ustawiając opóźnienie dźwięku tak, że dźwięk "poczeka" na obraz: jest to nazywane HD AV Sync. Za pomoca  $\leq$ D możesz wybrać długość opóźnienia – pomiędzy 0 a 300 ms.

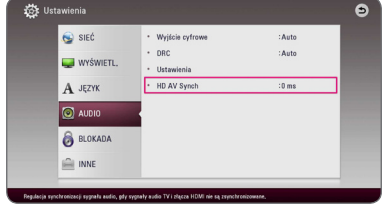

### <span id="page-30-0"></span>**Menu [BLOKADA]**

Ustawienia [BLOKADA] mają wpływ tylko na odtwarzanie płyt Blu-ray i DVD.

Aby uzyskać dostęp do zablokowanych [BLOKADA] ustawień, musisz wprowadzić ustanowiony wcześniej 4-cyfrowy kod.

Jeżeli kod nie został jeszcze ustanowiony, zostaniesz poproszony, aby to zrobić. Wprowadź dwukrotnie 4-cyfrowe hasło i naciśnij ENTER (·), aby utworzyć nowe hasło.

### **Hasło**

Możesz utworzyć lub zmienić hasło.

#### **[Żaden]**

Wprowadź dwukrotnie 4-cyfrowe hasło i naciśnij ENTER (·), aby utworzyć nowe hasło.

#### **[Zmień]**

Wprowadź aktualne hasło i naciśnij ENTER  $(\odot)$ . Wprowadź dwukrotnie 4-cyfrowe hasło i naciśnij ENTER  $(\odot)$ , aby utworzyć nowe hasło.

#### **Jeśli zapomnisz swojego hasła**

Jeżeli zapomniałeś hasła, możesz je skasować wykonując poniższe kroki:

- 1. Usuń płytę znajdującą się w odtwarzaczu.
- 2. Zaznacz opcję [Hasło] z menu [Ustawienia].
- 3. Przy pomocy przycisków numerycznych wprowadź kod "210499". Hasło zostanie skasowane.

### , **Uwaga**

Jeśli wpisałeś go błędnie, przed naciśnięciem przycisku ENTER (O), naciśnij CLEAR. Następnie wprowadź poprawne hasło.

### **Ocena DVD**

Blokuje odtwarzanie ocenionych na podstawie zawartości płyt DVD. (Nie wszystkie płyty mają ocenę.)

#### **[Ocena 1-8]**

Ocena jeden (1) jest najbardziej restrykcyjna, a ocena osiem (8) jest najmniej restrykcyjna.

#### **[Odblokuj]**

Po wybraniu opcji [Odblokuj], kontrola rodzicielska jest nieaktywna i odtwarzane są wszystkie płyty.

### **Ocena Płyta Blu-ray**

Ustaw limit wieku dla odtwarzanych płyt BD-ROM. Przy użyciu przycisków numerycznych wprowadź limit wieku dla odtwarzania płyt BD-ROM.

#### **[255]**

Wszystkie płyty BD-ROM mogą być odtwarzane.

#### **[0-254]**

Zabrania odtwarzania BD-ROM z odpowiednią oceną nagraną na nich.

### , **Uwaga**

[Ocena Płyta Blu-ray] będzie zastosowane tylko do płyt Blu-ray, które zawierają zaawansowaną kontrolę oceny (Advanced Rating Control).

### **Kod regionu**

Wpisz kod regionu, którego standardy były użyte do oceny kategorii płyty DVD, w oparciu o listę znajdującą się na stronie 68.

### <span id="page-31-0"></span>**Menu [INNE]**

#### **Szybki start**

Odtwarzacz ten może pozostać w trybie gotowości z niskim poborem mocy, dzięki czemu może się natychmiast uruchamiać bez opóźnienia w czasie. Ustaw tę opcję na [Wł.], aby aktywować funkcję [Szybki start].

- , **Uwaga**
- Jeżeli opcia [Szybki start] jest ustawiona na [Wł.] i zasilanie sieciowe zostanie przypadkowo włączone na skutek awarii itp., odtwarzacz włączy się automatycznie do stanu gotowości. Przed przystąpieniem do obsługi odtwarzacza, prosimy odczekać chwilę, aż przejdzie on do stanu gotowości.
- Gdy [Szybki start] jest ustawione na [Wł.], pobór mocy będzie większy niż w przypadku ustawienia [Szybki start] na [Wył.].

#### **Automatyczne wyłączanie**

Wygaszacz ekranu uruchomi się, po pozostawieniu odtwarzacza w trybie zatrzymania przez około 5 minut. Jeżeli ustawisz tę opcję na [Wł.], urządzenie wyłączy się automatycznie po 15 minutach wyświetlania wygaszacza ekranu. Ustaw tę opcję na [Wył.], aby pozostawić włączony wygaszacz ekranu, aż do momentu użycia urządzenia.

#### , **Uwaga**

Po włączeniu funkcji [Automatyczne wyłączanie] w menu ustawień, gdy główne urządzenie nie jest podłączone do urządzenia zewnętrznego i nie będzie używane przez 20 minut, wyłączy się samoistnie w celu zmniejszenia zużycia energii.

Urządzenie zachowuje się podobnie po sześciu godzinach od podłączenia urządzenia głównego do innego urządzenia za pomocą wejścia analogowego.

#### **Jak rozłączyć połączenie z siecią bezprzewodową lub urządzenie bezprzewodowe**

Wyłączyć urządzenie.

#### **Łączenie z TV Sound**

Możesz automatycznie słuchać dźwięku telewizora przez głośniki tego urządzenia, gdy telewizor jest włączony.

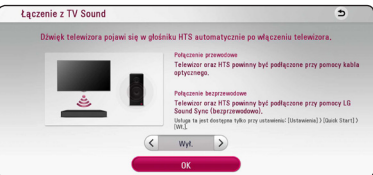

Naciśnij  $\Lambda$  w celu przesunięcia i naciśnij  $\lt/$  >, aby wybrać [Wł.] lub [Wył.]. Wybierz opcję [OK] i naciśnij  $ENTFR$  ( $\odot$ ).

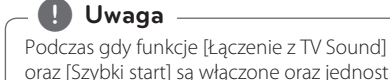

oraz [Szybki start] są włączone oraz jednostka jest wyłączona, wówczas gdy poprzednio sparowane urządzenie **Bluetooth** spróbuje się połączyć, jednostka główna włączy się automatycznie.

#### **Inicjalizacja**

#### **[Ustawienia fabryczne]**

Można zresetować odtwarzacz do jego oryginalnych ustawień fabrycznych.

#### **[Kasowanie pam. Blu-ray]**

Inicjalizuje zawartość BD-Live z podłączonej pamięci USB.

### , **Uwaga**

Jeżeli zresetujesz odtwarzacz do jego ustawień fabrycznych za pomocą opcji [Ustawienia fabryczne], wówczas będzie trzeba ponownie skonfigurować wszystkie ustawienia dla serwisów on-line oraz sieciowe.

#### **Oprogramowanie**

#### **[Informacje]**

Wyświetla bieżącą wersję oprogramowania.

#### **[OSS Notice]**

Pojawi się uwaga dotycząca oprogramowania LGE typu otwartego – Open Source Software Notice

#### **[Aktualizuj]**

Można dokonać aktualizacji oprogramowania przez podłączenie urządzenia bezpośrednio do serwera aktualizacii (strona 62).

### **SIMPLINK / ARC**

- Funkcja SIMPLINK umożliwia sterowanie tym urządzeniem za pomocą pilota do telewizora LG.
- Funkcja ARC umożliwia telewizorowi z HDMI przesłanie strumienia audio do HDMI OUT tego odtwarzacza.

Ustaw tę opcję na [Wł.], aby aktywować funkcję [SIMPLINK /ARC]. (strona 15)

#### **Czas letni**

Gdy korzystasz z aplikacji BBC, funkcja ta ustawia czas do przodu o jedną godzinę - czas letni  $(GMT+1)$ .

#### **[Wł.]**

Ustawia czas do przodu o jedną godzinę.

#### **[Wył.]**

Wyłącza tę funkcję.

#### **Warunki usługi**

Pojawi się Polityka prywatnosci dla odtwarzacza Blu-ray Disc™. Aby korzystać z Usługi Premium i aktualizacji oprogramowania, zaznacz [Zgadzam się].

## <span id="page-33-0"></span>**Efekt dźwiękowy**

Możesz wybrać odpowiedni tryb dźwięku. Naciskaj wielokrotnie SOUND EFFECT aż w okienku wyświetlacza lub na ekranie telewizora pojawi się żądany tryb. Wyświetlane elementy dla korektora mogą się różnić w zależności od źródła dźwięku oraz ustawionych efektów.

**[Standard]:** Możesz cieszyć się zoptymalizowanym dźwiękiem.

**[Music]:** Możesz cieszyć się komfortowym i naturalnym dźwiękiem.

**[Cinema]:** Możesz cieszyć się bardziej realistycznym i przestrzennym dźwiękiem.

**[Flat]:** Zapewnia zbalansowany dźwięk.

**[Boost]:** Wzmacnia zakres środkowy dźwięku.

**[Treble / Bass]:** Wzmacnia tony wysokie oraz niskie.

**[Football]:** Podczas oglądania transmisji meczów można cieszyć się wrażeniem przebywania na stadionie.

**[Bass Blast]:** Wzmocnienie efektu dźwięku niskotonowego z przednich głośników i subwoofera.

**[Zasil. prz.]:** Możesz cieszyć się bardziej harmonicznym dźwiękiem. Tryb ten jest odpowiedni dla wszystkich głośników ustawionych w rzędzie.

#### **Ustawianie [EQ Użytkownika]**

Możesz ustawić dźwięk poprzez podniesienie lub obniżenie poziomu określonej częstotliwości. Naciśnij USER EQ.

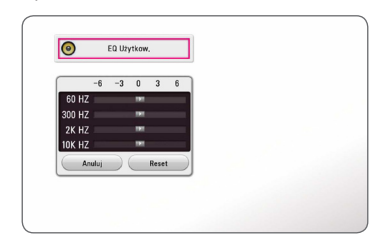

- 1. Przy pomocy  $\Lambda$  / V wybierz żądaną częstotliwość.
- 2. Przy pomocy  $\lt/$  wybierz żadany poziom.

Wybierz opcję [Cancel] i naciśnij ENTER  $(\bigodot)$ , aby anulować ustawienie.

Wybierz opcję [RESET], a następnie naciśnij ENTER (<sup> $\odot$ </sup>), aby wyzerować wszystkie ustawienia.

### <span id="page-34-0"></span>**Ekran menu Home**

### **Korzystanie z menu [Główne]**

Menu główne pojawia się po naciśnięciu HOME  $( \mathbf{\hat{\omega}} ).$ Użyj  $\Lambda/V/\langle\rangle$ , aby wybrać kategorię i naciśnij  $ENTFR$  $(O).$ 

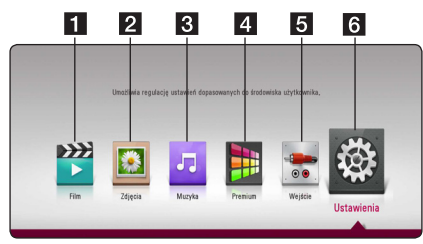

- **[1] [Film] –** Odtwarza zawartość wideo.
- **2 [Zdjęcia] –** Odtwarza zawartość zdjęciową.
- 8 **[Muzyka] –** Odtwarza zawartość audio.
- **4 [Premium] –** Wyświetla główyny ekran Premium. (strona 53)
- e **[Wejście]** Przełącza między źródłami wejściowymi.
- **6 [Ustawienia] –** Ustawienia systemu.

### **Odtwarzanie z urządzeń podłączonych**

### **Odtwarzanie płyty**

### **BD DVD AVCHD ACD**

- 1. Naciśnij <a>
(OPEN/CLOSE) i połóż płytę na podajniku.
- 2. Naciśnij ▲ (OPEN/CLOSE), aby zamknąć podajnik płyty.

Dla większości płyt Audio CD, BD-ROM i DVD-ROM odtwarzanie rozpocznie się automatycznie.

- 3. Naciśnij HOME ( $\bigodot$ ).
- 4. Wybierz [Film] lub [Muzyka] i tę ikonę.

#### , **Uwaga**

- Funkcje odtwarzania, opisane w tym podręczniku, nie są dostępne dla wszystkich plików i mediów. Niektóre funkcje mogą być ograniczone z powodu wielu czynników.
- W zależności od tytułów BD-ROM, dla poprawnego odtwarzania może być konieczne podłączenie urządzenia USB.
- Niesfinalizowane płyty formatu DVD-VR nie mogą być odtwarzane na tym urządzeniu.
- Niektóre płyty DVD-VR zapisane są przy pomocy danych CPRM przy pomocy NAGRYWARKI DVD. To urządzenie nie obsługuje takich typów płyt.

### <span id="page-35-0"></span>**Odtwarzanie płyt Blu-ray 3D**

### **BD**

Urządzenie to może odtwarzać płyty Blu-ray 3D, które zawierają oddzielne widoki dla lewego oraz prawego oka.

#### **Przygotowanie**

Aby odtwarzać Blu-ray 3D w stereoskopowym trybie 3D, należy:

- Sprawdzić, czy telewizor jest typu 3D oraz czy posiada złącze HDMI.
- Założyć odpowiednie okulary 3D, aby cieszyć się trójwymiarowym obrazem 3D.
- y Sprawdzić sprawdzić, czy płyta BD-ROM jest typu Blu-ray 3D.
- Przy pomocy kabla HDMI (kabel Typ A, High Speed HDMI™) należy połączyć wyjście HDMI odtwarzacza z wejściem HDMI telewizora.
- 1. Naciśnij HOME ( $\bigcirc$ ) i ustaw opcję [Tryb 3D] w menu [Ustawienia] na [Wł.] – włączona (strona 28).
- 2. Naciśnij ▲ (OPEN/CLOSE) i połóż płytę na podajniku.
- 3. Naciśnii 
e (OPEN/CLOSE), aby zamknać podajnik płyty.

Odtwarzanie rozpocznie się automatycznie.

4. Dalsze wskazówki patrz instrukcja obsługi telewizora 3D-ready.

Może okazać się konieczna regulacja ustawień wyświetlania lub ustawień telewizora dla polepszenia efektu trójwymiarowego 3D.

- >Ostrożnie
- y Oglądanie filmów 3D przez dłuższy czas może powodować zmęczenie lub zawroty głowy.
- Nie jest zalecane oglądanie filmów w trybie 3D dla osób niepełnosprawnych, dzieci oraz kobiet w ciąży.
- Jeżeli podczas oglądania filmów 3D odczuwasz bóle głowy, zmęczenie lub senność, wyłącz odtwarzanie i odpocznij do momentu, aż poczujesz się dobrze.

### **Odtwarzanie pliku z płyty/ urządzenia USB MOVIE MUSIC PHOTO**

Ten odtwarzacz może odtworzyć filmy, muzykę oraz zdjęcia zapisane na płycie lub urządzeniu USB.

1. Włóż płytę z danymi lub podłącz urządzenie USB.

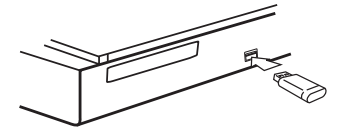

Gdy podłączysz urządzenie USB w menu HOME, odtwarzacz odtworzy automatycznie plik audio znajdujący się w pamięci urządzenia USB. Jeżeli w pamięci USB znajdują się pliki różnego typu, pojawi się menu wyboru typu pliku.

Ładowanie pliku może zająć kilka minut w zależności od ilości zawartości zapisanej w urządzeniu pamięci USB. Naciśnij ENTER  $(\odot)$ , gdy wybrane jest [Anuluj], aby zatrzymać ładowanie.

- 2. Naciśnii HOME ( $\bigtriangleup$ ).
- 3. Za pomocą  $\lt/$   $>$  wybierz opcję [Film], [Zdjęcia] lub [Muzyka], a następnie naciśnij V.
- 4. Wybierz opcję płyty lub USB i naciśnij ENTER  $\mathcal{O}(n)$ .

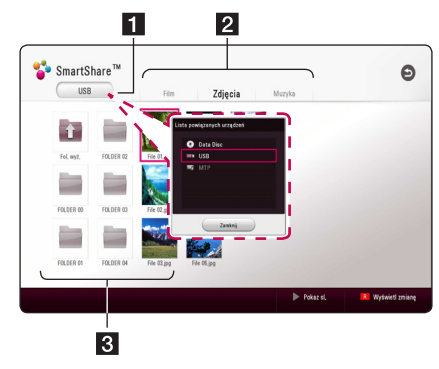

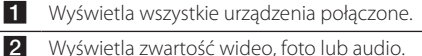

**3** Wyświetla plik lub folder na urządzeniu

połączonym.

5. Wybierz plik przy pomocy  $\Lambda/V/\langle\!/$ i naciśnij  $\blacktriangleright$  (PLAY) lub ENTER ( $\textcircled{\textcircled{\small{}}}$ ), aby odtworzyć ten plik.
#### **Uwagi dot. urządzenia USB**

- Ten odtwarzacz obsługuje pamięć/dysk zewnętrzny USB sformatowane w FAT32 i NTFS przy dostępie do plików (muzyka, zdjęcia, film). Jednakże dla BD-Live należy używać pamięć USB / dysku zewnętrznego HDD sformatowanych w FAT32.
- To urządzenie wspiera do 4 partycji w urządzeniu USB.
- Nie wolno odłączać urządzenia USB podczas działania (odtwarzanie itp.)
- Urządzenie zewnętrzne USB, które wymaga instalacji dodatkowego oprogramowania przy podłączaniu do komputera, nie będzie obsługiwane.
- Urządzenie USB: Urządzenie USB kompatybilne z USB1.1 i USB2.0.
- Mogą być odtwarzane pliki z filmami, muzyka i zdjęciami. Zobacz odpowiednie strony, w celu uzyskania szczegółów odtwarzania poszczególnych plików.
- Aby zapobiec utracie danych, zalecane jest regularne wykonywanie kopii zapasowych.
- y Jeżeli korzystasz z przedłużacza USB, koncentratora USB HUB lub czytnika kart USB, urządzenie USB może nie być rozpoznane.
- Niektóre urządzenia USB mogą nie pracować z tym urządzeniem.
- Niektóre aparaty cyfrowe i telefony komórkowe nie są obsługiwane.
- y Gniazda USB urządzenia nie można podłączyć do komputera PC. Urządzenie nie może być używanie jako pamięć zewnętrzna.

### **Odtwarzanie pliku na urządzeniu Android** MOVIE MUSIC PHOTO

Urządzenie to może odtwarzać filmy, muzykę i zdjęcia z urządzenia Android.

1. Podłącz urządzenie Android przy pomocy kabla USB. Upewnij się, że MTP jest aktywowane na urządzeniu Android.

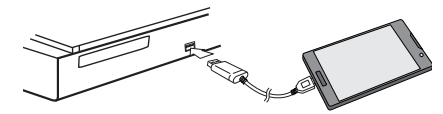

- 2. Naciśnij HOME  $(\triangle)$ .
- 3. Za pomoca  $\lt/$  > wybierz opcie [Film], [Zdiecia] lub [Muzyka], a następnie naciśnij V.
- 4. Przy pomocy  $\lt/$   $>$  wybierz opcję [MTP] i naciśnii ENTER  $(③)$ .

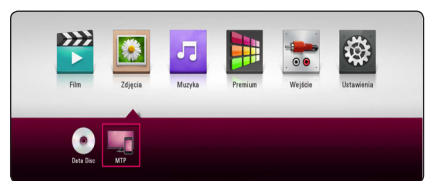

Ładowanie pliku może zająć kilka minut w zależności od ilości zawartości zapisanej w urządzeniu Android.

5. Wybierz plik przy pomocy  $\Lambda/V/\langle\!/$ i naciśnij  $\blacktriangleright$ (PLAY) lub ENTER ( $\odot$ ), aby odtworzyć ten plik.

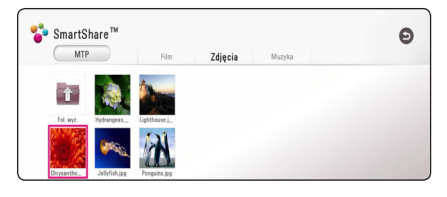

#### **Uwagi dotyczące podłączania urządzenia Android**

- y Jednostka ta obsługuje tylko urządzenia MTP (Media Transfer Protocol) z systemem Android (zalecana wersja 4.0 lub nowsza).
- Nie wolno odłączać urządzenia Android podczas działania (odtwarzanie itp.).
- Mogą być odtwarzane pliki z filmami, muzyką i zdjęciami. Zobacz odpowiednie strony, w celu uzyskania szczegółów odtwarzania poszczególnych plików.
- Aby zapobiec utracie danych, zalecane jest regularne wykonywanie kopii zapasowych.
- y Jeżeli korzystasz z przedłużacza USB, koncentratora USB HUB lub czytnika kart USB, urządzenie Android może nie być rozpoznane.
- Niektóre urządzenia Android mogą nie pracować z tą jednostką.
- Jeżeli używasz MTP, odtwarzanie niektórych plików muzyki, zdjęć, filmów lub napisów może nie działać w zależności od urządzenia Android.

### **Odtwarzanie pliku z serwera sieciowego**

### **MOVIE MUSIC PHOTO**

Ten odtwarzacz może odtwarzać pliki z filmami, muzyczne lub ze zdjęciami, znajdujące się na serwerze DLNA za pośrednictwem sieci domowej.

- 1. Sprawdź podłączenie sieci oraz ustawienia (strona 19).
- 2. Naciśnii HOME ( $\bigodot$ ).
- 3. Za pomocą  $\lt/$  $>$  wybierz opcję [Film], [Zdjęcia] lub [Muzyka], a następnie naciśnij V.

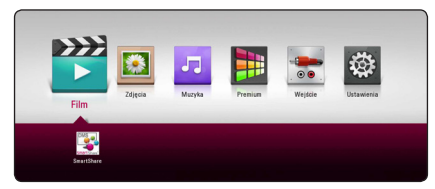

4. Wybierz serwer DLNA z listy za pomocą  $\lt/$ i naciśnij ENTER  $(③)$ .

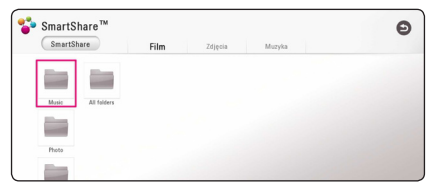

5. Wybierz plik przy pomocy  $\Lambda/V/\langle\!/$ i naciśnii ▶(PLAY) lub ENTER (●), aby odtworzyć ten plik.

#### , **Uwaga**

- Wymagania dla pliku są opisane na stronie 64.
- Miniaturki plików nieodtwarzalnych mogą być wyświetlone, ale pliki te nie mogą być odtworzone na tym odtwarzaczu.
- Nazwa pliku z napisami musi być taka sama jak pliku z filmem i oba pliki muszą być w tym samym folderze.
- Stan sieci domowej może mieć wpływ na jakość odtwarzania i pracy.
- Mogą wystąpić problemy połączenia w zależności od środowiska twojego serwera.
- Aby komputer działał jako serwer DLNA, należy zainstalować na nim oprogramowanie SmartShare PC. (strona 40)

# **Wykorzystanie Home Network Server dla komputera PC**

Przed podłączeniem do komputera oraz możliwością odtwarzania plików należy wcześniej zainstalować na danym komputerze oprogramowanie SmartShare PC.

### **Informacje dot. oprogramowania SmartShare PC**

SmartShare PC to oprogramowanie do dzielenia na tym urządzeniu filmów, muzyki i zdjęć zapisanych na twoim komputerze jako serwerze mediów cyfrowych.

### **Pobieranie oprogramowania SmartShare PC**

, **Uwaga**

 Jeżeli dołączona jest płyta SmartShare PC Software, można zainstalować oprogramowanie SmartShare PC na komputerze PC.

- 1. Uruchom komputer, wejdź na stronę http:// www.lg.com. W razie potrzeby wybierz swój region.
- 2. Kliknij zakładkę wsparcia.
- 3. Wpisz nazwę twojego modelu w pasku wyszukiwania, podanego na okładce instrukcji użytkowania.
- 4. Znajdź i pobierz plik "SmartShare PC Software".

### **Instalowanie oprogramowania SmartShare PC**

- 1. Przed instalacją zamknij wszystkie uruchomione programy, włączając w to firewall i programy antywirusowe.
- 2. Rozpakuj i kliknij dwukrotnie "Setup.exe" w celu zainstalowania oprogramowania SmartShare PC. Instalacja jest przygotowana i pojawia się kreator instalacji.
- 3. Podążaj za wskazówkami pokazywanymi przez kreatora instalacii.
- 4. Kliknij przycisk [Exit], aby zakończyć instalację.

#### , **Uwaga**

- Oprogramowanie SmartShare PC nie jest obsługiwane przez Mac OS.
- Dostarczone oprogramowanie SmartShare PC to specialna edycja, umożliwiająca dzielenie plików i folderów tylko z tym odtwarzaczem.
- Ten podręcznik objaśnia obsługę oprogramowania SmartShare PC na przykładzie wersji angielskiej. Przestrzegaj objaśnienia odnoszącego się do aktualnych funkcji twojej wersji językowej.

### **Współdzielenie plików i folderów**

Musisz udostępnić na swoim komputerze folder zawierający filmy, muzykę i/lub zdjęcia, aby odtwarzać je na tym urządzeniu.

Ta część objaśnia procedurę wyboru udostępnianych folderów na twoim komputerze.

- 1. Podwójnie kliknij jego ikonę "SmartShare".
- 2. Kliknij na środku ikonę [Movie], [Photo] lub [Music], a następnie [Settings] ustawienia w górnym prawym narożniku programu SmartShare PC. Na ekranie pojawia się menu [Settings] ustawienia.
- 3. Kliknij zakładkę [My Shared Contents] moja udostępniana zawartość, a następnie ikonę ... Na ekranie pojawia się menu [Add/Remove Shared Folders] dodaj/usuń udostępniane foldery.
- 4. Kliknij folder zawierający pliki, które chcesz udostępnić, a następnie kliknij [OK]. Zaznaczony folder jest dodawany do [My Shared Contents] moja udostępniana zawartość, następnie należy kliknąć [OK] na dole menu [Settings] ustawienia.
- 5 Upewnij się w zakładce [Service], że usługa SmartShare została uruchomiona.

#### , **Uwaga**

- Jeżeli udostępnione foldery lub pliki nie są wyświetlane na odtwarzaczu, kliknij [My Shared Contents] moja udostępniana zawartość w menu [Settings] ustawienia, a następnie ikonę  $\mathbf{\Omega}$ .
- Aby uzyskać więcej informacji kliknij [HELP] pomoc w menu [Settings] ustawienia.

### **Wymagania systemowe**

#### **System minimum**

- y Procesor: Procesor Intel® 2.0 GHz lub AMD Sempron™ 2000+
- y Pamięć: 1 GB wolnej pamięci RAM
- Karta graficzna: z pamięcią wideo 64 MB. minimalną rozdzielczością 1024 x 768 pikseli i 16-bitowym ustawieniem kolorów
- Wolne miejsce na dysku: 200 MB
- Windows® XP (Service Pack 2 lub wyższy), Windows Vista®, Windows® 7 lub wyższy
- y Windows® Media Player® 11.0 lub wyższy
- Środowisko sieciowe: 100 Mb Ethernet, WLAN

#### **System zalecany**

- y Procesor: Intel® Core™ Duo lub AMD Athlon™ 64X2, 1,7 GHz lub lepszy
- Pamięć: 2 GB wolnej pamięci RAM
- y Karta graficzna: z pamięcią wideo 128 MB, minimalną rozdzielczością 1024 x 768 pikseli i 16-bitowym ustawieniem kolorów
- Wolne miejsce na dysku: 200 MB
- Windows® XP (Service Pack 2 lub wyższy), Windows Vista®, Windows® 7 lub wyższy
- y Windows® Media Player® 11.0 lub wyższy
- Środowisko sieciowe: 100 Mb Ethernet, WLAN

# **Ogólne informacje o odtwarzaniu**

### **Podstawowe operacje dla zawartości wideo i audio**

#### **Aby zatrzymać odtwarzanie**

Naciśnij ■ (STOP) w czasie odtwarzania.

#### **Aby wstrzymać odtwarzanie**

Naciśnij II (PAUSE) w czasie odtwarzania. Naciśnij  $\blacktriangleright$  (PLAY), aby wznowić odtwarzanie.

#### **Odtwarzanie klatka po klatce (wideo)**

Naciśnij M (PAUSE) w czasie odtwarzania wideo. Naciskaj przycisk II (PAUSE), aby odtwarzać klatka po klatce.

#### **Aby przeszukać do przodu lub do tyłu**

Naciśnij <<a>Iub > w trakcie odtwarzania, aby odtwarzać szybko do przodu lub szybko do tyłu.

Naciskając wielokrotnie < lub > możesz wybierać różne prędkości odtwarzania.

#### **Zwolnienie prędkości odtwarzania (wideo)**

Gdy odtwarzanie jest wstrzymane, naciskając wielokrotnie  $\blacktriangleright$ , możesz wybierać rożne predkości powolnego odtwarzania.

#### **Aby przejść do następnego/ poprzedniego rozdziału/utworu/pliku**

Wciśnii KI lub VI w trakcie odtwarzania w celu przejścia do następnego rozdziału/utworu/pliku lub powrotu do początku obecnie odtwarzanego rozdziału/utworu/pliku.

Wciśnij szybko dwa razy  $\blacktriangleright$ , aby cofnąć się do poprzedniego rozdziału/utworu/pliku.

W folderze na liście plików serwera mogą występować pliki różnych typów jednocześnie. W takim przypadku naciśnij  $\blacktriangleleft$ lub  $\blacktriangleright$ I, aby przejść do poprzedniego lub następnego pliku tego samego typu.

### **Podstawowe operacje dla zdjęć**

#### **Aby odtworzyć pokaz slajdów**

Naciśnij  $\blacktriangleright$  (PLAY), aby rozpocząć pokaz slajdów.

#### **Aby zatrzymać pokaz slajdów**

Naciśnii ■ (STOP) w czasie pokazu slajdów.

#### **Aby wstrzymać pokaz slajdów**

Naciśnij M (PAUSE) w czasie pokazu slajdów. Naciśnij ▶ (PLAY), aby ponownie rozpocząć pokaz slajdów.

#### **Aby przejść do następnego/ poprzedniego zdjęcia**

W czasie wyświetlania zdjęcia na pełnym ekranie, naciśnij < lub >, aby przejść do poprzedniego lub następnego zdjęcia.

## **Korzystanie z menu płyty BD** DVD AVCHD

#### **Aby wyświetlić menu płyty**

Ekran menu może wyświetlić się najpierw po załadowaniu płyty, która zawiera menu. Jeżeli chcesz wyświetlić menu płyty w czasie odtwarzania, naciśnij DISC MENU.

Użyj przycisków  $\Lambda$ /V/ $\leq$ / $>$  do nawigowania po menu.

#### **Aby wyświetlić wyskakujące menu**

Niektóre płyty BD-ROM zawierają wyskakujące menu, które pojawia się w czasie odtwarzania. Naciśnij TITLE/POPUP w czasie odtwarzania i użyj przycisków  $\bigwedge$  /  $\bigvee$  /  $\bigtriangleup$  /  $\bigtriangleup$  do nawigowania po menu.

### **Wznowienie odtwarzania**

### **BD DVD AVCHD MOVIE ACD MUSIC**

W zależności od płyty urządzenie zapamiętuje punkt, w którym został naciśnięty (STOP). Jeżeli na ekranie na krótko pojawia się "III (Wznów Stop)", naciśnij  $\blacktriangleright$  (PLAY), aby wznowić odtwarzanie (od określonej sceny).

Jeżeli dwukrotnie naciśniesz | (STOP) lub wyjmiesz płytę, na ekranie pojawi się "■ (Zakończ Stop)". Urządzenie wyczyści punkt zatrzymania.

### , **Uwaga**

- Punkt wznowienia może być wyczyszczony po naciśnięciu przycisku (np. U (POWER), ▲ (OPEN/CLOSE) itp.)
- Na płytach BD-ROM zawierających BD-J nie działa funkcja wznowienia odtwarzania.
- Podczas odtwarzania interaktywnego tytułu BD-ROM, urządzenie wejdzie w tryb zatrzymania zupełnego po naciśnięciu przycisku (STOP) podczas odtwarzania.

### **Pamięć ostatniej sceny BD DVD**

Urządzenie to zapamiętuje ostatnią scenę z ostatnio oglądanej płyty. Ostatnia scena pozostaje w pamięci nawet po wyjęciu płyty lub wyłączeniu urządzenia. Po włożeniu płyty z zapamiętaną sceną, zostaje ona automatycznie przywołana.

#### , **Uwaga**

- Funkcja pamięci ostatniej sceny dla poprzedniej płyty jest kasowana w momencie odtworzenia innej płyty.
- y Funkcja ta może nie działać w zależności od płyty.
- Na płytach BD-ROM zawierających BD-J nie działa funkcja pamięci ostatniej sceny.
- To urządzenie nie zapamiętuje ustawień płyty, jeżeli je wyłączysz przed rozpoczęciem odtwarzania.

# **Menu ekranowe**

Możesz wyświetlić i ustawić wiele informacji i opcji dotyczących zawartości.

### **Aby kontrolować odtwarzanie wideo**

### **BD** DVD AVCHD MOVIE

Możesz sterować odtwarzaniem i ustawiać opcje w czasie odtwarzania filmów.

Naciśnij INFO/MENU **(**m**)** w czasie odtwarzania.

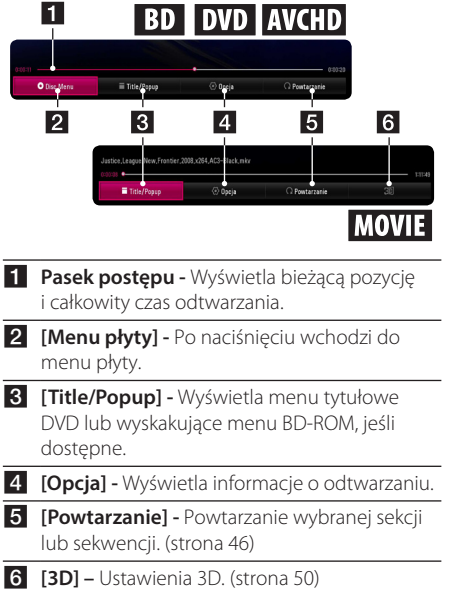

### **Wyświetlanie informacji o zawartości BD DVD AVCHD MOVIE**

Naciśnij INFO/MENU **(**m**)** w czasie odtwarzania. Wybierz [Opcja] przy pomocy  $\lt/$  > i naciśnij  $ENTFR$  $(O).$ 

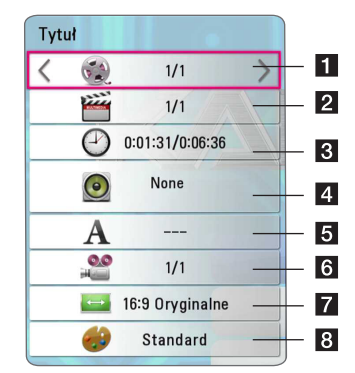

- **1 Tytuł –** Numer bieżącego tytułu/całkowita ilość tytułów.
- **2 Rozdział –** Numer bieżącego rozdziału/ całkowita liczba rozdziałów.
- c **Czas** Czas odtwarzania, który upłynął/ całkowity czas odtwarzania.
- 4 **Audio –** Wybrany język lub kanał audio.
- **5 Napis –** Wybrane napisy.
- f **Kąt** Wybrany kąt/całkowita liczba kątów.
- g **Wsp. obrazu TV** Wybrany współczynnik kształtu obrazu TV.
- 8 Tryb obrazu Wybrany tryb obrazu.

### , **Uwaga**

- Jeśli nie naciśniesz żadnego przycisku w ciągu kilku sekund, menu ekranowe zniknie.
- Na niektórych płytach nie można wybrać numeru tytułu.
- Dostępne elementy mogą różnić się w zależności od płyty lub tytułu.
- Jeżeli płyta interaktywna Blu-ray jest odtwarzana, niektóre ustawienia są wyświetlane na ekranie, ale nie można ich zmienić.

## **Aby kontrolować widok zdjęcia PHOTO**

Steruje odtwarzaniem oraz pomaga zmieniać opcje podczas oglądania zdjęć na pełnym ekranie.

Możesz sterować odtwarzaniem oraz pomaga zmieniać opcje podczas oglądania zdjęć na pełnym ekranie.

Naciśnij INFO/MENU **(**m**)** w czasie wyświetlania obrazów.

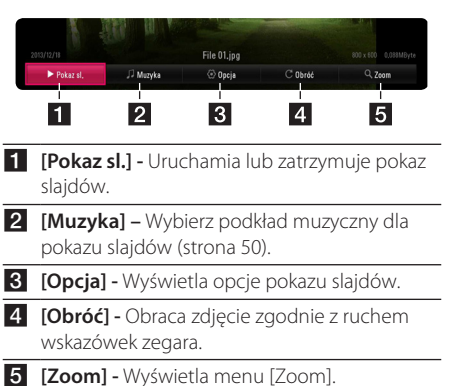

#### **Ustawianie opcji pokazu slajdów**

W trakcie wyświetlania zdjęcia na pełnym ekranie, możesz korzystać z różnych opcji.

- 1. Naciśnij INFO/MENU **(**m**)** w czasie wyświetlania obrazów.
- 2. Wybierz [Opcia] przy pomocy  $\lt/$  i naciśnij  $ENTER$  ( $\odot$ )

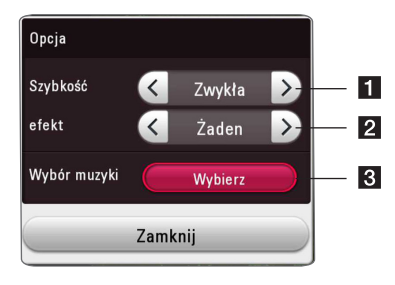

- **1 [Szybkość] Przy pomocy </> wybierz** szybkość przejścia pomiędzy zdjęciami w pokazie slajdów.
- **2 [Efekt] Przy pomocy </> wybierz efekt** przejścia pomiędzy zdjęciami w pokazie slajdów.
- c **[Wybór muzyki]** Wybierz podkład muzyczny dla pokazu slajdów (strona 50).

# **Odtwarzanie zaawansowane**

#### **Odtwarzanie powtarzane**

### **BD DVD AVCHD ACD MUSIC MOVIE**

#### **Płyty Blu-ray / DVD / Pliki wideo**

Podczas odtwarzania, naciśnij przycisk REPEAT (c), aby wybrać odpowiedni tryb powtarzania.

**A-B** - Wybrany fragment będzie powtarzany w sposób ciągły.

**Chapter** – Aktualny rozdział będzie odtwarzany w sposób wielokrotny. (Tylko BD / DVD)

**Title** – Aktualny tytuł będzie odtwarzany wielokrotnie.

**All** – Wszystkie tytuły lub pliki będą odtwarzane wielokrotnie. (Tylko plik filmu)

**Off** – Powrót do normalnego odtwarzania.

Aby powrócić do normalnego odtwarzania, naciśnij przycisk CLEAR.

#### **Płyty Audio CD / Pliki audio**

Podczas odtwarzania, naciskaj przycisk REPEAT  $(\overrightarrow{CD})$ , aby wybrać odpowiedni tryb powtarzania.

 - Wybrany fragment, będzie powtarzany w sposób ciągły (tylko audio CD).

**Track**– Aktualny utwór lub plik będzie odtwarzany wielokrotnie.

**All** – Wszystkie utwory lub pliki będą odtwarzane wielokrotnie.

**All** – Wszystkie utwory lub pliki będą odtwarzane wielokrotnie w sposób losowy.

 $\Upsilon$  – Określone utwory lub pliki będą odtwarzane w sposób losowy.

Aby powrócić do normalnego odtwarzania, naciśnij przycisk CLEAR.

#### , **Uwaga**

Ta funkcja może nie działać w przypadku niektórych płyt lub tytułów.

# **Powtarzanie określonego fragmentu**

## **BD DVD AVCHD MOVIE**

Ten odtwarzacz może powtarzać wybrany przez ciebie fragment.

- 1. Naciśnij REPEAT ( $\bigcirc$ ) w czasie odtwarzania.
- 2. Wybierz opcję [A-B] i naciśnij ENTER  $(③)$ .
- 3. Naciśnii ENTER (<sup>O</sup>) w punkcie początkowym sekcji do powtórzenia.
- 4. Naciśnij ENTER (<sup>o</sup>) na końcu fragmentu. Wybrany przez ciebie fragment, będzie powtarzany w sposób ciągły.
- 5. Aby powrócić do normalnego odtwarzania, naciśnij przycisk CLEAR.

#### , **Uwaga**

- Nie możesz wybrać fragmentu krótszego niż 3 sekundy.
- Ta funkcja może nie działać w przypadku niektórych płyt lub tytułów.

### **Odtwarzanie od wybranego czasu**

### **BD** DVD AVCHD MOVIE

- 1. Naciśnij INFO/MENU **(**m**)** w czasie odtwarzania.
- 2. Wybierz [Opcja] przy pomocy  $\lt/$  i naciśnij  $ENTFR$  $(O).$
- 3. Wybierz opcję [Czas], po czym wprowadź żądany czas rozpoczęcia w godzinach, minutach i sekundach, od lewej do prawej strony.

Na przykład, aby znaleźć scenę po czasie 2 godzin, 10 minut i 20 sekund, wprowadź wprowadź "21020".

Naciśnij </>
Naciśnii k/>
Naciśnii </>
Naciśnii k/>
Naciśnii k/>
Naciśnii k/>
Naciśnii k/>
Naciśnii k/>
Naciśnii k/>
Naciśnii k/>
Naciśnii k/>
Naciśnii k/>
Naciśnii k/ do tyłu o 60 sekund.

4. Naciśnii ENTER (<sup>O</sup>), aby rozpocząć odtwarzanie od wybranego czasu.

### , **Uwaga**

- Ta funkcja może nie działać w przypadku niektórych płyt lub tytułów.
- y Funkcja ta może nie działać w zależności od typu pliku i możliwości serwera mediów kompatybilnego z DLNA.

### **Wybór języka napisów BD DVD AVCHD MOVIE**

- 1. Naciśnij INFO/MENU **(**m**)** w czasie odtwarzania.
- 2. Wybierz [Opcia] przy pomocy  $\lt/$  > i naciśnii  $ENTFR(\odot)$ .
- 3. Przy pomocy  $\Lambda/V$  wybierz opcję [Napisy].
- 4. Użyj </>, aby wybrać żądany język napisów. Naciskając ENTER (<sup>O</sup>), możesz ustawić różne funkcie napisów.
- 5. Naciśnij BACK (<u>1)</u>, aby wyjść z menu ekranowego.

### , **Uwaga**

- Niektóre płyty umożliwiają zmianę napisów dialogowych tylko poprzez menu płyty. W takim przypadku naciśnij przycisk TITLE/POPUP lub DISC MENU i wybierz odpowiedni język napisów dialogowych z menu płyty.
- Można wybrać opcję napisów [Napisy] w menu ekranowym, naciskając przycisk SLIRTITLE.

# **Różne warianty audio**

### **BD DVD AVCHD MOVIE**

- 1. Naciśnij INFO/MENU **(**m**)** w czasie odtwarzania.
- 2. Wybierz [Opcja] przy pomocy  $\lt/$  i naciśnij  $ENTER$  ( $\odot$ ).
- 3. Przy pomocy  $\Lambda$  / V wybierz opcję [Audio].
- 4. Użyj </>
aby wybrać żądany język, utwór lub kanał audio.
- 5. Naciśnij BACK (<u>1)</u>, aby wyjść z menu ekranowego.

#### , **Uwaga**

- Niektóre płyty umożliwiają zmianę wyborów audio tylko poprzez menu płyty. W takim przypadku naciśnij przycisk TITLE/POPUP lub DISC MENU i wybierz odpowiednią ścieżkę audio z menu płyty.
- Natychmiast po włączeniu dźwięku, może być niewielkie przesunięcie pomiędzy wyświetlaczem a dźwiękiem.
- Na płycie BD-ROM multiformat audio (5.1CH lub 7.1CH) jest oznaczony w menu ekranowym jako [MultiCH].
- Można wybrać opcje napisów [Audio] w menu ekranowym, naciskając przycisk AUDIO.

### **Oglądane pod różnymi kątami**  BD DVD

Jeśli płyta zawiera sceny nakręcone z kilku kamer, podczas odtwarzania można przełączać na inne widoki (ujęcia).

- 1. Naciśnij INFO/MENU **(**m**)** w czasie odtwarzania.
- 2. Wybierz [Opcia] przy pomocy  $\lt/$  i naciśnii  $ENTFR(\odot)$
- 3. Przy pomocy  $\Lambda/V$  wybierz opcję [Kąt].
- 4. Przy pomocy  $\lt/$  wybierz żadany kat.
- 5. Naciśnij BACK (<u>1)</u>, aby wyjść z menu ekranowego.

### **Zmienianie współczynnika kształtu obrazu TV**

### **BD AVCHD MOVIE**

Możesz zmienić współczynnik kształtu obrazu TV w czasie odtwarzania.

- 1. Naciśnij INFO/MENU **(**m**)** w czasie odtwarzania.
- 2. Wybierz [Opcja] przy pomocy  $\lt/$  i naciśnij  $ENTFR$  ( $\odot$ ).
- 3. Przy pomocy  $\bigwedge$  / V wybierz opcję [Wsp. obrazu TV].
- 4. Przy pomocy  $\lt/$  > wybierz żądaną opcję.
- 5. Naciśnij BACK (1), aby wyjść z menu ekranowego.

#### , **Uwaga**

Nawet jeżeli zmienisz wartość opcji [Wsp. obrazu TV] w menu ekranowym, opcja [Wsp. obrazu TV] w menu [Ustawienia] nie będzie zmieniona.

### **Zmienianie strony kodu napisów**

### | MOVIE |

Jeżeli napisy nie są wyświetlane poprawnie, możesz zmienić stronę kodu napisów, aby wyświetlać plik z napisami poprawnie.

- 1. Naciśnij INFO/MENU **(**m**)** w czasie odtwarzania.
- 2. Wybierz [Opcja] przy pomocy </>></>>i naciśnij  $ENTER$  ( $\odot$ ).
- 3. Przy pomocy  $\Lambda$  / V wybierz opcie [Strona] kodowa].
- 4. Przy pomocy  $\lt/$   $>$  wybierz żądaną opcję kodu.

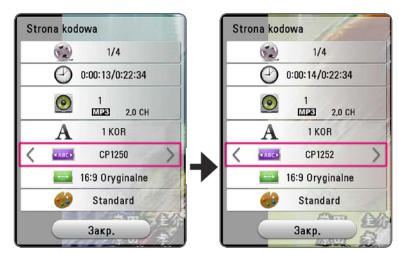

5. Naciśnij BACK (<u>1)</u>, aby wyjść z menu ekranowego.

### **Zmienianie trybu obrazu BD DVD AVCHD MOVIE**

Możesz zmienić opcję [Tryb obrazu] w czasie odtwarzania.

- 1. Naciśnij INFO/MENU **(**m**)** w czasie odtwarzania.
- 2. Wybierz [Opcja] przy pomocy  $\lt/$  i naciśnij  $ENTFR$  $(O).$
- 3. Przy pomocy  $\Lambda$  / V wybierz opcję [Tryb] obrazu].
- 4. Przy pomocy  $\lt/$  wybierz żądaną opcję.
- 5. Naciśnii BACK (<u>1)</u>, aby wyjść z menu ekranowego.

#### **Ustawianie opcji [Us. użyt.]**

- 1. Naciśnij INFO/MENU **(**m**)** w czasie odtwarzania.
- 2. Wybierz [Opcja] przy pomocy  $\lt/$  i naciśnij  $ENTER(\odot)$ .
- 3. Przy pomocy  $\Lambda$  / V wybierz opcję [Tryb obrazu].
- 4. Użyj  $\langle$  / $\rangle$ , aby wybrać opcję [Us. użyt.] i naciśnii ENTER  $(③)$ .

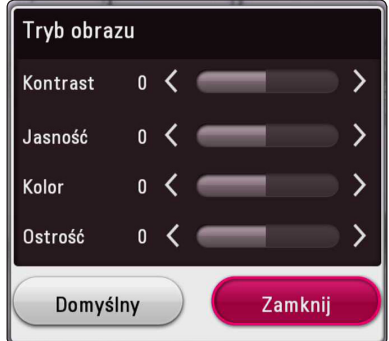

5. Przy pomocy  $\Lambda/V$ / $\lt$ / $>$  ustaw opcie [Tryb] obrazu].

Wybierz opcję [Domyślny], a następnie naciśnij ENTER (<sup>o</sup>), aby wyzerować wszystkie ustawienia video.

6. Użyj przycisków  $\Lambda/V/C/2$ , aby wybrać opcję [Zamknij] i naciśnij ENTER (<sup>O</sup>), aby zakończyć ustawienia.

### **Wyświetlanie informacji o zawartości**

### **MOVIE**

Odtwarzacz może wyświetlić informację o zawartości.

- 1. Wybierz plik za pomocą  $\Lambda/V$ / $\leq$ / $>$ .
- 2. Naciśnij INFO/MENU **(**m**)**. Na ekranie pojawia się informacja o pliku.

W czasie odtwarzania wideo możesz wyświetlić informację o pliku, naciskając TITLE/POPUP.

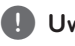

, **Uwaga**

Wyświetlona na ekranie informacja może nie odpowiadać rzeczywistej informacji o zawartości.

### **Zmienianie widoku listy zawartości**

## **MOVIE MUSIC PHOTO**

Możesz zmienić widok listy zawartości w menu [Film], [Zdjęcia], [Muzyka].

Naciskaj wielokrotnie przycisk czerwony (R).

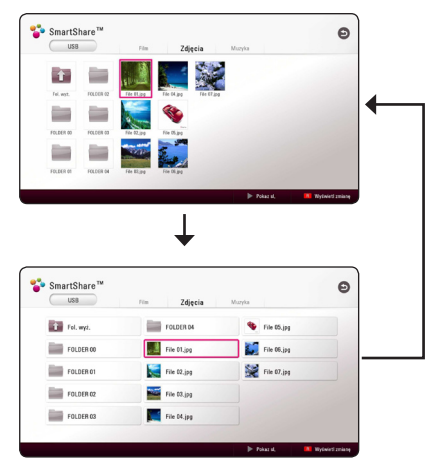

### **Wybieranie pliku z napisami MOVIE**

Jeżeli nazwa pliku z napisami jest inna niż nazwa pliku z filmem, musisz wybrać plik z napisami w menu [Film] przed rozpoczęciem odtwarzania filmu.

- 1. Przy pomocy  $\Lambda/V/\langle\!/2\rangle$  w menu [Film] wybierz plik z napisami, który ma być odtworzony.
- 2. Naciśnii ENTER (<sup>O</sup>).

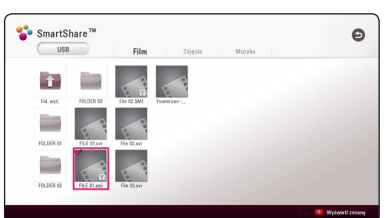

Naciśnii ENTER (<sup>O</sup>) ponownie, aby odznaczyć plik z napisami. Wybrany plik z napisami będzie wyświetlany w czasie odtwarzania filmu.

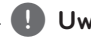

### , **Uwaga**

- $\bullet$  Jeśli w czasie odtwarzania naciśniesz  $\blacksquare$ (STOP), wybór napisów zostanie anulowany.
- y Funkcja ta nie jest dostępna dla odtwarzania pliku z serwera za pośrednictwem sieci domowej.

### **Słuchanie muzyki w trakcie pokazu slajdów PHOTO**

Możesz wyświetlać zdjęcia w czasie słuchania muzyki.

- 1. W trakcie wyświetlania zdjęcia na pełnym ekranie, naciśnij INFO/MENU **(**m**)**, aby wyświetlić menu opcji.
- 2. Wybierz [Opcja] przy pomocy </>></>>i naciśnij  $ENTFR$  ( $\odot$ ).
- 3. Użyj przycisków  $\Lambda/V$ , aby wybrać opcję  $[Wyb$ ór muzyki] i naciśnij ENTER  $(①)$  w celu wyświetlenia menu [Wybór muzyki].
- 4. Użyj  $\Lambda/V$ , aby wybrać urządzenie i naciśnij  $ENTER$  ( $\odot$ ).

Dostępne urządzenie może się różnić w zależności od lokalizacji bieżącego pliku ze zdjęciem.

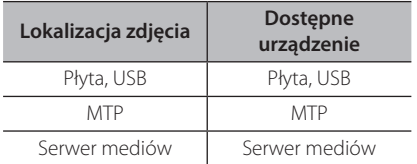

5. Użyj  $\Lambda/V$ , aby wybrać plik lub folder, który ma być odtwarzany.

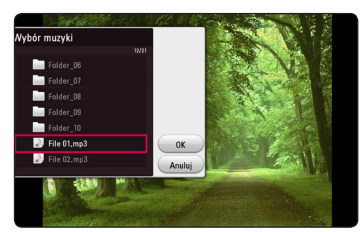

Wybierz  $\Xi$  i naciśnij ENTER ( $\odot$ ), aby wyświetlić wyższy katalog.

#### , **Uwaga**

Podczas wybierania muzyki z serwera, wybór folderu jest niedostępny. Dostępny jest tylko wybór pliku.

6. Użyj  $\geq$ , aby wybrać [OK] i naciśnij ENTER ( $\odot$ ) w celu zakończenia wyboru muzyki.

### **Odtwarzanie pliku zakodowanego w 3D MOVIE**

Funkcja ta umożliwia odtworzenie treści 3D w przypadku pliku zakodowanego w 3D.

- 1. Naciśnij INFO/MENU **(**m**)** w czasie odtwarzania.
- 2. Wybierz opcję [3D] i naciśnij ENTER  $(③)$ .
- 3. Za pomoca przycisków  $\Lambda/V/\langle\!/2$  wybierz tryb (obok siebie, góra i dół) odpowiedni dla danego pliku zakodowanego w 3D.

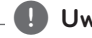

#### , **Uwaga**

Jeżeli napisy są wyświetlane nieprawidłowo, należy wyłączyć funkcję 3D telewizora oraz włączyć funkcję 3D urządzenia.

# **Funkcje zaawansowane**

### **Korzystanie z BD-Live™** l BD

BD-ROM obsługujące BD-Live, które mają funkcję rozszerzenia sieciowego, umożliwiają korzystanie z dodatkowych funkcji, takich jak pobieranie nowych trailerów, po podłączeniu urządzenia do Internetu.

- 1. Sprawdź podłączenie sieci oraz ustawienia (strona 19).
- 2. Włóż urządzenie pamięci USB do gniazda USB znajdującego się na przednim panelu.

Urządzenie pamięci USB jest potrzebne do pobrania bonusowej zawartości.

3. Naciśnij HOME ( $\bigodot$ ) i ustaw opcję [Połączenie BD-LIVE] w menu [Ustawienia] (strona 26).

W zależności od płyty, funkcja BD-Live nie może być obsługiwana, jeżeli opcja [Połączenie BD-LIVE] jest ustawiona na [Częściowo dozwolone].

4. Włóż BD-ROM z BD-Live.

Operacje mogą się różnić w zależności od płyty. Patrz instrukcja dołączona do płyty.

### **Ostrożnie**

Nie wolno odłączać urządzenia USB, podczas gdy kopiowane są pliki lub płyta Blu-ray ciągle znajduje się w odtwarzaczu. Nieprzestrzeganie tego może spowodować uszkodzenie urządzenia USB, a funkcje BD-Live mogą nie działać prawidłowo z uszkodzonym urządzeniem USB. Jeżeli podłączone urządzenie USB wygląda na uszkodzone po takim działaniu, można dokonać formatowania jego pamięci z poziomu komputera PC, a następnie można ponownie je podłączyć do odtwarzacza.

- , **Uwaga**
- Dostęp do niektórych zawartości BD-Live może zostać ograniczony przez dostawcę tyko do niektórych terytoriów.
- Załadowanie zawartości BD-Live może potrwać kilka minut.
- Dla BD-Live należy używać tylko pamięci USB / dysku zewnętrznego HDD sformatowanych w FAT32.

### **LG AV Remote**

Możesz sterować tym odtwarzaczem przez sieć domową za pośrednictwem iPhona lub telefonu z Androidem. Odtwarzacz i telefon muszą być połączone z urządzeniem sieci bezprzewodowej, np. z punktem dostępowym. Odwiedź "Apple iTunes" lub "Google Android Market (Google Play Store)", aby dowiedzieć się więcej o "LG AV Remote".

### **Tryb muzyki prywatnej**

Po pobraniu aplikacji "LG AV Remote" na swój smartfon lub tablet, możesz podłączyć swoje słuchawki i cieszyć się dźwiękiem z odtwarzacza na swoich urządzeniach mobilnych.

Funkcja ta przesyła sygnał wideo do telewizora poprzez HDMI oraz sygnał audio do smartfona lub tabletu poprzez Wi-Fi. Aby uzyskać szczegółowe informacje, patrz aplikacja "LG AV Remote".

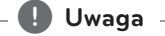

- Gdy używasz tego urządzenia z MUSIC flow, tryb muzyki prywatnej nie będzie dostępny.
- Nie wszystkie modele obsługują tryb dźwięku prywatnego oraz multiparowanie.

# **Korzystanie z radia**

Upewnij się, że antena jest podłączona. (Patrz strona 16)

### **Słuchanie radia**

- 1. Naciskaj FUNCTION, aż w okienku wyświetlacza pojawi się TUNER (FM). Wybrana zostanie ostatnio słuchana stacja.
- 2. Naciśnij i przytrzymaj przycisk TUNING (-/+) na około dwie sekundy, aż częstotliwość zacznie się zmieniać. Przeszukiwanie zatrzymuje się po znalezieniu stacji. Lub naciskaj wielokrotnie TUNING  $(-/+)$ .
- 3. Wyreguluj głośność, obracając pokrętło znajdujące się na przednim panelu lub naciskając VOL (+/-) na pilocie.

### **Zapisywanie stacji radiowych**

Można zapisać 50 stacji dla pasma FM. Przed rozpoczęciem strojenia należy upewnić się, że głośność nie jest ustawiona na zbyt wysokim poziomie.

- 1. Naciskaj FUNCTION, aż w okienku wyświetlacza pojawi się TUNER (FM).
- 2. Wybierz żądaną częstotliwość, naciskając TUNING  $(-/+)$ .
- 3. Naciśnii ENTER (<sup>O</sup>), w okienku wyświetlacza zacznie migać numer.
- 4. Przy pomocy PRESET (-/+) można wybrać dowolny numer dla zapamiętywanej stacji.
- 5. Naciśnij ENTER (<sup>O</sup>). Stacja jest zapisana.
- 6. Powtórz kroki 2 do 5 w celu zaprogramowania innych stacji.

### **Usuwanie zapisanej stacji**

- 1. Przy pomocy PRESET (-/+) wybierz numer stacji, którą chcesz usunąć.
- 2. Naciśnij CLEAR, w okienku wyświetlacza zacznie migać numer.
- 3. Naciśnij ponownie CLEAR, aby usunąć wybraną stację.

### **Usuwanie wszystkich zapisanych stacji**

Naciśnij i przytrzymaj CLEAR przez dwie sekundy. Pojawi się "ERASE ALL". Naciśnij ponownie przycisk CLEAR. Następnie zostaną usunięte wszystkie zapisane stacje.

### **Polepszenie słabego odbioru stacji FM**

Naciśnij przycisk B (niebieski) (MONO/STEREO) na pilocie. Tryb odbioru radia zmieni się ze stereo na mono, zazwyczaj powoduje to poprawę jakości odbioru.

### **Patrz informacje na temat stacji radiowej**

Tuner FM wyposażony jest w Radio Data System (RDS). Pokazuje informacje na temat słuchanej stacji radiowej. Naciśnij kilkakrotnie przycisk RDS, aby przejść przez różne typy danych:

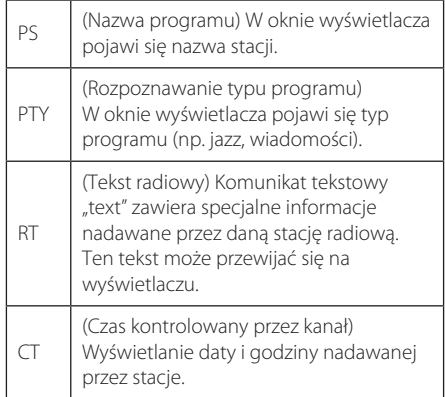

# **Korzystanie z Premium**

Możesz korzystać z różnorodnych usług zawartości za pośrednictwem Internetu przy pomocy usługi Premium.

- 1. Sprawdź podłączenie sieci oraz ustawienia (strona 19).
- 2. Naciśnij HOME (企) .
- 3. Wybierz opcję [Premium] przy pomocy  $\lt/$ i naciśnij ENTER ( $\mathbf{\Theta}$ ) .

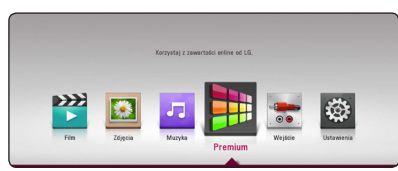

4. Wybierz usługę on-line za pomocą  $\Lambda/V$ /</  $>$  i naciśnij ENTER ( $\odot$ ).

#### Uwaga

- Aby uzyskać szczegółowe informacje o poszczególnych usługach, skontaktuj się z ich dostawcą lub odwiedź ich stronę wsparcia.
- y Zawartość usługi Premium oraz informacji powiązanych, w tym interfejsu użytkownika, może ulec zmianie. Aby uzyskać najbardziej aktualne informacje należy wejść na stronę internetową każdego z serwisów.
- Używanie Premium za pośrednictwem bezprzewodowego połączenia sieciowego, może skutkować niewłaściwą prędkością transmisji na skutek zakłóceń z urządzeń gospodarstwa domowego wykorzystujących fale radiowe. **: Uwaga**<br>Aby uzyskać szc<br>o poszczególny<br>się z ich dostaw<br>wsparcia.<br>Zawartość usłuę<br>powiązanych, w może ulec zmia<br>aktualne inform<br>internetowa ka:<br>Używanie Prem<br>bezprzewodow<br>sieciowego, mc<br>predkością tran<br>z urządzeń gost<br>
- Przy pierwszym uruchamianiu funkcji [Premium] pojawią się aktualne ustawienia kraju.
- Jeżeli chcesz zmienić ustawienie kraju, wybierz [Ustawienia] > [SIEĆ] > [Ustawienia Smart Service] > [Ustawienia krajowe]. Wybierz [Ręcznie] i naciśnij ENTER ( $\mathbf{\Theta}$ ) w menu [Ustawienia krajowe].
- W czasie zmiany efektu dźwiękowego wyjście audio może być opóźnione w zależności od twojego środowiska internetowego.

# **Korzystanie z wielopokojowego systemu audio LG (LG Music Flow)**

### | ACD || MUSIC |

System audio LG smart Hi-Fi MUSIC flow umożliwia bezprzewodowe odtwarzanie muzyki na kilku głośnikach.

Dzięki MUSIC flow można cieszyć się wysokiej jakości muzyką odtwarzaną przy pomocy tego urządzenia.

- 1. Sprawdź podłączenie sieci oraz ustawienia (strona 19). Odtwarzacz i głośniki muszą być połączone z tą samą siecią.
- 2. W czasie odtwarzania muzyki naciśnij zielony przycisk (G). Wybierz głośniki za pomoca  $\Lambda$ / V i ENTER (@). Możesz zaznaczyć wiele MUSIC flows, których słuchasz. Aby zmienić kanał MUSIC flow, naciśnij D, gdy zaznaczony głośnik jest podświetlony i wybierz opcję za pomocą  $\Lambda$  / V i ENTER ( $\odot$ ).

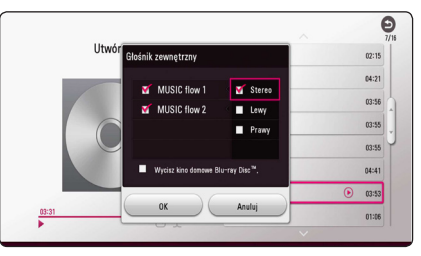

Po wybraniu [Wycisz kino domowe Blu-ray Disc™.] możesz słuchać tylko przez MUSIC flow.

3. Wybierz [OK] i naciśnij ENTER (<sup>o</sup>), aby dokończyć ustawienia sieci.

### , **Uwaga**

- Jeśli używasz tego urządzenia z MUSIC flow, co najmniej jedno urządzenie powinno być podłączone przy pomocy kabla LAN. By uzyskać więcej szczegółów dotyczących użycia z MUSIC flow, zapoznaj się z instrukcją obsługi MUSIC flow.
- Dla płynnego odtwarzania zaleca się podłączenie do 4 głośników.
- Zakłócenie sygnału może spowodować zatrzymanie odtwarzania.
- Jeżeli odtwarzanie nie działa płynnie, połączenie może być przerwane automatycznie.
- W trybie muzyki prywatnej funkcja ta nie będzie dostępna.
- Jeżeli twój kanał MUSIC flow nie jest wyświetlony na liście, zresetuj ustawienia sieciowe w menu ustawień.
- y Jeżeli wciśniesz BACK (1) w celu przejścia wstecz do przeglądarki plików, podczas odtwarzania z użyciem MUSIC flow nastąpi zatrzymanie odtwarzania MUSIC flow.
- Nie można sterować poziomem głośności głośnika MUSIC flow za pomocą przycisków lub pokrętła tego urządzenia.

# **Używanie bezprzewodowej technologii BLUETOOTH®**

#### **Informacje o technologii BLUETOOTH**

**Bluetooth** to technologia komunikacji bezprzewodowej krótkiego zasięgu.

(Dźwięk może zostać przerwany, gdy połączenie jest zakłócane przez inne fale elektroniczne lub po połączeniu urządzenia **Bluetooth** w innych pomieszczeniach.)

Łączenie indywidualnych urządzeń w bezprzewodowej technologii **Bluetooth** nie wiąże się z żadnymi opłatami. Telefon komórkowy z technologią bezprzewodową **Bluetooth** może być obsługiwany przez Cascade, jeżeli połączenie było nawiązane przez technologię bezprzewodową

#### **Bluetooth**.

Dostępne urządzenia: Telefon komórkowy, MP3, Laptop, PDA.

#### **Profile BLUETOOTH**

W celu korzystania z technologii bezprzewodowej **Bluetooth**, urządzenia te muszą obsługiwać niektóre profile. To urządzenie jest kompatybilne z następującym profilem.

A2DP (Profil zaawansowanej dystrybucji audio)

### **Słuchanie muzyki zapisanej na urządzeniach BLUETOOTH**

#### **Łączenie twojej jednostki z urządzeniem BLUETOOTH**

Przed rozpoczęciem procedury parowania, upewnij się, że funkcja **Bluetooth** jest włączona w urządzeniu **Bluetooth**. Szczegółowe informacje na ten temat można znaleźć w instrukcji obsługi urządzenia **Bluetooth**. Po zakończeniu operacji parowania, nie trzeba jej wykonywać ponownie.

- 1. Wybierz funkcje **Bluetooth** za pomocą przycisku FUNCTION. W oknie wyświetlacza pojawia się "BT READY".
- 2. Uruchom urządzenie **Bluetooth** i wykonaj operację parowania. W czasie szukania tej jednostki za pomocą urządzenia **Bluetooth**, może pojawić się na jego ekranie lista znalezionych urządzeń w zależności od jego typu. Twoje urządzenie pojawia się jako "LG HTS  $(XX:XX)''$ .
- 3. Po udanym parowaniu z urządzeniem **Bluetooth**, dioda LED Bluetooth tej jednostki zapala się i pojawia się komunikat "PAIRED".

#### , **Uwaga**

W zależności od typu urządzenia **Bluetooth** są różne sposoby parowania.

4. Słuchanie muzyki. Aby odtwarzać muzykę zapisaną na urządzeniu **Bluetooth**, zapoznaj się z instrukcją obsługi urządzenia **Bluetooth**.

### , **Uwaga**

Jeżeli zmienisz funkcie jednostki, funkcja **Bluetooth** jest rozłączana, wykonaj parowanie ponownie.

- Dźwięk może być przerwany na skutek zakłócenia połączenia przez inne fale elektroniczne.
- Nie można sterować urządzeniem **Bluetooth** za pomocą tego urządzenia.
- Parowanie jest ograniczone tylko do jednego urządzenia **Bluetooth** przypadającego na jedno urządzenie, natomiast multiparowanie nie jest obsługiwane.
- y Jeżeli pomiędzy urządzeniem **Bluetooth** a tą jednostką znajdują się przeszkody, nie można podłączyć urządzenia **Bluetooth**.
- W zależności od typu urządzenia, w niektórych przypadkach użycie funkcji **Bluetooth** może okazać się niemożliwe.
- y Gdy **Bluetooth** nie jest połączony, w okienku wyświetlacza pojawia się "BT READY".
- Z powodu nieprawidłowości elektromagnetycznej wywołanej przez urządzenia używające tych samych częstotliwości, takie jak sprzęt medyczny, kuchenki mikrofalowe lub urządzenia bezprzewodowe LAN, połączenie zostanie przerwane.
- y Jeżeli ktoś stanie i będzie zakłócać łączność między urządzeniem **Bluetooth** i odtwarzaczem, połączenie zostanie przerwane.
- y W miarę oddalania się od siebie urządzeń **Bluetooth**, jakość dźwięku spada. Połączenie zostanie przerwane po przekroczeniu zasięgu pracy **Bluetooth**.
- Urządzenie z technologią bezprzewodową **Bluetooth** jest rozłączane, jeżeli zostanie wyłączona jednostka główna lub urządzenie zostanie za bardzo oddalone.

# , **Uwaga LG Sound Sync**

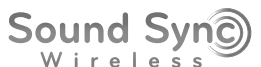

Możesz sterować niektórymi funkcjami tego urządzenia za pomocą pilota do swojego telewizora z LG Sound Sync. Jest kompatybilne z telewizorem LG, który obsługuje LG Sound Sync. Upewnij się, że na telewizorze jest logo LG Sound Sync.

Funkcje możliwe do sterowania przy pomocy pilota telewizora LG: zwiększanie/zmniejszanie głośności, wyciszanie

Szczegóły na temat funkcji LG Sound Sync patrz instrukcja obsługi telewizora.

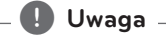

- W czasie użytkowania LG Sound Svnc możesz również korzystać z pilota zdalnego sterowania tego urządzenia. Ponowne użycie pilota od telewizora spowoduje zsynchronizowanie tego urządzenia z telewizorem.
- W przypadku nieudanego połączenia, sprawdź stan telewizora i wyłącz go.
- W przypadku stosowania LG Sound Sync sprawdź stan tego urządzenia oraz połączenia w poniższych przypadkach.
	- Wyłącz urządzenie.
	- Zmiana funkcji na inną.
	- Rozłączenie połączenia bezprzewodowego spowodowanego zakłóceniami lub odległością.
- Urządzenie to nie obsługuje LG Sound Sync (optyczne) przy pomocy połączenia optycznego.
- 1. Włącz zasilanie urządzenia, naciskając na pilocie przycisk 1 (Zasilanie).
- 2. Wybierz funkcję LG TV za pomocą przycisku FUNCTION na pilocie lub F na urządzeniu.
- 3. Ustaw wyjście dźwięku telewizora, aby słuchać dźwięku przez niniejsze urządzenie: menu ustawień telewizora → [Dźwięk] → [Wyjście dźwięku telewizora] [ [LG Sound Sync (Optyczny)]

W oknie wyświetlacza pojawi się "PAIRED" na około 3 sekundy, następnie "LG TV" w przypadku normalnego połączenia pomiędzy niniejszym urządzeniem a telewizorem.

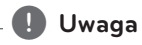

- Jeżeli wyłączysz urządzenie bezpośrednio za pomocą przycisku 1 (zasilanie), synchronizacja LG Sound Sync (bezprzewodowa) zostanie rozłączona. Aby ponownie korzystać z tej funkcji, należy ponownie połączyć telewizor oraz niniejsze urządzenie. **Duvaga**<br> **Deżeli wyłączysz urządzenie bezpośrednio**<br>
za pomocą przycisku  $\bullet$  (zasilanie),<br>
synchronizacja LG Sound Sync<br>
(bezprzewodowa) zostanie rozłączona. Aby<br>
ponownie korzystać z tej funkcji, należy<br>
ponownie połącz
- Menu ustawień telewizora różni się w zależności od modelu.
- W przypadku wybrania funkcji Sound Sync nastąpi rozłączenie technologii<br>bezprzewodowej **Bluetooth** z urządzeniem.

# **Rozwiązywanie problemów**

### **Ogólne**

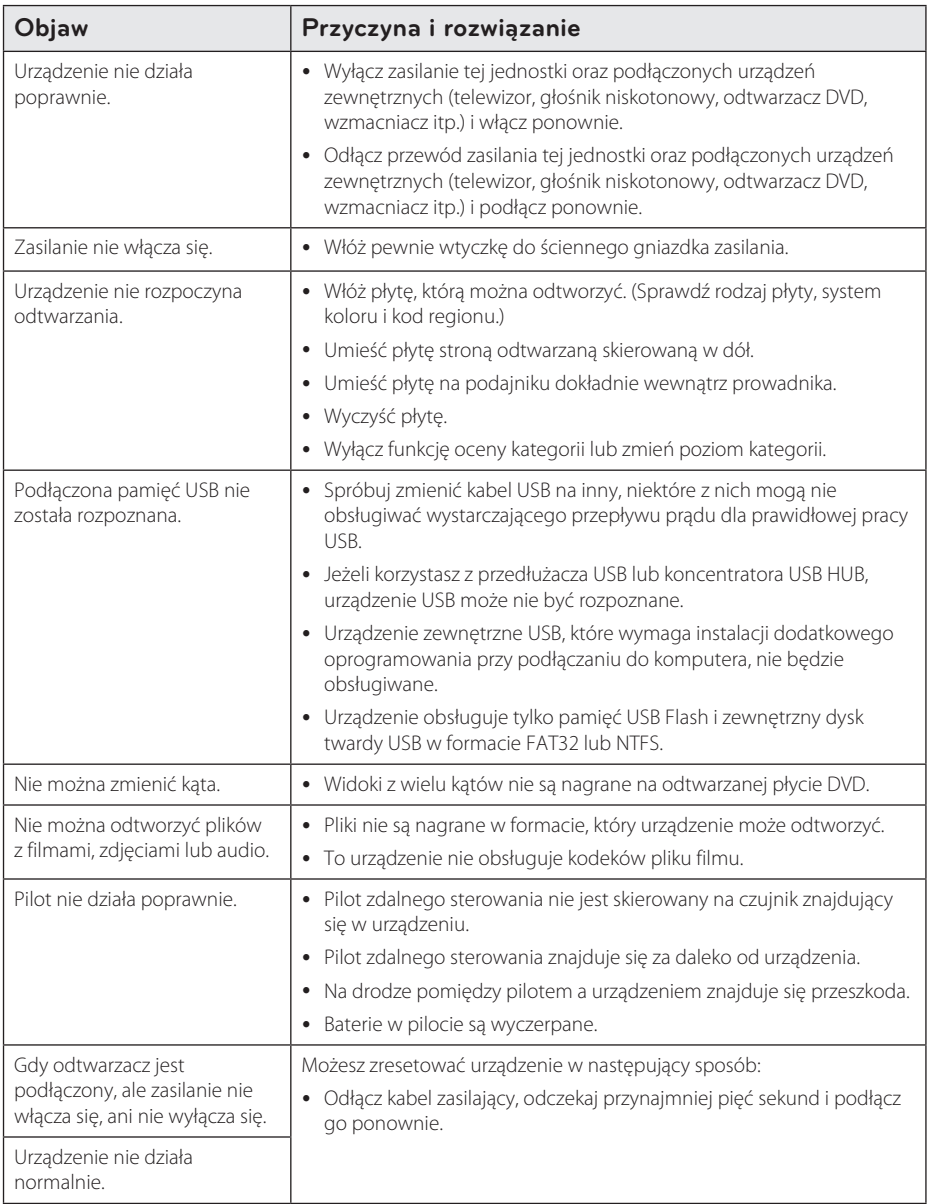

### **Sieć**

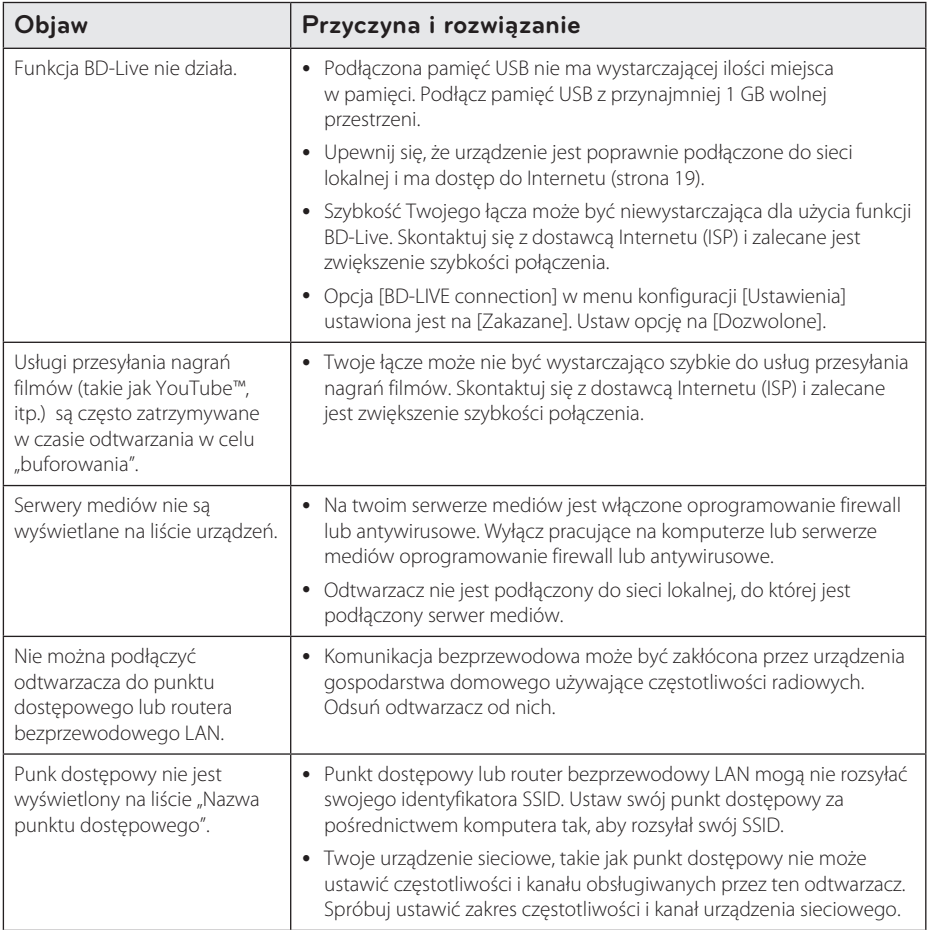

### **Obraz**

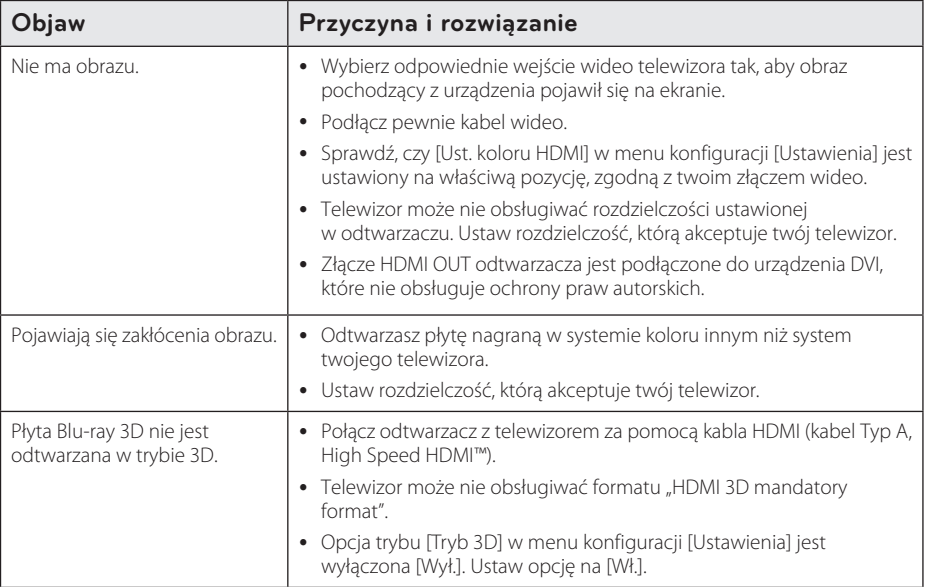

### **Dźwięk**

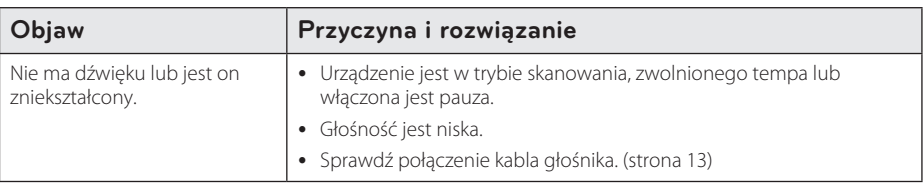

### **Wsparcie klienta**

Możesz aktualizować oprogramowanie odtwarzacza w celu polepszenia pracy urządzenia i/ lub dodania nowych funkcji. Aby pobrać najnowsze oprogramowanie dla tego odtwarzacza (jeżeli miały miejsce uaktualnienia), prosimy odwiedzić stronę http://www.lg.com lub skontaktować się z Centrum Obsługi Klienta LG Electronics.

### **INFORMACJA DOTYCZĄCA OPROGRAMOWANIA OPEN SOURCE**

Zawarty w tym produkcie kod źródłowy podlegający licencjom GPL, LGPL, MPL i innym licencjom open source można pobrać ze strony internetowej http://opensource.lge.com.

Oprócz kodu źródłowego ze strony można pobrać warunki wszystkich wymienionych licencji, zastrzeżenia gwarancyjne i informacje o prawach autorskich.

Firma LG Electronics może udostępnić kod źródłowy na płycie CD-ROM za opłatą pokrywającą koszty takiej dystrybucji (w tym koszty nośników, transportu i obsługi) na wniosek przesłany na adres opensource@lge. com. Oferta jest ważna przez okres trzech (3) lat od daty zakupu produktu.

# **Sterowanie telewizorem przy pomocy dołączonego pilota**

Możesz sterować telewizorem za pomocą poniższych przycisków.

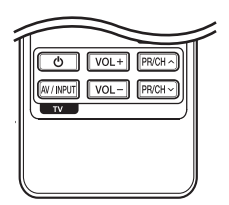

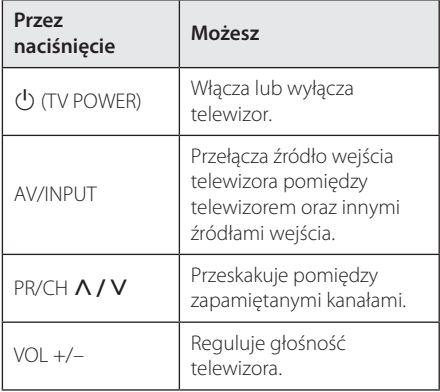

### , **Uwaga**

W zależności od podłączonego urządzenia, być może nie będziesz mógł sterować telewizorem za pomocą niektórych przycisków.

### **Konfiguracja pilota zdalnego sterowania do twojego telewizora**

Możesz sterować telewizorem za pomocą dostarczonego pilota zdalnego sterowania. Jeśli twój telewizor znajduje się w poniższej tabeli, ustaw odpowiedni kod producenta.

1. Trzymając wciśnięty przycisk (<sup>I</sup>) (TV POWER), naciskaj przyciski numeryczne, by wybrać kod dla twojego telewizora (zobacz tabelę poniżej).

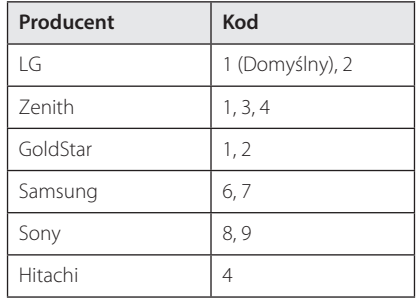

2. Zwolnij przycisk  $\bigcup$  (TV POWER), aby zakończyć ustawianie.

W zależności od telewizora, niektóre lub wszystkie przyciski mogą nie działać, nawet po wprowadzeniu poprawnego kodu producenta. Po wymianie baterii pilota, wprowadzony przez ciebie kod może zostać zresetowany do wartości domyślnej. Ustaw ponownie prawidłowy kod.

# **Aktualizacja oprogramowania sieciowego**

### **Informacja o uaktualnieniu sieciowym**

Od czasu do czasu, dla jednostek podłączonych do sieci szerokopasmowej, pojawiają się poprawki wydajności i/lub dodatkowe właściwości lub usługi. Jeżeli jest dostępne nowe oprogramowanie i urządzenie jest podłączone do sieci szerokopasmowej, odtwarzacz poinformuje Cię o aktualizacji w następujący sposób.

### **Opcja 1:**

- 1. Gdy włączysz odtwarzacz, na ekranie pojawi się menu aktualizacji.
- 2. Użyj  $\langle$ / $\rangle$ , aby wybrać żądaną opcję i naciśnij  $ENTER(\odot)$ .

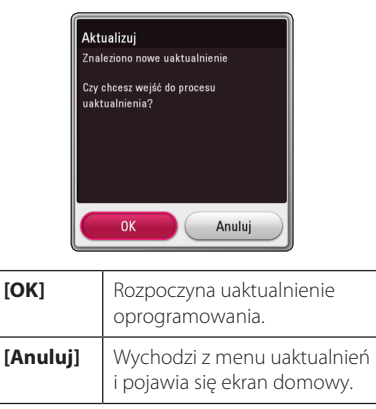

### **Opcja 2:**

Jeżeli na serwerze uaktualnień dostepne jest nowe oprogramowanie, w Home menu pojawia się ikona aktualizacji oprogramowania "Aktualizuj". Naciśnij niebieski przycisk (B), aby rozpocząć aktualizację oprogramowania.

### **Aktualizacja oprogramowania**

Możesz aktualizować oprogramowanie odtwarzacza w celu polepszenia pracy urządzenia i/lub dodania nowych funkcji. Można dokonać aktualizacji oprogramowania przez podłączenie urządzenia bezpośrednio do serwera aktualizacji.

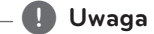

- y Przed przystąpieniem do aktualizacji oprogramowania odtwarzacza należy wyjąć wszystkie, znajdujące się w nim płyty oraz odłączyć urządzenia USB.
- Przed przystąpieniem do aktualizacji oprogramowania, należy wyłączyć i ponownie włączyć odtwarzacz.
- y **W czasie trwania procedury aktualizacji oprogramowania nie wolno wyłączać odtwarzacza, odłączać wtyczki z gniazdka zasilania lub naciskać dowolnego przycisku.**
- Jeżeli anulujesz aktualizacje oprogramowania, wyłącz zasilanie i włącz je ponownie.
- Urządzenie to nie może być uaktualnione do wcześniejszej wersji oprogramowania.
- 1. Sprawdź podłączenie sieci oraz ustawienia (strona 19).
- 2. Wybierz opcję [Oprogramowanie] z menu [Ustawienia] i naciśnij ENTER (<sup>O</sup>).
- 3. Wybierz opcję [Aktualizuj] i naciśnij ENTER  $(③)$ .

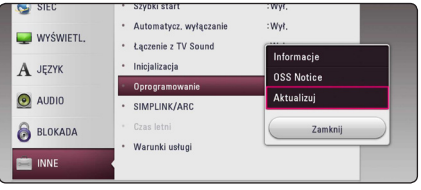

Odtwarzacz sprawdzi dostępność najnowszej wersji oprogramowania.

#### , **Uwaga**

- Naciśnięcie przycisku ENTER  $(\odot)$  podczas trwania procesu sprawdzania spowoduje zakończenie tego procesu.
- Jeżeli nie ma dostępnej aktualizacji, pojawi się wiadomość "Nie znaleziono uaktualnienia. Aktualny zestaw to najnowsza wersia.". Naciśnii ENTER (<sup>o</sup>), aby powrócić do [Menu główne].
- 4. Jeżeli jest dostępna nowsza wersja, pojawia się komunikat: Znaleziono nowe uaktualnienie. Proces aktualizacji zajmuje kilka minut. Czy chcesz wykonać uaktualnienie?".
- 5. Wybierz [OK], aby rozpocząć uaktualnianie. (Wybór opcji [Anuluj] spowoduje anulowanie procesu aktualizacji.)
- 6. Odtwarzacz rozpocznie pobieranie z serwera nowszej wersji oprogramowania. (Pobieranie może potrwać kilka minut w zależności od stanu twojej sieci domowej.)
- 7. Aby następnym razem uaktualnić oprogramowanie, całą procedurę należy rozpocząć ponownie od początku.

Nie wyłączaj zasilania podczas trwania procesu - <u>(!)</u> **Ostrożnie** -<br>Nie wyłączaj zasilania podcza:<br>aktualizacji oprogramowania.

Jeżeli oprogramowanie zawiera także uaktualnienie sterownika, podajnik płyt może **: (!) Uwaga**<br>Jeżeli oprogramowanie zawiera także<br>uaktualnienie sterownika, podajnik pły<br>się wysunąć podczas trwania procesu.

- 8. Po zakończeniu uaktualnienia urządzenie wyłączy się automatycznie po kilku sekundach.
- 9. Włącz ponownie zasilanie. System będzie teraz działał z nową wersją oprogramowania.

Funkcja aktualizacji oprogramowania może nie działać prawidłowo, w zależności od jakości połączenia z Internetem. Można także uzyskać najnowszą wersję oprogramowania w autoryzowanym centrum serwisowym LG Electronics i dokonać aktualizacji odtwarzacza. **Patrz "Wanda - , patrz "Patrz "Character"**<br>Punkcja aktualizacji oprogramowania<br>nie działać prawidłowo, w zależności<br>jakości połączenia z Internetem. Możi<br>uzyskać najnowszą wersję oprogramo<br>Electronics i dokonać aktualizac

# **Dodatkowe informacje**

### **Wymagania dot. plików**

#### **Pliki wideo**

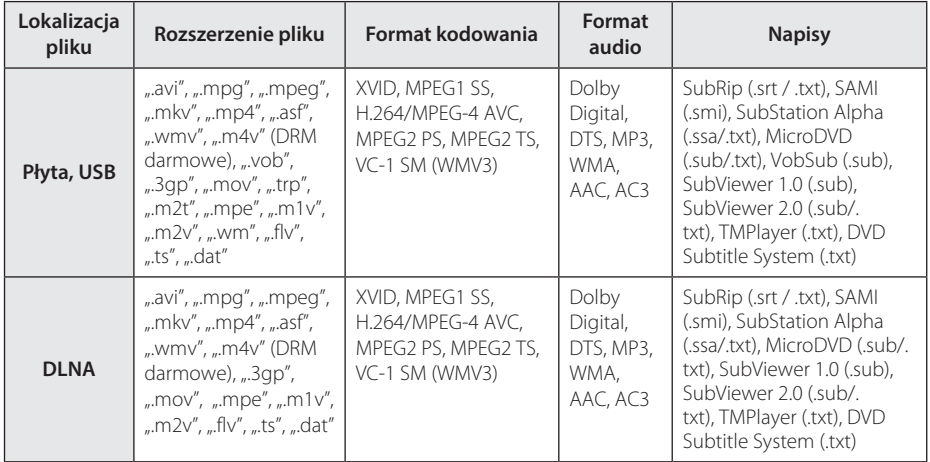

#### **Pliki audio**

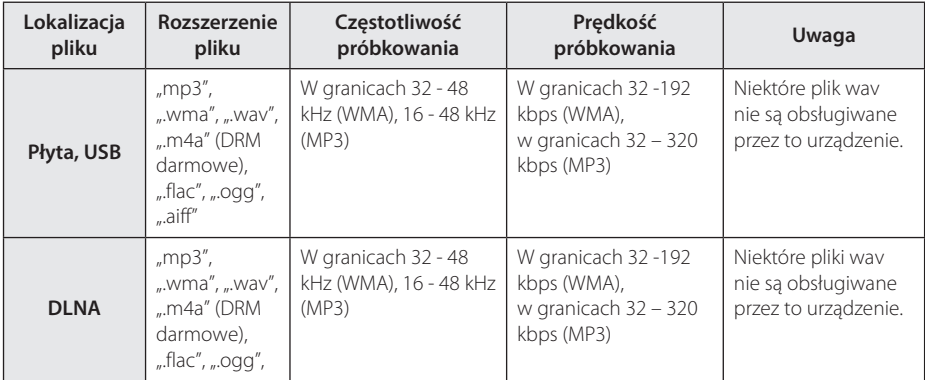

#### **Pliki ze zdjęciami**

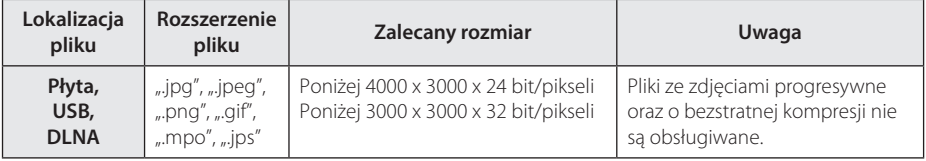

### , **Uwaga**

- Nazwa pliku jest ograniczona do 180 znaków.
- Maksymalna ilość plików/folderów: Mniej niż 2000 (całkowita ilość plików i katalogów).
- y W zależności od wielkości i ilości plików, może chwilę potrwać zanim urządzenie odczyta zawartość nośnika.
- y Kompatybilność pliku może się różnić w zależności od serwera.
- Ponieważ kompatybilność serwera DLNA jest sprawdzana na środowisku SmartShare, wymagania pliku i funkcje odtwarzania mogą się różnić w zależności od serwera plików.
- Wymagania pliku na stronie 64 nie zawsze są kompatybilne. Mogą wystąpić pewne ograniczenia z powodu właściwości pliku i możliwości serwera.
- Odtwarzanie filmów z napisami jest dostępne tylko na serwerze mediów utworzonym za pomocą oprogramowania SmartShare PC pobranego ze strony internetowej.
- Pliki z mediów przenośnych, takich jak napęd USB, napęd DVD itp. w twoim serwerze plików, mogą nie być współdzielone poprawnie.
- Podany na ekranie całkowity czas odtwarzania pliku audio może nie być prawidłowy dla plików VBR.
- Pliki wideo HD zapisane na płycie CD, DVD lub w pamięci USB 1.0/1.1 mogą nie być odtwarzanie prawidłowo. Do odtwarzania plików wideo HD zalecane są nośniki: Blu-ray lub USB 2.0.
- y Odtwarzacz ten obsługuje profil H.264/ MPEG-4 AVC główny, wysoki na poziomie 4.1. Plik z wyższym poziomem może nie być obsługiwany.
- Odtwarzacz ten nie obsługuje plików, które zostały nagrane przy pomocy GMC\*1 lub  $Ope^*$ 
	- \*1 GMC Global Motion Compensation
	- \*2 Qpel Quarter pixel

#### , **Uwaga**

- · Pliki "avi" kodowane przy pomocy "kodek WMV 9" nie będą obsługiwane.
- Odtwarzacz ten obsługuje pliki UTF-8, nawet jeżeli zawierają one napisy w systemie Unicode. Odtwarzacz ten nie obsługuje plików z napisami w systemie Unicode.
- W zależności od typów plików lub sposobów ich nagrywania, mogą one nie być odtwarzane.
- Płyta nagrywana w trybie wielosesyjnym na zwykłym komputerze PC nie będzie obsługiwana.
- Plik wideo oraz plik z jego napisami muszą mieć taką samą nazwę.
- W czasie odtwarzania pliku wideo z rozszerzeniem ".ts", ".m2ts", ".mts", ".tp", "Trp" lub ".m2t", twój odtwarzacz może nie obsługiwać plików z napisami.
- Podany na ekranie całkowity czas odtwarzania pliku audio może nie być prawidłowy dla plików VBR.
- Kompatybilność kodeków wideo/audio może się różnić w zależności od pliku wideo.

### **AVCHD (Advanced Video Codec High Definition)**

- To urządzenie może odtwarząć płyty w formacie AVCHD. Takie płyty są nagrywane i używane w kamerach.
- Format AVCHD jest cyfrowym formatem high definition dla kamer wideo.
- y Format MPEG-4 AVC/H.264 umożliwia bardziej wydajną kompresję obrazów niż tradycyjny format kompresji obrazów.
- To urządzenie może odtwarzać płyty AVCHD w formacie "x.v.Color".
- Niektóre płyty AVCHD mogą się nie odtwarzać w zależności od jakości nagrania.
- Płyty w formacie AVCHD powinny być sfinalizowane.
- "x.v.Color" oferuje większą rozpiętość kolorów niż normalne płyty DVD nagrane w kamerach.

### **O DLNA**

Ten odtwarzacz ma certyfikat cyfrowych mediów DLNA i może wyświetlać i odtwarzać filmy, zdjęcia i muzykę z twojego serwera mediów cyfrowych kompatybilnego z DLNA (PC i sprzęt elektroniczny powszechnego użytku).

Digital Living Network Alliance (DLNA) to międzyprzemysłowa organizacja sprzętu elektronicznego powszechnego użytku, przemysłu komputerowego i firm urządzeń mobilnych. Digital Living umożliwia konsumentom łatwe dzielenie się mediami cyfrowymi za pośrednictwem sieci domowej.

Logo certyfikatu DLNA umożliwia łatwe odnalezienie produktów zgodnych z wytycznymi współobsługiwania DLNA. To urządzenie jest zgodnie z wytycznymi współobsługiwania DLNA v1.5.

 Jeżeli do tego odtwarzacza jest podłączony komputer PC z uruchomionym oprogramowaniem serwera DLNA lub inne urządzenie kompatybilne z DLNA, mogą być wymagane pewne zmiany oprogramowania lub innych urządzeń. Patrz instrukcje obsługi oprogramowania lub urządzenia, aby uzyskać szczegółowe informacje.

### **Wymagania systemowe**

Dla odtwarzania wideo high definition:

- Wysokiej jakości wyświetlacz, który ma gniazdo wejściowe HDMI.
- Płyty BD-ROM z zawartością o wysokiej rozdzielczości.
- Dla niektórych treści zawartych na płytach konieczne jest użycie wejścia DVI obsługującego HDMI lub HDCP (jak określono przez autorów płyty).

### **Uwagi dotyczące kompatybilności**

- Ponieważ BD-ROM jest nowym formatem, możliwe są problemy kompatybilności określonej płyty, podłączenia cyfrowego i innych elementów. Jeśli wystąpią problemy z kompatybilnością, prosimy o kontakt z centrum obsługi klienta.
- To urządzenie umożliwia korzystanie z takich funkcji jak obraz w obrazie, drugie źródło wideo, wirtualne pakiety itd., z płytami BD-ROM, obsługującymi BONUSVIEW (BD-ROM wersja 2 Profile 1 wersja 1.1). Drugie źródło wideo i audio może być odtwarzane z płyt kompatybilnych z funkcją obraz w obrazie. Dla metody odtwarzania, patrz instrukcje dla płyty.
- Oglądanie zawartości wysokiej rozdzielczości i konwertowanie standardowej zawartości DVD może wymagać odpowiedniego wejścia HDMI lub wejścia DVI obsługującego urządzenie HDCP.
- Niektóre płyty BD-ROM i DVD mogą wymagać użycia komend operacyjnych lub właściwości.
- Dolby TrueHD, Dolby Digital Plus oraz DTS-HD sa obsługiwane dla maksymalnie 5.1 kanałów, jeżeli używasz złącza HDMI dla wyjścia audio.
- y Można używać urządzenia USB, które zawiera informacje związane z płytą, włączając informacje pobrane z sieci. Długość przechowywania tych informacji zależy od używanej płyty.

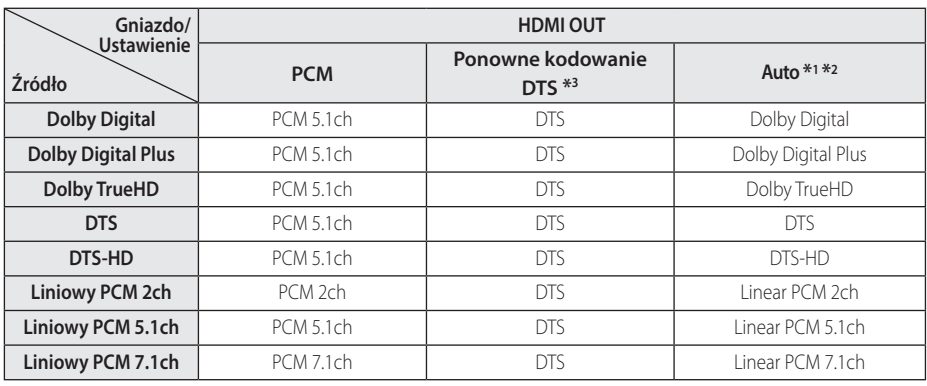

# **Specyfikacje wyjścia audio**

- \*1 Podrzędne i interaktywne sygnały audio mogą nie być zawarte w wyjściowym strumieniu, jeżeli opcja [Wyjście cyfrowe] jest ustawiona na [Auto]. (Z wyjątkiem kodeku LPCM: wyjście zawsze zawiera interaktywne i drugie źródło audio.)
- \*2 Ten odtwarzacz automatycznie wybiera HDMI audio zgodne z możliwościami dekodowania podłączonego urządzenia HDMI, nawet gdy opcja [Wyjście cyfrowe] jest ustawiona na [Auto].
- \*3 Sygnał audio jest ograniczony do 48 kHz i 5.1 Ch, jeżeli opcja [Wyjście cyfrowe] jest ustawiona na [Powtórne kod. DTS]. Jeżeli opcja [Wyjście cyfrowe] ustawiona jest na [Powtórne kod. DTS], sygnał audio DTS Re-encode przesyłany jest dla płyt BD-ROM, natomiast oryginalny dźwięk przesyłany jest dla innych płyt (np. [Auto]).
- Podczas odtwarzania dźwięk przesyłany jest jako PCM 48 kHz/16 bit dla plików MP3/WMA oraz PCM 44.1kHz/16 bit dla płyt audio CD.
- Przy cyfrowym połączeniu audio (HDMI OUT), dźwięki przycisku menu płyty BD-ROM mogą nie być słyszalne, jeżeli opcja [Wyjście cyfrowe] ustawiona jest na [Auto].
- Jeżeli wzmacniacz nie ma możliwości obsłużenia formatu cyfrowego wyjścia audio, wyda silny, zniekształcony dźwięk lub w ogóle nie wyda żadnego dźwięku.
- Wielokanałowy cyfrowy dźwięk Surround, za pośrednictwem cyfrowego łącza, jest możliwy tylko, gdy wzmacniacz jest wyposażony w wielokanałowy dekoder cyfrowy.
- Ustawienie to nie jest dostępne dla sygnałów wejściowych pochodzących z urządzeń zewnętrznych.

# **Lista kodów obszarów**

Wybierz kod kraju z listy.

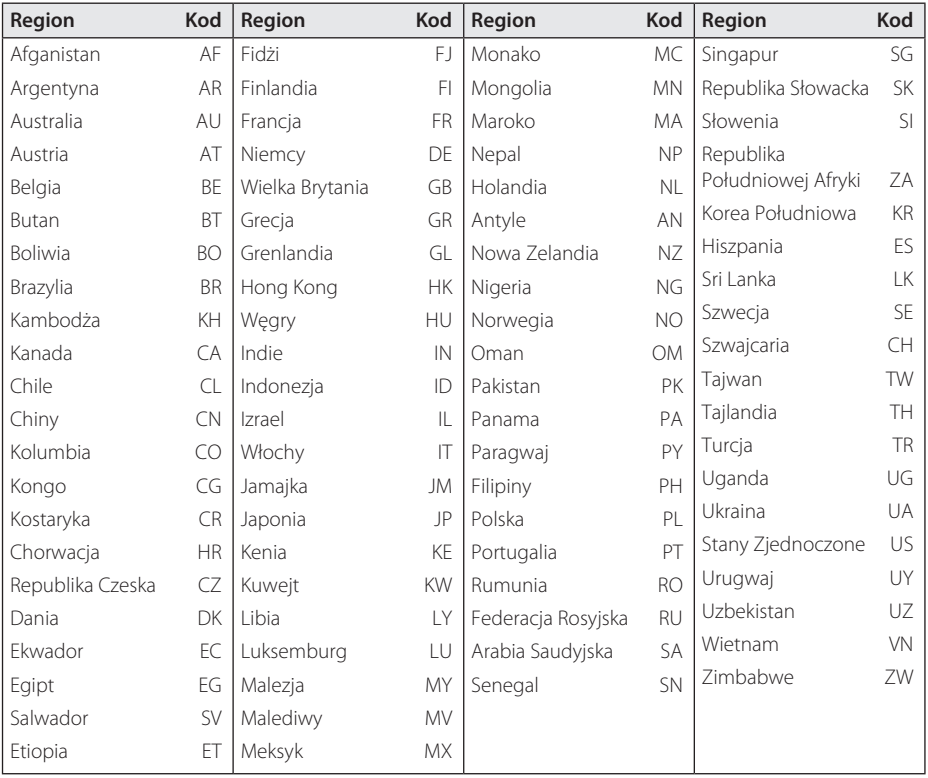

# **Lista kodów języków**

Użyć tej listy, by wprowadzić odpowiedni kod, dla następujących ustawień początkowych: [Audio płyty], [Napisy płyty], [Menu płyty].

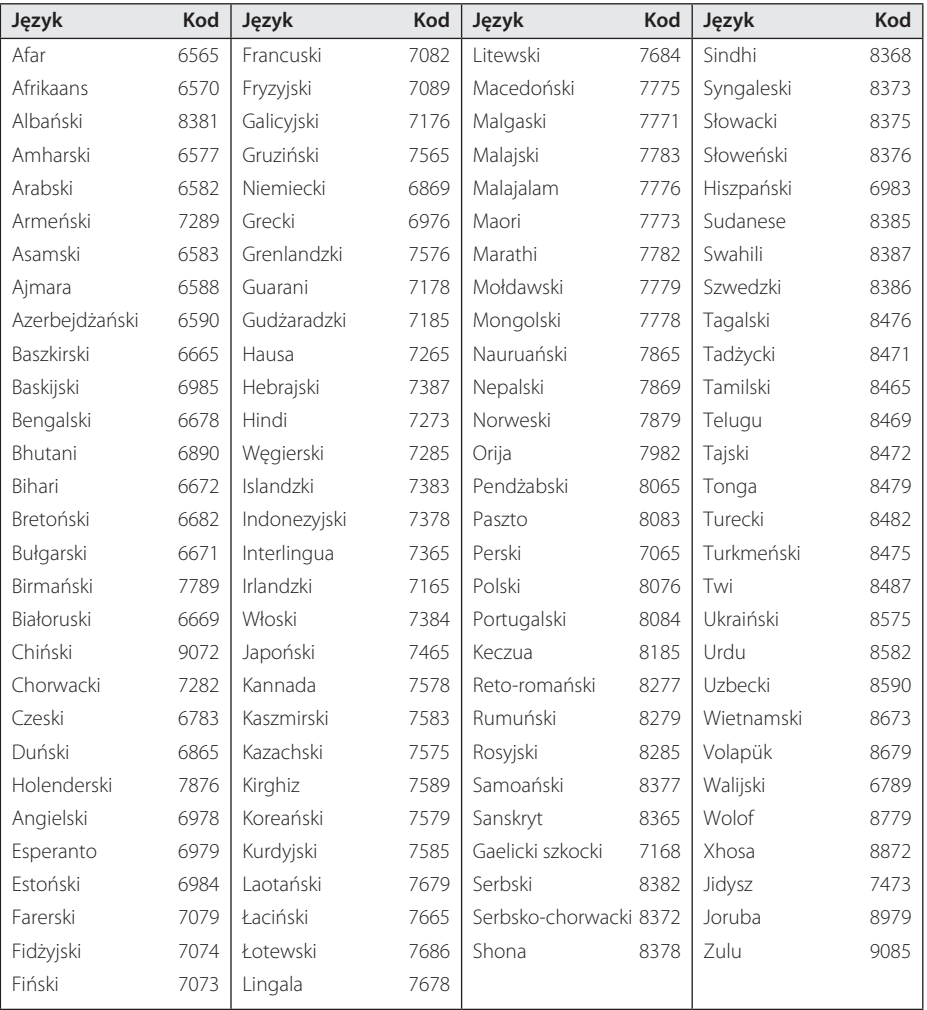

# **Znaki handlowe i licencje**

Wszystkie pozostałe znaki handlowe są prawowitą własnością ich właścicieli.

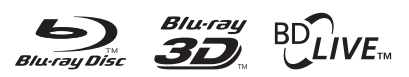

Loga oraz nazwy handlowe Blu-ray Disc™, Bluray™, Blu-ray 3D™, BD-Live™, BONUSVIEW™ są własnością stowarzyszenia Blu-ray Disc Association.

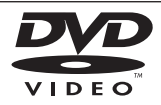

"Logo DVD" jest znakiem handlowym DVD Format/Logo Licensing Corporation.

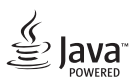

Java jest znakiem handlowym firmy Oracle i/lub jej spółek zależnych.

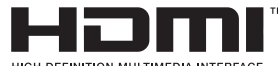

**HIGH-DEFINITION MILLTIMEDIA INTERFACE** 

HDMI, logo HDMI oraz nazwa High-Definition Multimedia Interface są znakami handlowymi lub zarejestrowanymi znakami handlowymi firmy HDMI Licensing LLC w USA oraz innych krajach.

"x.v.Color" jest znakiem towarowym Sony Corporation.

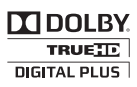

Wyprodukowane na licencji Dolby Laboratories. Dolby oraz symbol podwójnego D są znakami towarowymi Dolby Laboratories.

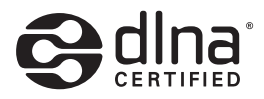

DLNA®, logo DLNA oraz DLNA CERTIFIED® są znakami handlowymi, serwisowymi lub certyfikacyjnymi firmy Digital Living Network Alliance.

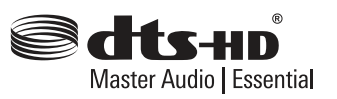

Patenty DTS, patrz http://patents.dts.com. Wyprodukowane na licencji DTS Licensing Limited. DTS, DTS-HD, DTS oraz symbol są zarejestrowanymi znakami handlowymi, DTS-HD Master Audio | Essential jest znakiem handlowym firmy DTS, Inc. © DTS, Inc. Wszelkie prawa zastrzeżone.

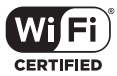

Logo Wi-Fi CERTIFIED jest znakiem certyfikacji Wi-Fi Alliance.

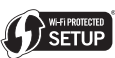

Logo Wi-Fi jest znakiem handlowym Wi-Fi Alliance.

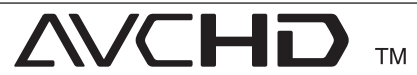

Nazwa oraz logo "AVCHD" są znakami handlowymi firm Panasonic Corporation oraz Sony Corporation.

# **83 Bluetooth**<sup>®</sup>

Technologia bezprzewodowa *Bluetooth®* to system umożliwiający kontakt radiowy pomiędzy urządzeniami elektronicznymi.

Połączenie poszczególnych urządzeń za pomocą technologii bezprzewodowej *Bluetooth®* nie wiąże się z żadnymi opłatami. Telefon komórkowy z technologią bezprzewodową *Bluetooth®* można obsługiwać poprzez połączenie kaskadowe po nawiązaniu połączenia za pomocą *Bluetooth®*.

Znak i loga *Bluetooth®* są własnością firmy *Bluetooth®* SIG, Inc., a jakiekolwiek użycie tych znaków przez firmę LG Electronics podlega licencji.

Pozostałe znaki towarowe i nazwy handlowe są własnością ich prawowitych właścicieli.

#### **Uwaga dotycząca Cinavia**

Niniejszy produkt wykorzystuje technologię Cinavia w celu ograniczenia korzystania z nieautoryzowanych kopii niektórych filmów komercyjnych, oraz materiałów wideo i ich ścieżek dźwiękowych. W przypadku wykrycia zabronionego użycia nieautoryzowanej kopii pojawi się komunikat i nastąpi przerwanie odtwarzania.

 Więcej informacji na temat technologii Cinavia jest dostępne w centrum informacyjnym online Cinavia na stronie http://www.cinavia.com. Aby uzyskać dodatkowe informacje o Cinavia pocztą, wyślij kartkę pocztową ze swoim adresem pocztowym na adres: Cinavia Consumer Information Center, P.O. Box 86851, San Diego, CA, 92138, USA.

Produkt ten wykorzystuje zastrzeżoną technologię na licencji Verance Corporation, która jest chroniona w U.S. Patentem 7,369,677 i innymi patentami U.S. i światowymi, które są wydane lub w toku, jak również prawami autorskimi i tajemnicą handlową dla określonych aspektów tej technologii. Cinavia jest znakiem handlowym Verance Corporation. Prawa autorskie 2004-2013 Verance Corporation. Wszystkie prawa zastrzeżone przez Verance. Przeróbka lub demontaż są zabronione.

# **Specyfikacje**

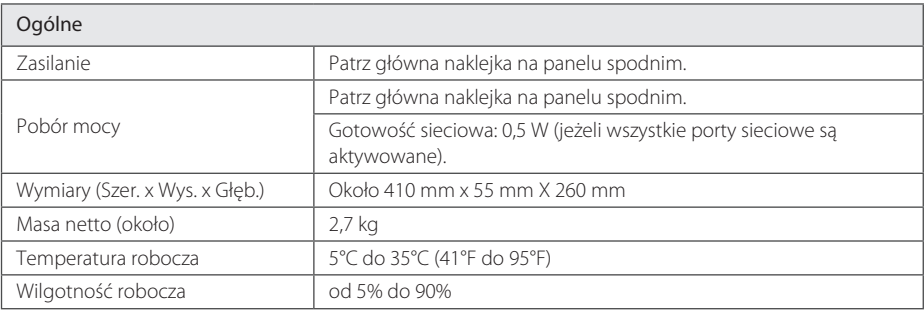

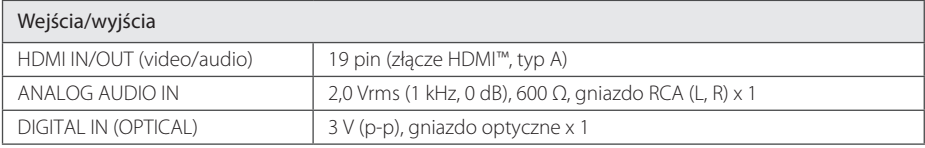

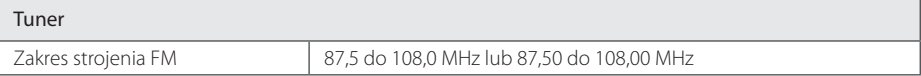

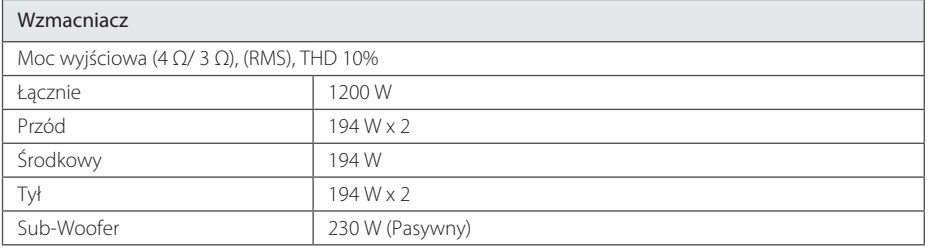

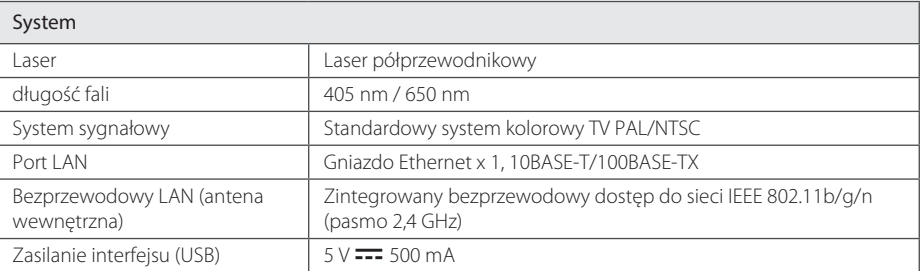
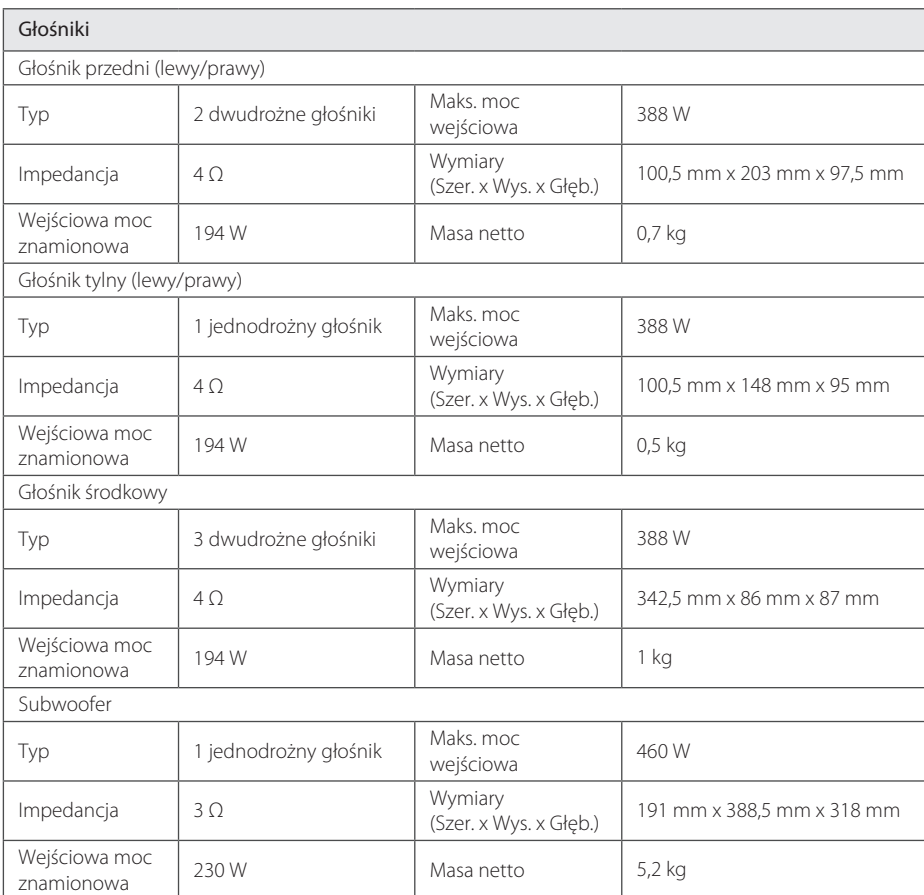

• Projekt i specyfikacje mogą ulec zmianom bez powiadomienia.

# **Konserwacja**

### **Obchodzenie się z urządzeniem**

### **Wysyłanie urządzenia**

Proszę zachować oryginalne opakowanie. W razie konieczności wysłania urządzenia, w celu zapewnienia najlepszej ochrony, zapakuj ponownie urządzenie tak, jak było zapakowane oryginalnie w fabryce.

### **Czyszczenie urządzenia**

Aby oczyścić urządzenie, użyj miękkiej, suchej szmatki. Jeżeli powierzchnie są mocno zabrudzone, użyj miękkiej szmatki lekko zwilżonej w roztworze delikatnego detergentu. Nie stosuj silnych rozpuszczalników, takich jak alkohol, benzen, rozcieńczalniki, ponieważ mogą uszkodzić powierzchnię urządzenia.

Powierzchnie zewnętrzne należy utrzymywać w czystości.

- Nie używać w pobliżu urządzenia cieczy agresywnych, takich jak środki owadobójcze.
- y Czyszczenie z dużą siłą może zniszczyć powierzchnię.
- y Nie pozostawiać przez dłuższy czas produktów gumowych lub plastikowych w kontakcie z urządzeniem.

#### **Konserwacja urządzenia**

Urządzenie to jest bardzo precyzyjne i zaawansowane technologicznie. Jeżeli soczewki optyczne oraz części napędu płyty są brudne lub zużyte, jakość obrazu może być pogorszona. Szczegółowe informacje można uzyskać w najbliższym autoryzowanym centrum serwisowym.

## **O dyskach**

### **Obchodzenie się z dyskami**

Nie dotykać zapisanej strony płyty. Trzymać ją za krawędzie tak, by na powierzchni nie odbiły się odciski palców. Nigdy nie nalepiać na płytę papieru lub taśmy samoprzylepnej.

### **Przechowywanie płyt**

Po odtworzeniu schować płytę do futerału. Nie wystawiać płyt na bezpośrednie działanie promieni słonecznych lub źródeł ciepła i nigdy nie zostawiać ich w zaparkowanym samochodzie wystawionych na działanie słońca.

### **Czyszczenie płyt**

Odciski palców na płycie mogą pogorszyć jakość obrazu i zniekształcić jakość dźwięku. Przed odtworzeniem przeczyścić płytę czystą szmatką. Przetrzeć płytę w kierunku od środka do krawędzi.

Nie używać rozpuszczalników, takich jak alkohol, benzyna, rozcieńczalniki, czy powszechnie dostępne środki czyszczące lub antystatyczne aerozole służące do czyszczenia starszych płyt winylowych.

## **Ważna informacja dotycząca usług sieciowych**

Wszystkie informacje, dane, dokumenty, połączenia, pobrania, pliki, teksty, obrazy, zdjęcia, grafiki, filmy, przekazy sieciowe, publikacje, narzędzia, zasoby, oprogramowanie, kod, programy, aplety, widgety, aplikacje, produkty i pozostała zawartość ("Zawartość") oraz wszystkie usługi i oferty ("Usługi") dostarczone lub udostępnione przez dostawcę usług lub podmiot trzeci (każdego "Dostawcę usług"), podlegają odpowiedzialności dostawcy usług, od którego pochodzą.

Dostępność do zawartości i usług dostarczanych przez dostawcę za pośrednictwem urządzenia LGE może ulec zmianie w dowolnym czasie bez wcześniejszego powiadomienia, włącznie z zawieszeniem, usunięciem całości lub części zawartości lub usług.

W przypadku pytań lub problemów związanych z zawartością lub usługami, patrz strona dostawcy usług, aby uzyskać najświeższe informacje. Firma LGE nie może być odpowiedzialna za obsługę klienta związaną z usługami sieciowymi. Pytania lub żądania o taką usługę związaną z zawartością lub usługami należy kierować bezpośrednio do odpowiednich dostawców zawartości lub usług.

Firma LGE nie jest odpowiedzialna za zawartości lub usługi dostarczane przez dostawcę lub za jakiekolwiek zamiany, usunięcie lub kasację tej zawartości lub usług i nie gwarantuje dostępności lub dostępu do takich zawartości lub usług.

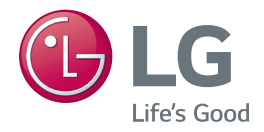